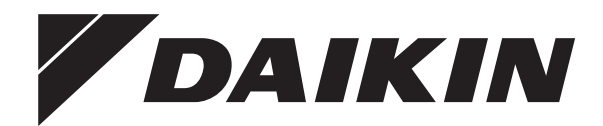

# **Installationsanleitung**

# **Daikin Altherma 3 H HT ECH₂O**

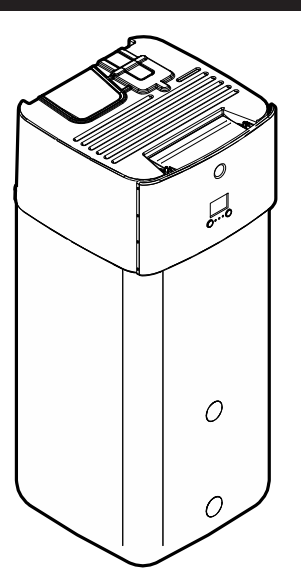

https://daikintechnicaldatahub.eu

**ETSH16P30E▲▼ ETSH16P50E▲▼ ETSHB16P30E▲▼ ETSHB16P50E▲▼ ETSX16P30E▲▼ ETSX16P50E▲▼ ETSXB16P30E▲▼ ETSXB16P50E▲▼**

**▲= A, B, C, …, Z ▼= , , 1, 2, 3, …, 9**

Installationsanleitung Daikin Altherma 3 H HT ECH<sub>2</sub>O

**Deutsch**

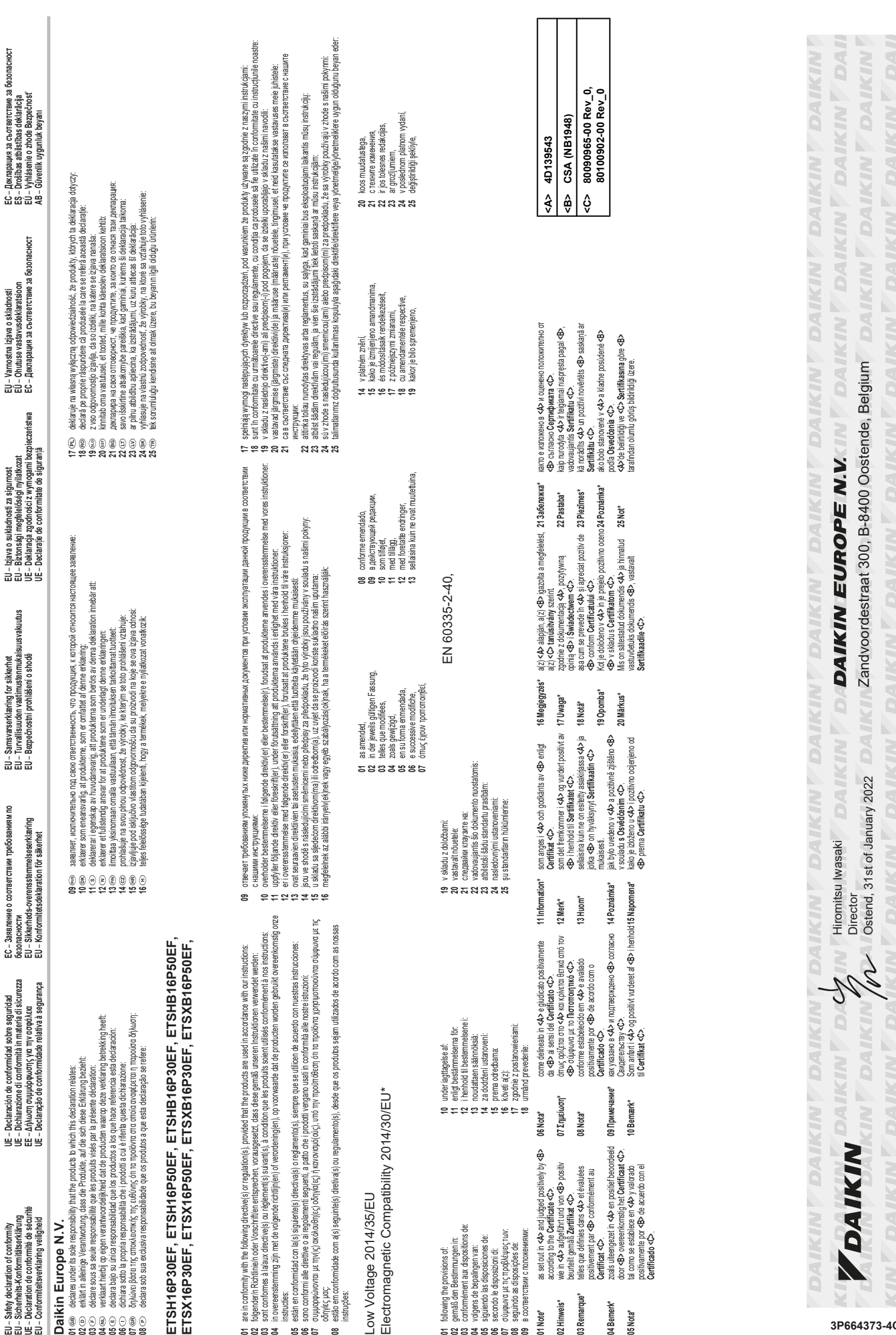

**EU 01 02 03 04 05 06 07 08**

**01 02 03 04 05 06 07 08**

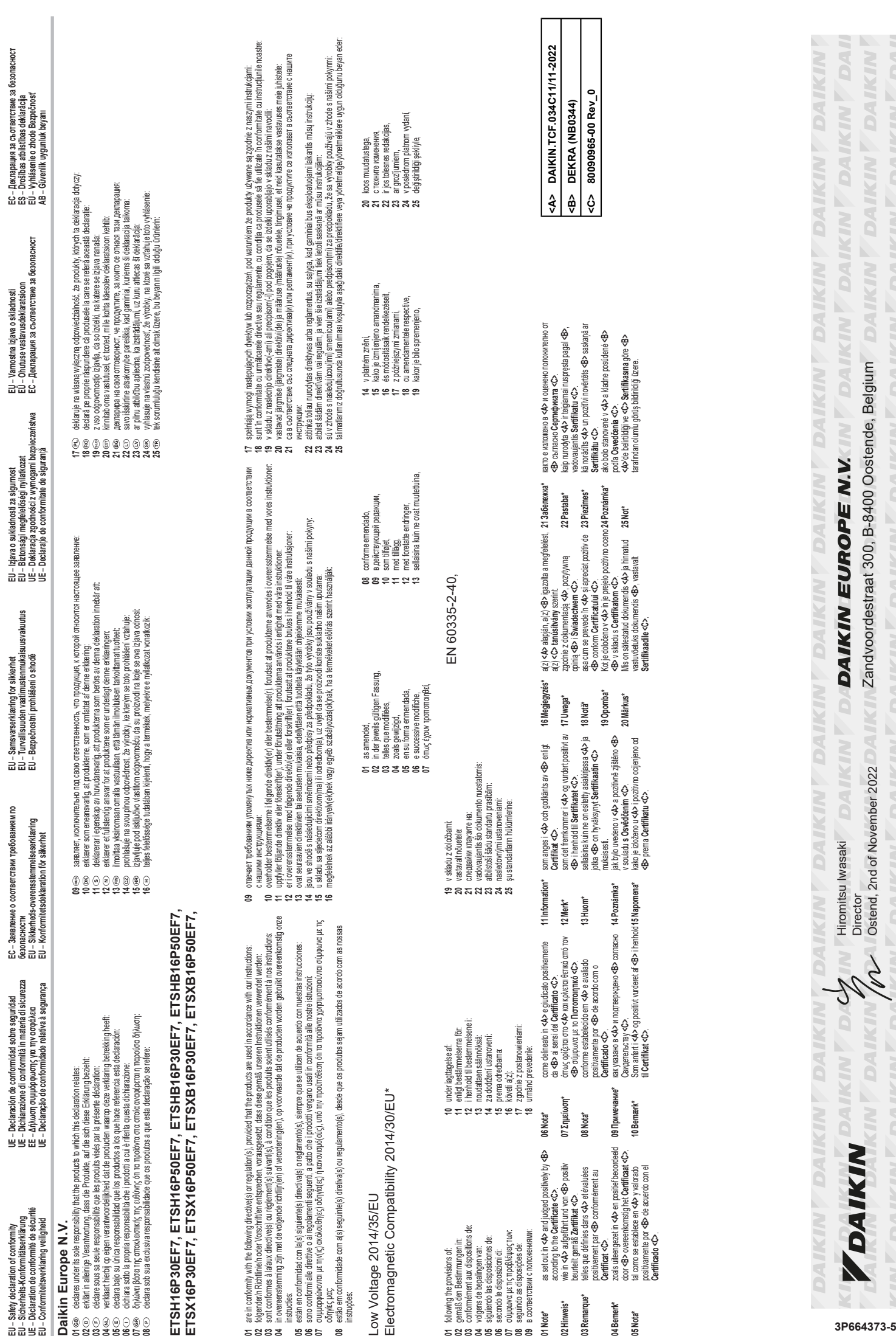

**EU 01 02 03 04 05 06 07 08**

**01 02 03 04 05 06 07 08**

# **Inhaltsverzeichnis**

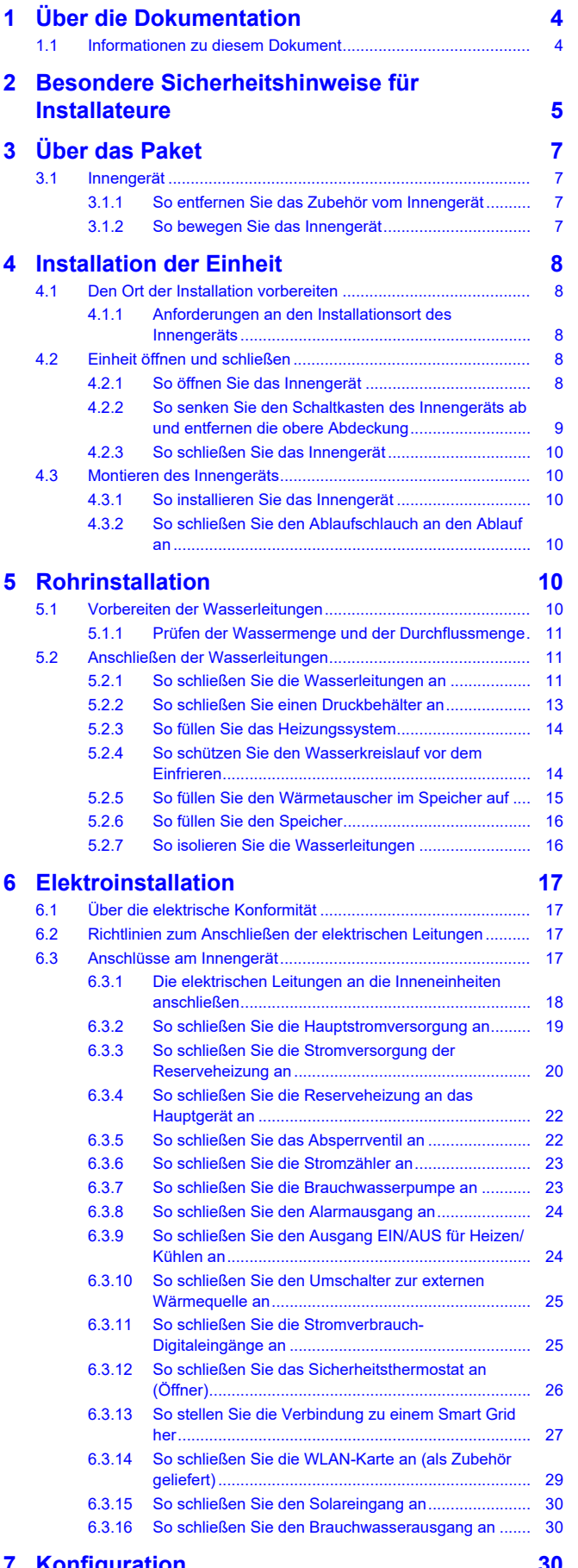

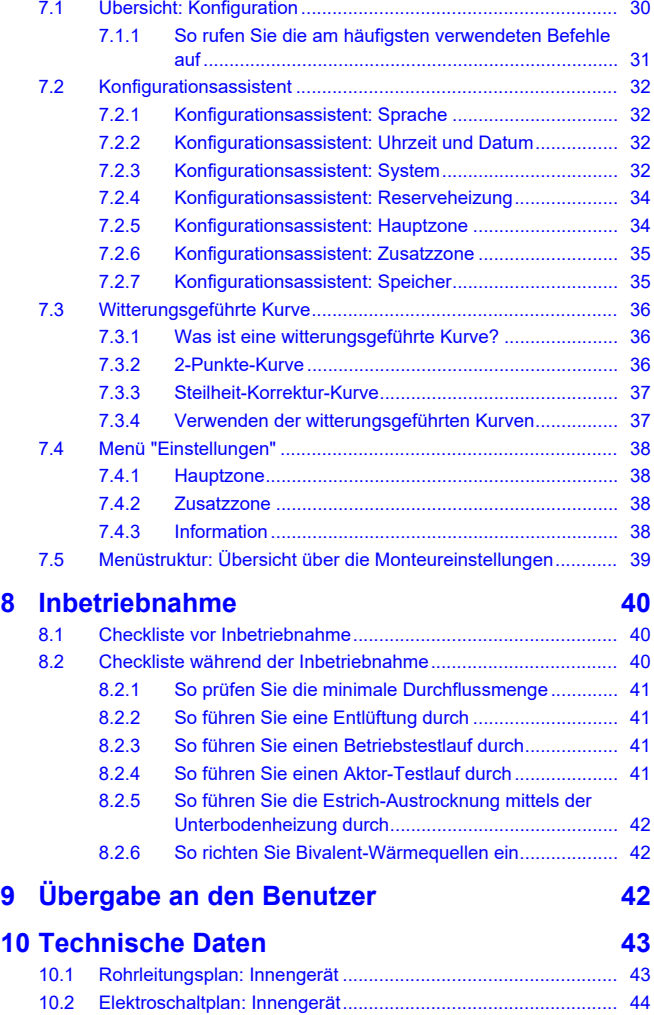

# <span id="page-3-0"></span>**1 Über die Dokumentation**

# <span id="page-3-1"></span>**1.1 Informationen zu diesem Dokument**

#### **Zielgruppe**

Autorisierte Monteure

#### **Dokumentationssatz**

Dieses Dokument ist Teil eines Dokumentationssatzes. Der vollständige Satz besteht aus:

#### ▪ **Allgemeine Sicherheitsvorkehrungen:**

- Sicherheitsanweisungen, die Sie vor der Installation lesen müssen
- Format: Papier (im Lieferumfang des Innengeräts enthalten)

#### ▪ **Betriebsanleitung:**

- Kurzanleitung mit Hinweisen zur grundlegenden Nutzung
- Format: Papier (im Lieferumfang des Innengeräts enthalten)

#### ▪ **Referenzhandbuch für den Benutzer:**

- Detaillierte schrittweise Anleitungen und Hintergrundinformationen für die grundlegende und erweiterte Nutzung
- Format: Digitale Dateien unter <https://www.daikin.eu>. Verwenden Sie die Suchfunktion Q, um Ihr Modell zu finden.

Installationsanleitung

#### ▪ **Installationsanleitung – Außengerät:**

- Installationsanleitung
- Format: Papier (im Lieferumfang des Außengeräts enthalten)

#### ▪ **Installationsanleitung – Innengerät:**

- Installationsanleitung
- Format: Papier (im Lieferumfang des Innengeräts enthalten)
- **Referenzhandbuch für den Monteur:**
	- Vorbereitung der Installation, bewährte Verfahren, Referenzdaten …
	- Format: Digitale Dateien unter [https://www.daikin.eu.](https://www.daikin.eu) Verwenden Sie die Suchfunktion  $Q$ , um Ihr Modell zu finden.

#### ▪ **Ergänzungshandbuch für optionale Ausstattung:**

- Weitere Informationen bezüglich der Installation von optionalen Ausstattungen
- Format: Papier (im Lieferumfang des Innengeräts enthalten) + digitale Dateien unter <https://www.daikin.eu>. Verwenden Sie die Suchfunktion  $Q$ , um Ihr Modell zu finden.

Die jüngsten Überarbeitungen der gelieferten Dokumentation sind möglicherweise verfügbar auf der regionalen Website Daikin oder bei Ihrem Fachhändler.

Die Original-Dokumentation ist in Englisch verfasst. Bei der Dokumentation in anderen Sprachen handelt es sich um Übersetzungen des Originals.

#### **Technische Konstruktionsdaten**

- Ein **Teil** der jüngsten technischen Daten ist verfügbar auf der regionalen Website Daikin (öffentlich zugänglich).
- Der **vollständige Satz** der jüngsten technischen Daten ist verfügbar auf dem Daikin Business Portal (Authentifizierung erforderlich).

#### **Online-Tools**

Neben der Dokumentation stehen den Monteuren einige Online-Tools zur Verfügung:

#### ▪ **Daikin Technical Data Hub**

- Zentrale Bezugsstelle für technische Daten des Geräts, praktische Tools, digitale Ressourcen und mehr.
- Öffentlich zugänglich über [https://daikintechnicaldatahub.eu](https://daikintechnicaldatahub.eu/).

#### ▪ **Heating Solutions Navigator**

- Eine digitale Toolbox, die verschiedenen Tools bietet, um die Installation und Konfiguration von Heizsystemen zu vereinfachen.
- Für den Zugriff auf Heating Solutions Navigator ist eine Registrierung bei der Plattform Stand By Me erforderlich. Weitere Informationen finden Sie auf der Website [https://](https://professional.standbyme.daikin.eu/) [professional.standbyme.daikin.eu.](https://professional.standbyme.daikin.eu/)

#### ▪ **Daikin e-Care**

- Mobil-App für Monteure und Servicetechniker, mit der sie Heizsysteme registrieren, konfigurieren und eine Problembehebung für sie durchführen können.
- Die Mobil-App kann über die folgenden QR-Codes für iOS- und Android-Geräte heruntergeladen werden. Für den Zugriff auf die App ist eine Registrierung bei der Stand By Me-Plattform erforderlich.

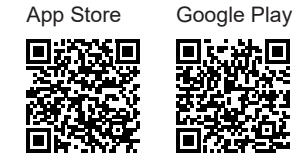

# <span id="page-4-0"></span>**2 Besondere Sicherheitshinweise für Installateure**

Beachten Sie stets die folgenden Sicherheitshinweise und Vorschriften.

#### **Installationsort (siehe ["4.1 Den Ort der Installation](#page-7-1) [vorbereiten" \[](#page-7-1)**[4](#page-7-1)**[8\]](#page-7-1))**

#### **WARNUNG** ∕∖∖

Beachten Sie die für die Wartung erforderlichen Abstände in dieser Anleitung für eine ordnungsgemäße Installation der Einheit. Siehe ["4.1.1](#page-7-2)  [Anforderungen an den](#page-7-2) [Installationsort des Innengeräts" \[](#page-7-2)[8\].](#page-7-2)

#### **VORSICHT** ∧

Installieren Sie das Innengerät mit einem Mindestabstand von 1 m von anderen Wärmequellen (>80°C) (z. B. elektrischen Heizgeräten, Ölheizungen, Kamin) und brennbaren Materialien. Andernfalls kann das Gerät beschädigt werden oder in extremen Fällen Feuer fangen.

#### **Öffnen und Schließen des Geräts (siehe ["4.2 Einheit öffnen und](#page-7-3) [schließen" \[](#page-7-3)**[4](#page-7-3)**[8\]\)](#page-7-3)**

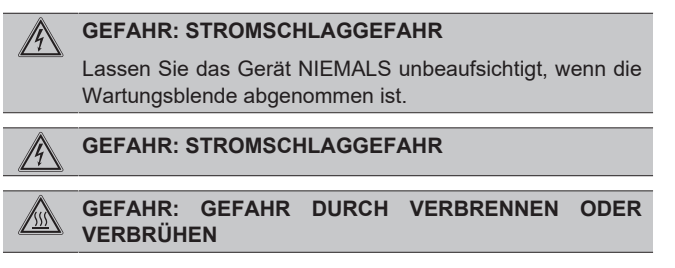

#### **Montieren des Innengeräts (siehe ["4.3 Montieren des](#page-9-1) [Innengeräts" \[](#page-9-1)**[4](#page-9-1)**[10\]\)](#page-9-1)**

#### **WARNUNG** ∕∖∖

Das Verfahren für die Montage des Innengeräts MUSS den Anweisungen in dieser Anleitung entsprechen. Siehe ["4.3 Montieren des Innengeräts" \[](#page-9-1)> [10\].](#page-9-1)

#### **Installation der Rohrleitungen (siehe ["5 Rohrinstallation" \[](#page-9-4)**[4](#page-9-4)**[10\]\)](#page-9-4)**

#### **GEFAHR: STROMSCHLAGGEFAHR**  $\mathscr{H}$

Während des Füllprozesses kann Wasser aus Leckagepunkten austreten und zu einem Stromschlag führen, wenn es mit spannungsführenden Teilen in Kontakt kommt.

- Machen Sie das Gerät vor dem Füllprozess energielos.
- Prüfen Sie nach der ersten Befüllung und vor dem Einschalten des Geräts über den Hauptschalter, ob alle elektrischen Teile und Anschlusspunkte trocken sind.

#### **WARNUNG** ∧

Das Verfahren für die bauseitigen Rohrleitungen MUSS den Anweisungen in dieser Anleitung entsprechen. Siehe ["5 Rohrinstallation" \[](#page-9-4) [10\].](#page-9-4)

#### **WARNUNG**  $\bigwedge$

Die Auslassleitungen von den Druckentlastungsventilen MÜSSEN an einer sicheren und gut einsehbaren Stelle enden und dürfen keine Gefahr für in der Nähe befindliche Personen darstellen.

# **2 Besondere Sicherheitshinweise für Installateure**

#### **WARNUNG**  $\bigwedge$

- Auslassleitungen, Zwischenbehälter Ablassventile etc. MÜSSEN immer so installiert werden, dass sie nicht hin zu elektrischen Komponenten zeigen.
- Die vom Zwischenbehälter entfernte Auslassleitung MUSS an einer sicheren, gut einsehbaren Stelle enden und darf keine Gefahr für in der Nähe befindliche Personen darstellen.

#### **WARNUNG**  $\bigwedge$

Installieren Sie die Gießwanne entfernt von elektrischen Geräten. **Mögliche Folge:** Stromschlag oder Brand.

Wenn der Frostschutz durch Glykol erfolgt:

#### **WARNUNG**  $\sqrt{N}$

Aufgrund des Vorhandenseins von Glykol ist eine Korrosion des Systems möglich. Ungehemmtes Glykol wird unter der Einwirkung von Sauerstoff säurehaltig. Durch vorhandenes Kupfer und höheren Temperaturen kann dieser Prozess noch beschleunigt werden. Das säurehaltige, ungehemmte Glykol greift Metalloberflächen an und bildet galvanische Rostelemente, die dem System ernste Schäden zufügen können. Daher sind folgende Punkte zu beachten:

- die Wasseraufbereitung ist von einer qualifizierten Wasserfachkraft durchzuführen;
- die Auswahl von Glykol mit Korrosionshemmern, um säurehaltigen Verformungen durch die Oxidation von Glykol entgegenzuwirken;
- es darf kein Glykol für Automobile verwendet werden, da ihre Korrosionshemmer nur eine begrenzte Lebensdauer aufweisen und Silikate enthalten, die das System verunreinigen oder verstopfen können;
- galvanisierte Rohre dürfen NICHT in Glykolsystemen verwendet werden, da es zu einer Abscheidung bestimmter Komponenten in dem Glykol-Korrosionshemmer kommen kann;

#### **Installation der elektrischen Leitungen (siehe ["6 Elektroinstallation" \[](#page-16-0)**[4](#page-16-0)**[17\]\)](#page-16-0)**

**GEFAHR: STROMSCHLAGGEFAHR**

#### **WARNUNG**

Die elektrischen Verkabelung MUSS gemäß den Instruktionen in diesem Handbuch erfolgen. Siehe ["6 Elektroinstallation" \[](#page-16-0)▶ [17\].](#page-16-0)

#### **WARNUNG**  $\bigwedge$

- Sämtliche Verkabelungen MÜSSEN von einem zugelassenen Elektriker installiert werden und sie MÜSSEN den geltenden gesetzlichen Vorschriften entsprechen.
- Bei der festen Verkabelung sind die elektrischen Anschlüsse herzustellen.
- Alle vor Ort beschafften Teile und alle<br>Elektroinstallationen MÜSSEN den geltenden Elektroinstallationen MÜSSEN den geltenden gesetzlichen Vorschriften entsprechen.

**WARNUNG** ∕!∖

> Für Stromversorgungskabel IMMER mehradrige Kabel verwenden.

#### **WARNUNG** ∕∖∖

- Wenn die Stromversorgung über eine fehlende Phase oder über eine falsche N-Phase verfügt, arbeitet das Gerät möglicherweise nicht.
- Für ordnungsgemäße Erdung sorgen. Erden Sie das Gerät NICHT über ein Versorgungsrohr, einen Überspannungsableiter oder einen Telefon-Erdleiter. Bei unzureichender Erdung besteht Stromschlaggefahr.
- Installieren Sie alle erforderlichen Sicherungen und Schutzschalter.
- Sichern Sie die elektrischen Leitungen mit Kabelbindern, so dass sie NICHT in Kontakt kommen können mit scharfen Kanten oder Rohrleitungen, insbesondere nicht auf der Hochdruckseite.
- Verwenden Sie KEINE mit Isolierband umwickelten Drähte, Litzendrähte, Verlängerungskabel oder Verbindungen in Sternanordnung. Sie können zu Überhitzung, Stromschlag oder Ausbruch eines Brandes führen.
- Installieren Sie KEINEN Phasenschieber-Kondensator, weil die Einheit mit einem Inverter ausgestattet ist. Ein Phasenschieber-Kondensator mindert die Leistung und kann Pannen verursachen.

#### **WARNUNG** ∕∖

Die Reserveheizung MUSS über eine dedizierte Stromversorgung verfügen und MUSS durch die Sicherheitsmaßnahmen geschützte werden, die durch die entsprechende Gesetzgebung vorgegeben sind.

#### **WARNUNG** ∕∖∖

Bei Beschädigungen des Stromversorgungskabels MUSS dieses vom Hersteller, dessen Vertreter oder einer entsprechend qualifizierten Fachkraft ausgewechselt werden, um Gefährdungsrisiken auszuschließen.

#### **VORSICHT** ∕∖

Schieben Sie KEINE überflüssigen Kabellängen in das Gerät.

#### **VORSICHT**

Um zu gewährleisten, dass das Gerät vollständig geerdet ist, schließen Sie IMMER die Stromversorgung der Reserveheizung und das Erdungskabel an.

#### **INFORMATION**

Details zum Typ und der Einstufung der Sicherungen bzw. zu den Einstufungen der Schutzschalter finden Sie unter ["6 Elektroinstallation" \[](#page-16-0) [17\]](#page-16-0).

#### **Konfiguration (siehe ["7 Konfiguration" \[](#page-29-2)**[4](#page-29-2)**[30\]\)](#page-29-2)**

#### **WARNUNG**  $\bigwedge$

Denken Sie daran, dass nach Durchführung der Desinfektion die Temperatur des Warmwassers, das aus einem Warmwasserhahn entnommen wird, so heiß ist, dass seine Temperatur dem Wert entspricht, der durch die bauseitige Einstellung [2-03] festgelegt ist.

Falls das Warmwasser aus dem Brauchwasserspeicher so heiß sein könnte, dass für Menschen Verbrühungsgefahr besteht, sollte ein Mischventil (bauseitig zu liefern) am Auslass des Brauchwasserspeichers installiert werden. Dieses Mischventil sollte dann dafür sorgen, dass die Temperatur des aus dem Warmwasserhahn entnommenen Wassers niemals höher sein kann als eine vorher eingestellte Maximaltemperatur. Die Maximaltemperatur muss gemäß der gültigen Gesetzgebung festgelegt werden.

#### **VORSICHT**

∧

Die Einstellungen für die Desinfektionsfunktion MÜSSEN vom Monteur gemäß der gültigen Gesetzgebung festgelegt werden.

#### **VORSICHT**

Stellen Sie sicher, dass die Startzeit der Desinfektionsfunktion [5.7.3] mit festgelegter Dauer [5.7.5] NICHT durch einen möglichen Brauchwasserbedarf unterbrochen wird.

#### **Inbetriebnahme (siehe ["8 Inbetriebnahme" \[](#page-39-0)**[4](#page-39-0)**[40\]\)](#page-39-0)**

#### **WARNUNG** ΛN

Das Verfahren für die Inbetriebnahme MUSS den Anweisungen in dieser Anleitung entsprechen. Siehe ["8 Inbetriebnahme" \[](#page-39-0) [4](#page-39-0)0]

# <span id="page-6-0"></span>**3 Über das Paket**

Beachten Sie Folgendes:

- Bei Auslieferung MUSS die Einheit auf Beschädigungen und Vollständigkeit überprüft werden. Beschädigungen oder fehlende Teile MÜSSEN unverzüglich dem Schadensreferenten der Spedition mitgeteilt werden.
- Bringen Sie das verpackte Gerät so nahe wie möglich an den endgültigen Aufstellungsort, um eine Beschädigung während des Transports zu vermeiden.
- Bereiten Sie im Voraus den Weg vor, auf welchem die Einheit am besten zum Installationsort gebracht werden kann.

# <span id="page-6-1"></span>**3.1 Innengerät**

## <span id="page-6-2"></span>**3.1.1 So entfernen Sie das Zubehör vom Innengerät**

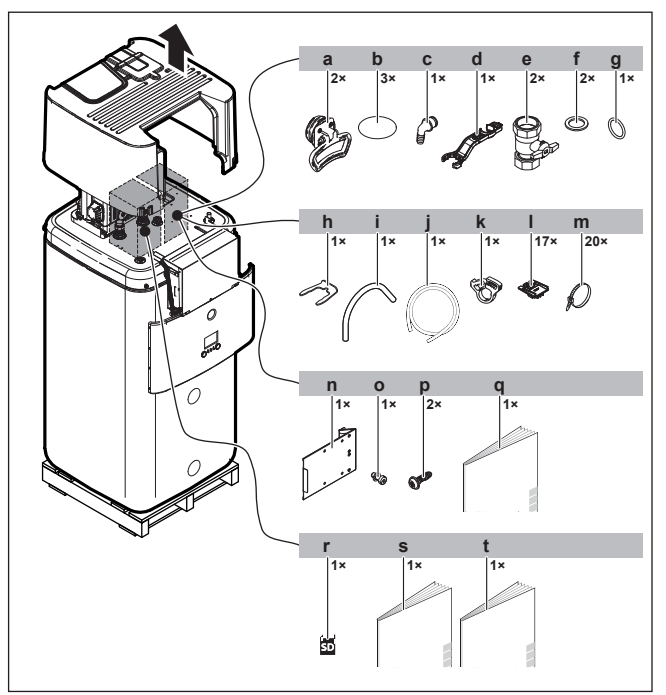

- **a** Griffe (nur für den Transport erforderlich)
- **b** Gewindeabdeckung
- **c** Überlaufanschluss<br>**d** Schlüssel für die B
- **d** Schlüssel für die Baugruppe
- **e** Absperrventil<br>**f** Elachdichtung **f** Flachdichtung
- **g** O-Ring
- **h** Sicherungsklemme
- **i** Entlüftungsschlauch
- **j** Ablaufwannenschlauch
- **k** Ablaufwannen-Schlauchklemme<br>L Kabelfixierung zur Zugentlastung
- **l** Kabelfixierung zur Zugentlastung<br> **m** Kabelbinder **m** Kabelbinder
- 
- **n** Schaltkasten-Metalleinsatz **o** Schraube für Schaltkasten-Metalleinsatz
- **p** Schrauben der oberen Abdeckung
- **q** Allgemeine Sicherheitsvorkehrungen
- WLAN-Karte
- **s** Installationsanleitung für das Innengerät
- **t** Betriebsanleitung

#### <span id="page-6-3"></span>**3.1.2 So bewegen Sie das Innengerät**

Verwenden Sie die Griffe an der Rück- und Vorderseite, um das Gerät zu tragen.

#### **HINWEIS**

Solange der Speicher leer ist, ist das Innengerät kopflastig. Sichern Sie das Gerät entsprechend und transportieren Sie es nur mithilfe der Griffe.

Wenn die optionale Reserveheizung (EKECBU\*) installiert ist, lesen Sie in der Installationsanleitung der Reserveheizung nach.

# **4 Installation der Einheit**

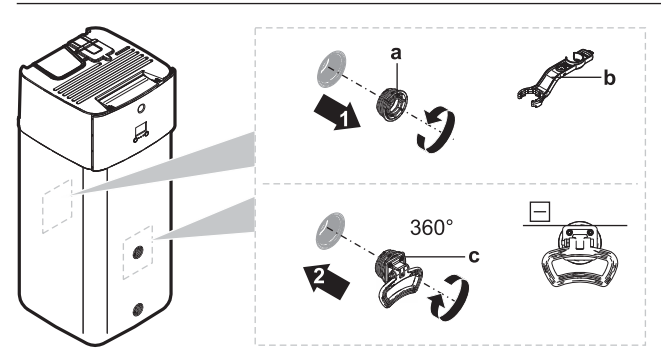

- **a** Schraubkappe<br>**b** Schlüssel für d
- **b** Schlüssel für die Baugruppe **c** Griff
- **1** Öffnen Sie die Schraubkappen an der Vorder- und Rückseite des Speichers.
- **2** Bringen Sie die Griffe horizontal an und drehen Sie sie um 360°.
- **3** Verwenden Sie die Griffe, um das Gerät zu tragen.
- **4** Entfernen Sie nach dem Tragen des Geräts die Griffe, schrauben Sie die Schraubkappen wieder an und setzen Sie die Gewindeabdeckungen auf die Kappen.

# <span id="page-7-0"></span>**4 Installation der Einheit**

# <span id="page-7-1"></span>**4.1 Den Ort der Installation vorbereiten**

#### <span id="page-7-2"></span>**4.1.1 Anforderungen an den Installationsort des Innengeräts**

- Das Innengerät ist nur für die Inneninstallation und für die folgenden Umgebungstemperaturen konzipiert:
	- Raumheizungsbetrieb: 5~30°C
	- Raumkühlungsbetrieb: 5~35°C
	- Brauchwasserproduktion: 5~35°C. Wenn der EKECBUAF6V installiert ist, ist die Umgebungstemperatur auf 5~32°C beschränkt.

#### **INFORMATION**

Das Kühlen ist nur im Fall von umkehrbaren Modellen zutreffend.

Beachten Sie folgende Hinweise bezüglich der Abstände bei der Installation:

#### **VORSICHT**

Installieren Sie das Innengerät mit einem Mindestabstand von 1 m von anderen Wärmequellen (>80°C) (z. B. elektrischen Heizgeräten, Ölheizungen, Kamin) und brennbaren Materialien. Andernfalls kann das Gerät beschädigt werden oder in extremen Fällen Feuer fangen.

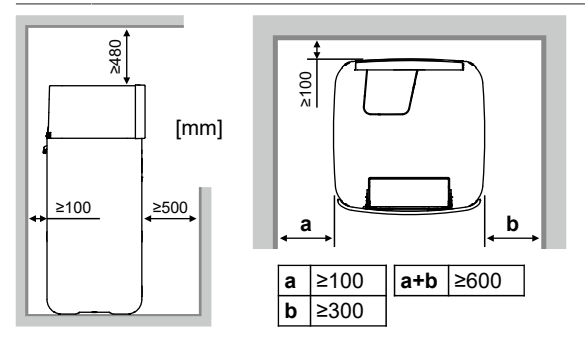

#### **INFORMATION** i.

Die Wartbarkeit kann beeinträchtigt sein, wenn die angegebenen Freiräume nicht eingehalten werden.

#### **INFORMATION**

Wenn Sie über eingeschränkten Platz für die Installation verfügen, führen Sie folgende Schritte durch, bevor Sie das Gerät in seiner endgültigen Position installieren: ["4.3.2 So schließen Sie den Ablaufschlauch an den Ablauf](#page-9-3) an"  $[410]$  $[410]$  $[410]$ .

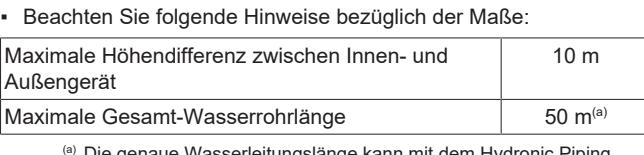

Die genaue Wasserleitungslänge kann mit dem Hydronic Piping Calculation Tool berechnet werden. Das Hydronic Piping Calculation Tool ist Teil von Heating Solutions Navigator, das Sie unter <https://professional.standbyme.daikin.eu> finden. Wenden Sie sich an Ihren Händler, wenn Sie keinen Zugang zu Heating Solutions Navigator haben.

# <span id="page-7-3"></span>**4.2 Einheit öffnen und schließen**

#### <span id="page-7-4"></span>**4.2.1 So öffnen Sie das Innengerät**

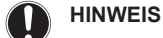

Die obere Abdeckung kann nur abgenommen werden, wenn der Schaltkasten abgesenkt wird.

#### **Übersicht**

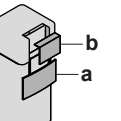

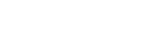

**a** Bedieneinheit-Blende

**b** Schaltkastenabdeckung

#### **Öffnen**

**1** Entfernen Sie die Blende der Bedieneinheit. Öffnen Sie die Scharniere an der Oberseite und schieben Sie die Bedieneinheit-Blende nach unten.

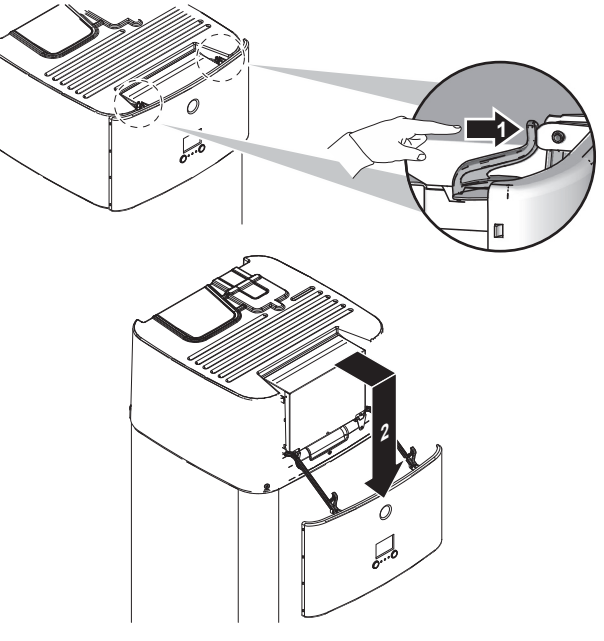

**2** Entfernen Sie die Schaltkastenabdeckung.

# **HINWEIS**

Achten Sie darauf, dass Sie die Schaumdichtung des Schaltkastens NICHT beschädigen oder entfernen.

**3** Trennen Sie den Erdleiter von der oberen Abdeckung des Schaltkastens.

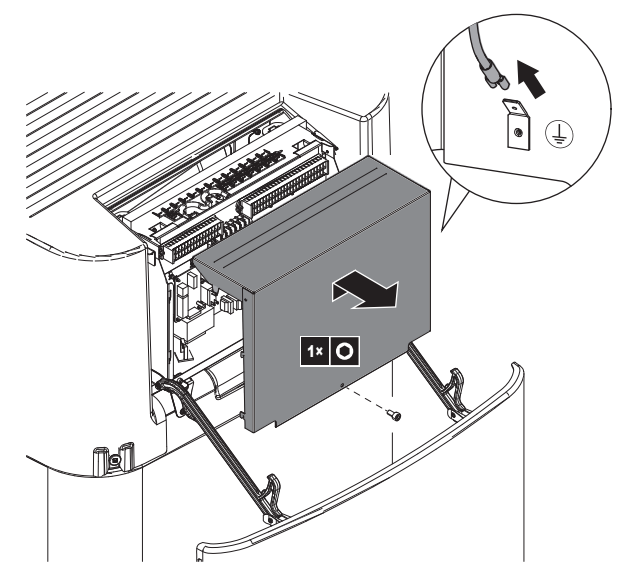

## <span id="page-8-0"></span>**4.2.2 So senken Sie den Schaltkasten des Innengeräts ab und entfernen die obere Abdeckung**

Während der Montage benötigen Sie Zugang zum Inneren des Innengeräts. Senken Sie für einen einfacheren Zugang auf die Vorderseite den Schaltkasten am Gerät wie folgt ab:

**Voraussetzung:** Die Blende des Raumbedienmoduls wurde entfernt.

- **1** Lösen Sie die Schrauben.
- **2** Heben Sie den Schaltkasten an.

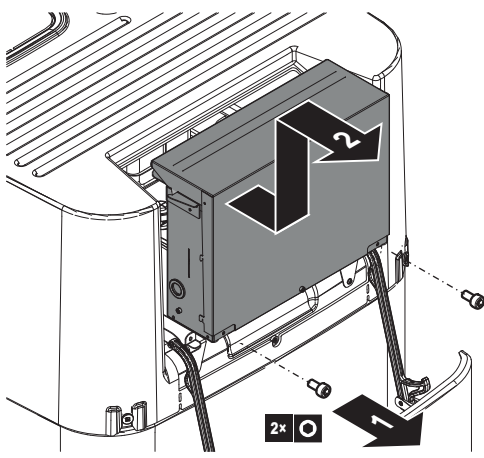

**3** Senken Sie den Schaltkasten ab.

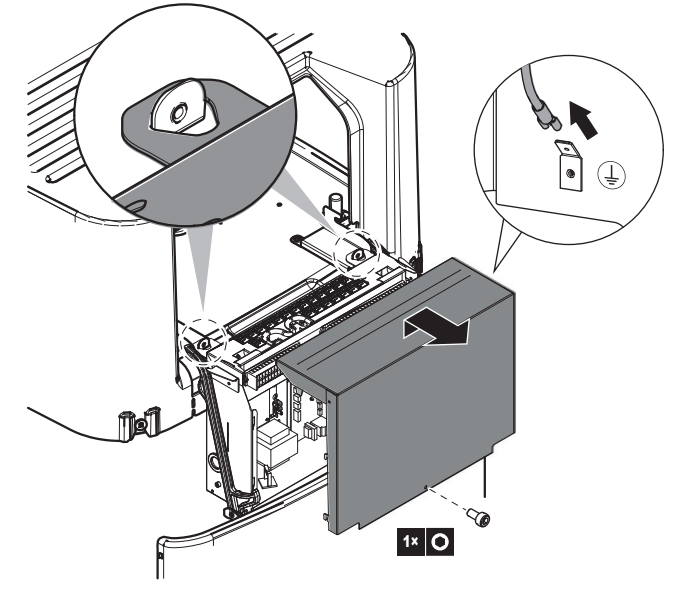

- **4** Wenn der Schaltkasten geöffnet wird: Trennen Sie den Erdleiter von der oberen Abdeckung des Schaltkastens.
- **5** Entfernen Sie bei Bedarf die obere Abdeckung. Dies ist in den folgenden Fällen notwendig:
	- Anschließen der Wasserleitungen
	- Anschließen des BIV- oder DB-Satzes
	- Anschließen der Reserveheizung

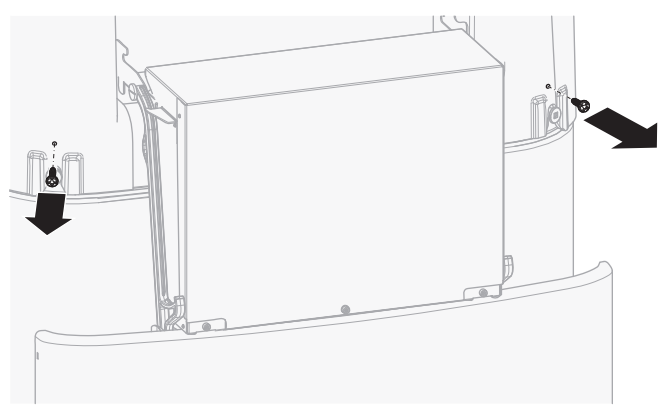

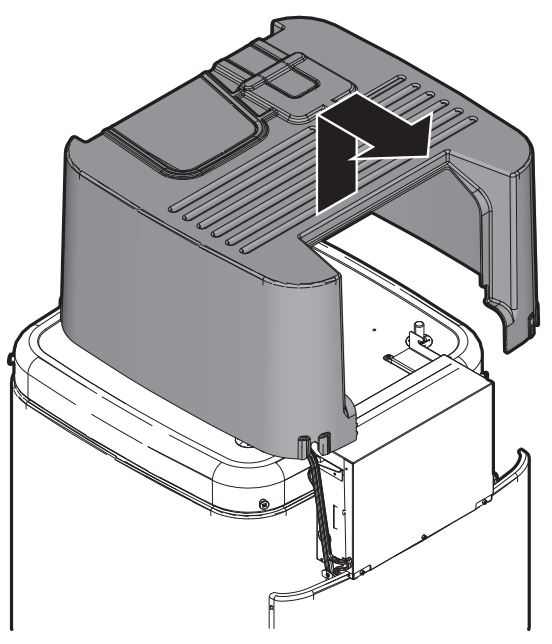

# **5 Rohrinstallation**

## <span id="page-9-0"></span>**4.2.3 So schließen Sie das Innengerät**

- **1** Schließen Sie den Erdleiter wieder an die obere Abdeckung des Schaltkastens an.
- **2** Schließen Sie die Abdeckung des Schaltkastens.
- **3** Bringen Sie die obere Abdeckung wieder an.
- **4** Überprüfen Sie, ob die obere Abdeckung korrekt sitzt.
- **5** Drehen Sie die Schrauben der oberen Abdeckung ein, um sie zu sichern.
- **6** Positionieren Sie den Schaltkasten wieder.
- **7** Bringen Sie die Blende der Bedieneinheit wieder an.

## **HINWEIS**

Achten Sie beim Schließen des Innengeräts darauf, das Anzugsdrehmoment von 4,1 N•m NICHT zu überschreiten.

# <span id="page-9-1"></span>**4.3 Montieren des Innengeräts**

#### <span id="page-9-2"></span>**4.3.1 So installieren Sie das Innengerät**

- **1** Heben Sie das Innengerät von der Palette herunter und stellen Sie es auf den Boden. Beachten Sie auch ["3.1.2 So bewegen](#page-6-3) [Sie das Innengerät" \[](#page-6-3) $\triangleright$  [7\].](#page-6-3)
- **2** Schließen Sie den Ablaufschlauch an den Ablauf an. Siehe ["4.3.2](#page-9-3)  [So schließen Sie den Ablaufschlauch an den Ablauf](#page-9-3)  $an"$  [ $\blacktriangleright$  [10\].](#page-9-3)
- **3** Schieben Sie das Innengerät an den vorgesehenen Aufstellungsort.

#### **HINWEIS**

**Waagerechte.** Achten Sie darauf, dass das Gerät eben aufgestellt ist.

#### <span id="page-9-3"></span>**4.3.2 So schließen Sie den Ablaufschlauch an den Ablauf an**

Überlaufwasser aus dem Wasserspeicher sowie Wasser, das sich in der Ablaufwanne sammelt, muss abgelassen werden. Sie müssen die Ablaufschläuche an einen geeigneten Ablauf gemäß der geltenden Gesetzgebung anschließen.

**1** Öffnen Sie die Schraubkappe.

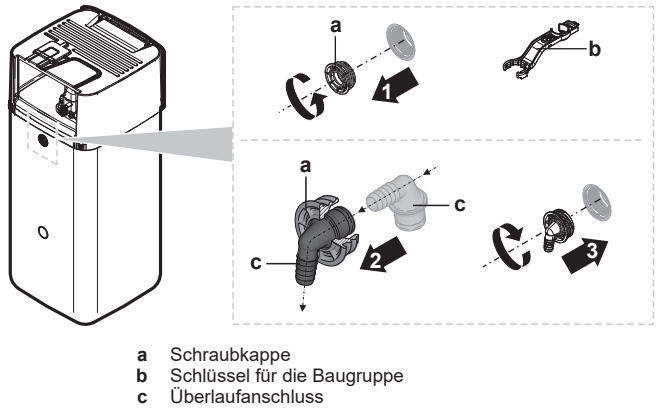

- **2** Führen Sie den Überlaufanschluss in die Schraubkappe ein.
- **3** Bringen Sie den Überlaufanschluss an.
- **4** Bringen Sie einen Abflussschlauch an den Überlaufanschluss an.
- **5** Schließen Sie den Abflussschlauch an einen geeigneten Ablauf an. Stellen Sie sicher, dass das Wasser durch den Abflussschlauch fließen kann. Stellen Sie sicher, dass der Wasserpegel nicht weiter als bis zum Überlauf ansteigen kann.

**6** Schließen Sie den Ablaufwannenschlauch an den Ablaufwannenanschluss und an einen geeigneten Ablauf an.

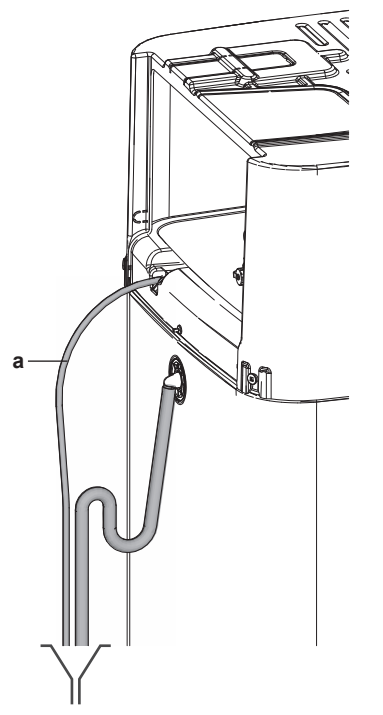

- **a** Ablaufwannenschlauch
- **7** Schließen Sie das Druckentlastungsventil in Einklang mit der geltenden Gesetzgebung an einen geeigneten Ablauf an. Stellen Sie sicher, dass Dampf oder Wasser, die austreten könnten, auf frostgeschützte, sichere und erkennbare Weise abgeleitet werden.

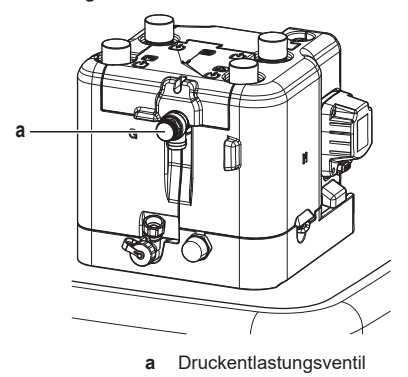

# <span id="page-9-4"></span>**5 Rohrinstallation**

# <span id="page-9-5"></span>**5.1 Vorbereiten der Wasserleitungen**

#### **HINWEIS**

Stellen Sie im Fall von Kunststoffrohren sicher, dass sie vollständig sauerstoffdiffusionsdicht gemäß DIN 4726 sind. Die Diffusion von Sauerstoff in die Rohrleitung kann zu einer übermäßigen Korrosion führen.

## **HINWEIS**

**Anforderungen an den Wasserkreislauf.** Stellen sie sicher, dass Sie die Anforderungen an den Wasserdruck und die Wassertemperatur einhalten, die im Folgenden aufgeführt sind. Weitere Anforderungen an den Wasserkreislauf finden Sie im Referenzhandbuch für den **Monteur.** 

- Wasserdruck Brauchwasser. Der maximale Wasserdruck beträgt 10 bar. Bringen Sie im Brauchwasserkreislauf geeignete Sicherheitsvorrichtungen an, um zu gewährleisten, dass der maximale Druck NICHT überschritten wird. Der minimale Wasserdruck für den Betrieb liegt bei 1 Bar.
- **Wasserdruck – Raumheizungs-/raumkühlungskreislauf.** Der maximale Wasserdruck beträgt 3 bar (=0,3 MPa). Bringen Sie im Wasserkreislauf geeignete Sicherheitsvorrichtungen an, um zu gewährleisten, dass der maximale Druck NICHT überschritten wird. Der minimale Wasserdruck für den Betrieb liegt bei 1 bar (=0,1 MPa).
- Wasserdruck Speicher. Das Wasser im Speicher steht nicht unter Druck. Daher muss jährlich eine visuelle Prüfung des Wasserstands im Speicher durchgeführt werden.
- Wassertemperatur. Alle installierten Rohrleitungen und das Rohrleitungszubehör (Ventil, Anschlüsse usw.) MÜSSEN den folgenden Temperaturen standhalten können:

#### **INFORMATION**

Bei der folgenden Abbildung handelt es sich um ein Beispiele, das der Systemanordnung bei Ihnen möglicherweise NICHT vollständig entspricht.

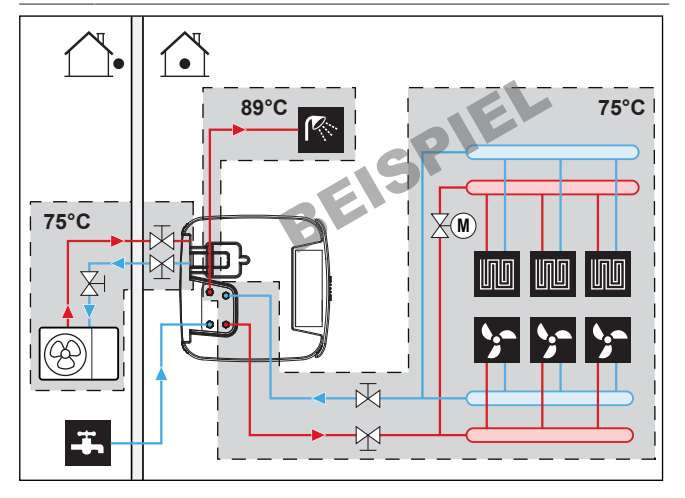

- Speicher Wasserqualität. Folgende Mindestanforderungen gelten für die Qualität des Wassers, mit dem der Speicher gefüllt wird:
- Wasserhärte (Kalzium und Magnesium, berechnet als Kalk): ≤3 mmol/l
- Leitfähigkeit: ≤1500 (ideal: ≤100) μS/cm
- Chlorid: ≤250 mg/l
- Sulfat: ≤250 mg/l
- pH-Wert: 6,5~8,5

Bei Eigenschaften, die von den Mindestanforderungen abweichen, müssen geeignete Aufbereitungsmaßnahmen unternommen werden.

#### <span id="page-10-0"></span>**5.1.1 Prüfen der Wassermenge und der Durchflussmenge**

So stellen Sie sicher, dass das Gerät ordnungsgemäß funktioniert:

Sie MÜSSEN das minimale Wasservolumen und die minimale Durchflussmenge überprüfen.

#### **Minimales Wasservolumen**

Prüfen Sie, ob die Gesamtwassermenge der Installation mindestens 20 Liter beträgt - das interne Wasservolumen des Außengeräts NICHT eingeschlossen.

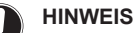

#### Wenn die Zirkulation im Raumheizungs-/-kühlkreislauf über ferngesteuerte Ventile geregelt wird, ist es wichtig, dass dieses Mindestwasservolumen auch dann gewährleistet ist, wenn alle Ventile geschlossen sind.

#### **Minimale Durchflussmenge**

Prüfen Sie, ob die minimale Durchflussmenge in der Anlage unter allen Bedingungen gewährleistet ist.

**Minimal erforderliche Durchflussmenge** 12 l/min

#### **HINWEIS**

Falls Glykol zum Wasserkreislauf hinzugefügt wurde und die Temperatur des Wasserkreislaufs niedrig ist, wird die Durchflussmenge NICHT an der Bedieneinheit angezeigt. In diesem Fall kann die minimale Durchflussmenge mit Hilfe des Pumpentests überprüft werden (überprüfen Sie, dass die Bedieneinheit NICHT den Fehler 7H anzeigt).

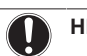

## **HINWEIS**

Wenn die Zirkulation in allen oder bestimmten Raumheizungskreisläufen über ferngesteuerte Ventile geregelt wird, ist es wichtig, dass diese minimale Durchflussmenge auch dann gewährleistet ist, wenn alle Ventile geschlossen sind. Falls die minimale Durchflussmenge nicht erreicht werden kann, wird der Flussfehler 7H ausgegeben (kein Heizen oder Betrieb).

Weitere Informationen finden Sie im Referenzhandbuch für den Monteur.

Siehe empfohlenes Verfahren wie unter ["8.2 Checkliste während der](#page-39-2) [Inbetriebnahme" \[](#page-39-2)[4](#page-39-2)[40\]](#page-39-2) beschrieben.

# <span id="page-10-1"></span>**5.2 Anschließen der Wasserleitungen**

## <span id="page-10-2"></span>**5.2.1 So schließen Sie die Wasserleitungen an**

## **HINWEIS**

Üben Sie beim Anschließen der Rohrleitung KEINE übermäßige Kraft aus. Eine Verformung von Rohrleitungen kann zu einer Fehlfunktion des Geräts führen.

#### **HINWEIS**

Verwenden Sie KEINE übermäßige Kraft, wenn Sie die bauseitigen Leitungen anschließen, und stellen Sie sicher, dass die Leitung ordnungsgemäß ausgerichtet ist. Eine Verformung von Rohrleitungen kann zu einer Fehlfunktion des Geräts führen.

**1** Schließen Sie die bauseitige Rohrleitung des Außengeräts an die Wasseranschlussrohre des Innengeräts an.

Überschreiten Sie NICHT das maximale Anzugsdrehmoment (Gewindegröße 1", 25-30 N•m). Um Schäden zu vermeiden, sollten Sie mit einem geeigneten Werkzeug den notwendigen Gegendrehmoment anwenden.

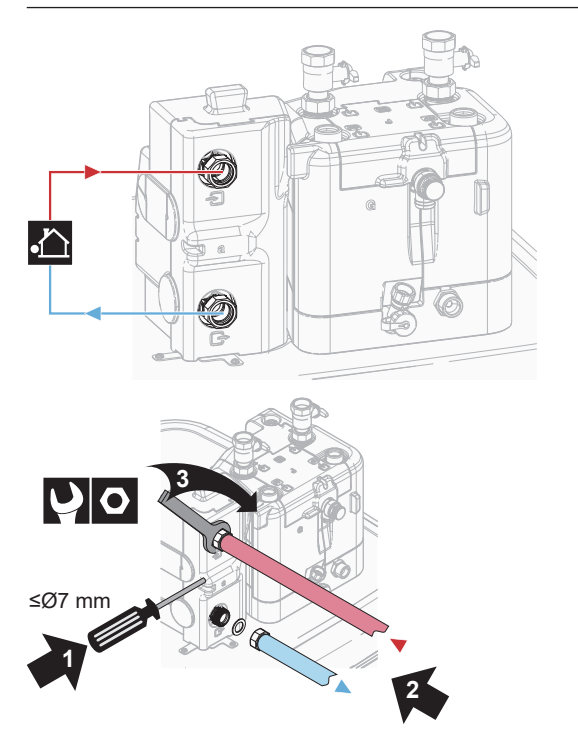

**2** Entfernen Sie die thermische Isolierung des Hydraulikblocks. Öffnen Sie das Entlüftungsventil an der Pumpe um eine Umdrehung. Bringen Sie danach die thermische Isolierung wieder am Hydraulikblock an.

#### **HINWEIS**

Die thermische Isolierung kann leicht beschädigt werden, wenn NICHT korrekt damit umgegangen wird.

- Entfernen Sie Teile NUR in der Reihenfolge und Richtung, die hier angegeben sind,
- wenden Sie KEINE übermäßige Kraft an,
- verwenden Sie KEINE Werkzeuge,
- bringen Sie die thermische Isolierung in umgekehrter Reihenfolge wieder an.

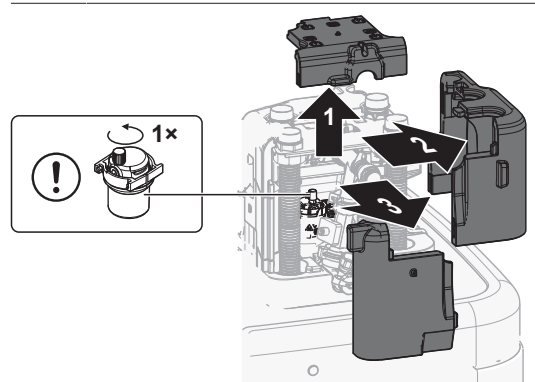

- **3** Schließen Sie die Absperrventile über die Flachdichtungen (Zubehörbeutel) an die Raumheizung/-kühlungswasserrohre des Innengeräts an.
- **4** Schließen Sie die bauseitigen Raumheizung/-kühlungsleitungen mit einer Dichtung an die Absperrventile an.

Überschreiten Sie NICHT das maximale Anzugsdrehmoment (Gewindegröße 1", 25-30 N•m). Um Schäden zu vermeiden, sollten Sie mit einem geeigneten Werkzeug den notwendigen Gegendrehmoment anwenden.

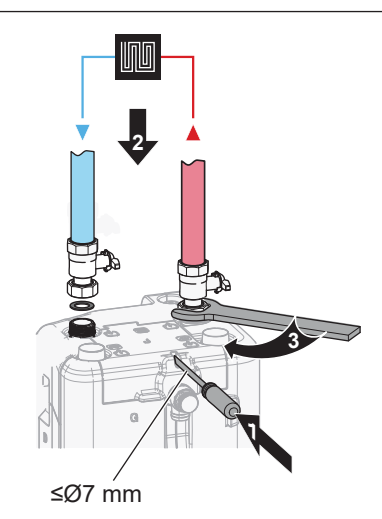

**5** Schließen Sie die Wassereinlass- und -auslassrohre für Brauchwasser an das Innengerät an.

Überschreiten Sie NICHT das maximale Anzugsdrehmoment (Gewindegröße 1", 25-30 N•m). Um Schäden zu vermeiden, sollten Sie mit einem geeigneten Werkzeug den notwendigen Gegendrehmoment anwenden.

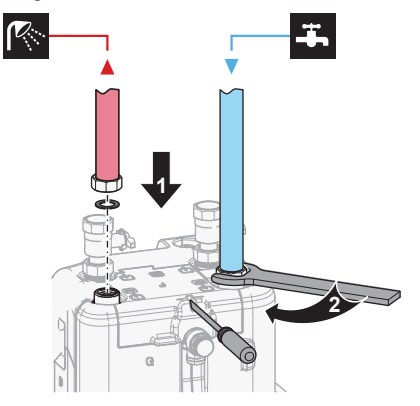

**6** Schneiden Sie die obere Abdeckung auf.

Wenn die Raumheizung/-kühlung oder die Brauchwasserrohre nach oben zeigen, muss die obere Abdeckung entlang der Perforation mit einem geeigneten Werkzeug aufgeschnitten werden.

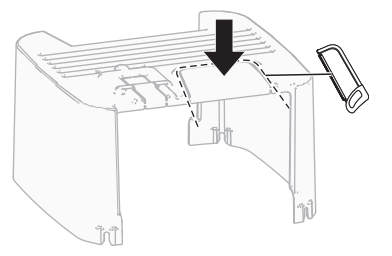

**7** Stützen Sie die Wasserleitungen ab.

Für nach hinten gerichtete Anschlüsse: Stützen Sie Hydraulikleitungen gemäß den räumlichen Bedingungen auf geeignete Weise ab. Dies gilt für alle Wasserleitungen.

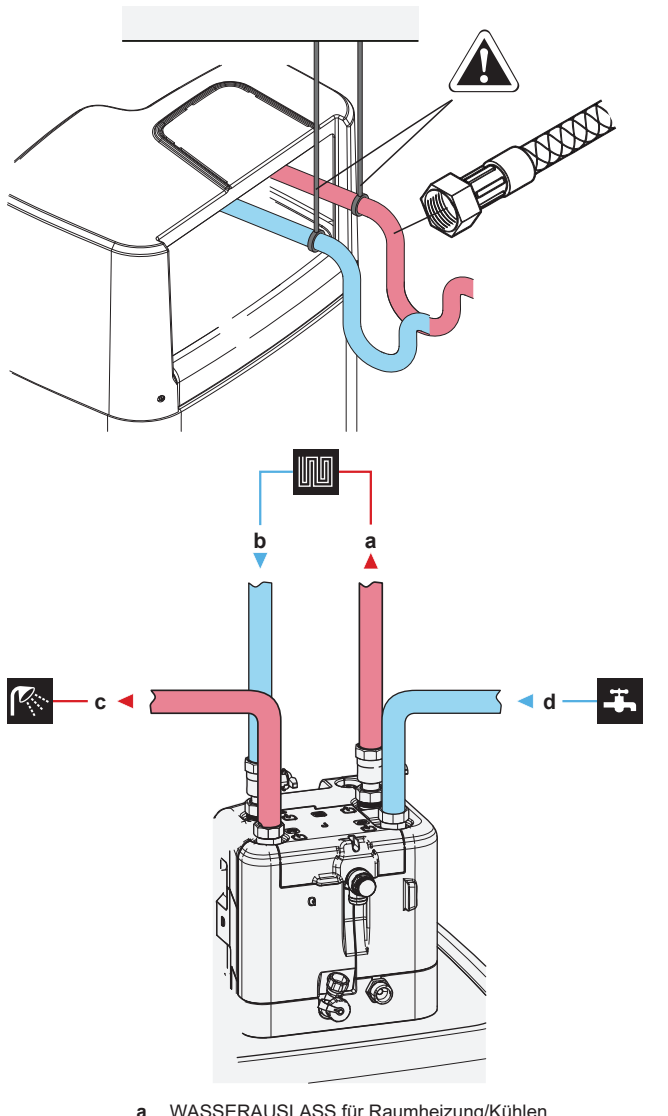

- **a** WASSERAUSLASS für Raumheizung/Kühlen (Schraubverbindung, 1")
- **b** WASSEREINLASS für Raumheizung/Kühlen (Schraubverbindung, 1")
- **c** Brauchwasserauslass (Schraubverbindung, 1")<br>**d** Kaltwassereinlass für Kalt-Brauchwasser Kaltwassereinlass für Kalt-Brauchwasser (Kaltwasserzulauf) (Schraubverbindung, 1")

#### **HINWEIS**

- Es wird empfohlen, Absperrventile an den Wassereinund -auslässen der Raumheizung/-kühlung sowie an den Kalt-Brauchwasser-Einlässen und den Warm-Brauchwasser-Auslässen zu installieren. Diese Absperrventile sind bauseitig zu liefern.
- **Stellen Sie aber sicher, dass sich kein Ventil zwischen dem Druckentlastungsventil (bauseitig zu liefern) und dem Brauchwasserspeicher befindet.**

#### **HINWEIS**

Installieren Sie Entlüftungsventile an allen lokalen hochgelegenen Punkten.

# **HINWEIS**

Ein Druckentlastungsventil (bauseitig zu liefern) mit einem Öffnungsdruck von maximal 10 Bar (=1 MPa) muss am Anschluss für den Kaltwassereinlass entsprechend der geltenden Vorschriften installiert werden.

#### **HINWEIS**

- Installieren Sie unbedingt eine Abflussvorrichtung und ein Druckminderventil am Kaltwassereinlass des Speichers.
- Um eine Rücksaugung zu vermeiden, wird die Installation eines Rückschlagventils am Wassereinlass des Speichers in Übereinstimmung mit der gültigen Gesetzgebung empfohlen. Stellen Sie sicher, dass es sich NICHT zwischen dem Druckentlastungsventil und dem Speicher befindet.
- Es wird empfohlen, ein Druckminderventil am Kaltwassereinlass in Übereinstimmung mit der gültigen Gesetzgebung zu installieren.
- Es wird empfohlen, ein Ausdehnungsgefäß am Kaltwassereinlass in Übereinstimmung mit der gültigen Gesetzgebung zu installieren.
- Es wird empfohlen, das Druckentlastungsventil an einer höheren Position als der Oberseite des Speichers zu installieren. Das Heizen des Speichers führt zu einer Ausdehnung des Wassers, und ohne Druckentlastungsventil kann der Wasserdruck im Brauchwasser-Wärmetauscher im Speicher über den Nenndruck steigen. Außerdem ist die an den Speicher angeschlossene bauseitige Installation (Rohrleitungen, Entnahmepunkte etc.) diesem hohen Druck ausgesetzt. Um diesen hohen Druck zu vermeiden, muss ein Druckminderventil installiert werden. Der Überdruckschutz ist von der ordnungsgemäßen Funktion des bauseitig installierten Druckentlastungsventils abhängig. Wenn dies NICHT korrekt funktioniert, kann es zum Austritt von Wasser kommen. Um den ordnungsgemäßen Betrieb zu gewährleisten, ist eine regelmäßige Wartung durchzuführen.

## <span id="page-12-0"></span>**5.2.2 So schließen Sie einen Druckbehälter an**

- **1** Schließen Sie einen ausreichend dimensionierten und voreingestellten Druckbehälter für das Heizsystem an. Zwischen dem Wärmegenerator und dem Sicherheitsventil liegen möglicherweise keine hydraulischen Blockierelemente vor.
- **2** Positionieren Sie den Druckbehälter an einem leicht zugänglichen Ort (Wartung, Austausch von Teilen).

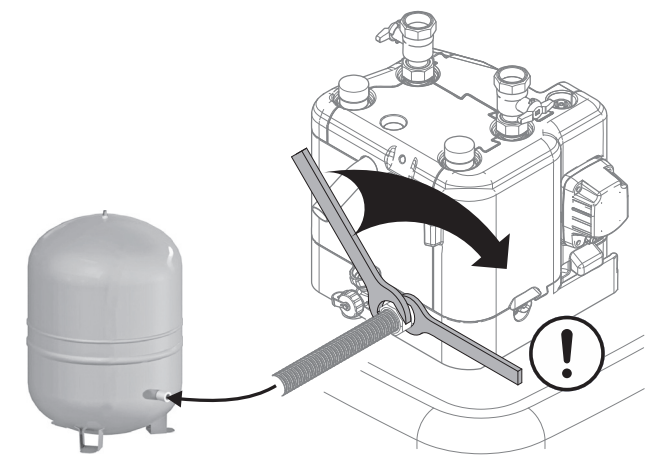

 $\mathbb{A}$ 

## <span id="page-13-0"></span>**5.2.3 So füllen Sie das Heizungssystem**

## **GEFAHR: STROMSCHLAGGEFAHR**

Während des Füllprozesses kann Wasser aus Leckagepunkten austreten und zu einem Stromschlag führen, wenn es mit spannungsführenden Teilen in Kontakt kommt.

- Machen Sie das Gerät vor dem Füllprozess energielos.
- Prüfen Sie nach der ersten Befüllung und vor dem Einschalten des Geräts über den Hauptschalter, ob alle elektrischen Teile und Anschlusspunkte trocken sind.
- **1** Schließen Sie einen Schlauch mit einem Rückschlagventil (1/2") und ein externes Manometer (bauseitig zu liefern) an einen Wasserhahn und an das Füll- und Ablassventil an. Sichern Sie den Schlauch gegen Abrutschen.

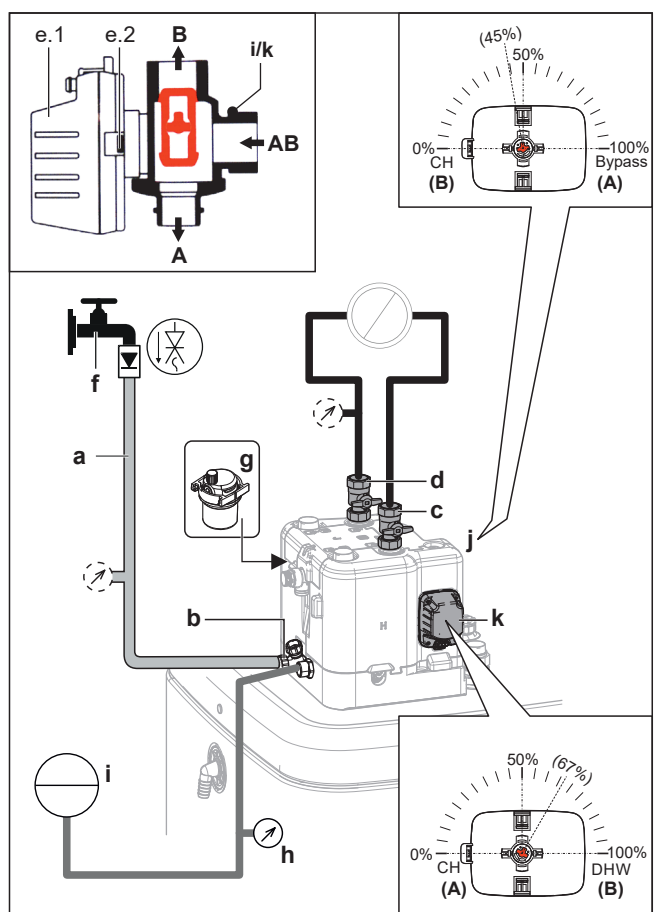

- **a** Schlauch mit einem Rückschlagventil (1/2") und einem externen Manometer (bauseitig zu liefern)
- **b** Füll- und Ablassventil
- **c** Wasserauslass für Raumheizung/-kühlung
- **d** Wassereinlass für Raumheizung/-kühlung
- **e.1** Ventilmotor<br>**e.2** Ventilmotor
- **e.2** Ventilmotor-Verriegelung
- **f** Wasserhahn
- **g** Ventil für automatische Entlüftung
- **h** Druckmesser (bauseitig zu liefern) **i** Druckbehälter (bauseitig zu liefern)
- **j** Bypass-Ventil
- **Speicherventi**
- **2** Bereiten Sie das Entlüften gemäß den Anweisungen vor (siehe ["8.2.2 So führen Sie eine Entlüftung durch" \[](#page-40-1)[4](#page-40-1)[41\]](#page-40-1)).
- **3** Öffnen Sie den Wasserhahn.
- **4** Öffnen Sie das Füll- und Ablassventil und überwachen Sie das Manometer.
- **5** Füllen Sie das System mit Wasser, bis das externe Manometer zeigt, dass der Systemzieldruck erreicht ist (Systemhöhe +2 m; 1 m Wassersäule=0,1 bar). Stellen Sie sicher, dass sich das Druckentlastungsventil nicht öffnet.
- **6** Schließen Sie die manuellen Entlüftungsventile, sobald blasenfreies Wasser austritt.
- **7** Schließen Sie den Wasserhahn. Halten Sie das Füll- und Ablassventil geöffnet, für den Fall, dass der Füllprozess nach dem Entlüften des Systems wiederholt werden muss. Siehe ["8.2.2 So führen Sie eine Entlüftung durch" \[](#page-40-1)[4](#page-40-1)[41\].](#page-40-1)
- **8** Schließen Sie das Füll- und Ablassventil und entfernen Sie den Schlauch mit dem Rückschlagventil erst, nachdem Sie die Entlüftung durchgeführt haben und das System vollständig gefüllt ist.

## <span id="page-13-1"></span>**5.2.4 So schützen Sie den Wasserkreislauf vor dem Einfrieren**

# **Informationen zum Frostschutz**

Das System kann durch Frost beschädigt werden. Um die hydraulischen Komponenten vor dem Einfrieren zu schützen, ist die Software mit speziellen Frostschutzfunktionen ausgestattet, wie dem Wasserrohr-Frostschutz und dem Ablaufschutz (siehe Referenzhandbuch für den Monteur). Hierzu zählt die Aktivierung der Pumpe bei niedrigen Temperaturen.

Bei einem Stromausfall können diese Funktionen jedoch keinen Schutz gewährleisten.

Führen Sie einen der folgenden Schritte durch, um den Wasserkreislauf vor dem Einfrieren zu schützen.

- Fügen Sie Glykol zum Wasser hinzu. Glykol senkt den Gefrierpunkt des Wassers.
- Installieren Sie Frostschutzventile. Frostschutzventile lassen das Wasser aus dem System ab, bevor es einfrieren kann. Isolieren Sie die Frostschutzventile ähnlich wie die Wasserleitungen, isolieren Sie aber NICHT die Ein- und Auslässe (Austritte) dieser Ventile.

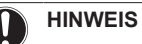

Wenn Sie Glykol zum Wasser hinzufügen, installieren Sie KEINE Frostschutzventile. **Mögliche Folge:** Glykol tritt aus den Frostschutz-Ventilen aus.

## **Frostschutz durch Glykol**

#### **Informationen zum Frostschutz durch Glykol**

Das Hinzufügen von Glykol zum Wasser senkt den Gefrierpunkt des **Wassers** 

#### **WARNUNG**

Aufgrund des Vorhandenseins von Glykol ist eine Korrosion des Systems möglich. Ungehemmtes Glykol wird unter der Einwirkung von Sauerstoff säurehaltig. Durch vorhandenes Kupfer und höheren Temperaturen kann dieser Prozess noch beschleunigt werden. Das säurehaltige, ungehemmte Glykol greift Metalloberflächen an und bildet galvanische Rostelemente, die dem System ernste Schäden zufügen können. Daher sind folgende Punkte zu beachten:

- die Wasseraufbereitung ist von einer qualifizierten Wasserfachkraft durchzuführen;
- · die Auswahl von Glykol mit Korrosionshemmern, um säurehaltigen Verformungen durch die Oxidation von Glykol entgegenzuwirken;
- **·** es darf kein Glykol für Automobile verwendet werden, da ihre Korrosionshemmer nur eine begrenzte Lebensdauer aufweisen und Silikate enthalten, die das System verunreinigen oder verstopfen können;
- galvanisierte Rohre dürfen NICHT in Glykolsystemen verwendet werden, da es zu einer Abscheidung bestimmter Komponenten in dem Glykol-Korrosionshemmer kommen kann;

#### **HINWEIS**

Glykol absorbiert Wasser aus seiner Umgebung. Fügen Sie daher KEIN Glykol hinzu, das Luft ausgesetzt war. Wenn Sie den Glykolbehälter nicht mit der Kappe verschließen, nimmt die Konzentration von Wasser zu. Die Glykolkonzentration ist dann niedriger als angenommen. Folglich können die hydraulischen Komponenten einfrieren. Ergreifen Sie vorbeugende Maßnahmen, um so weit wie möglich zu vermeiden, dass das Glykol der Luft ausgesetzt wird.

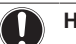

**HINWEIS**

Verwenden Sie NUR Propylenglykol, der die erforderlichen Hemmstoffe enthält, klassifiziert als Kategorie III gemäß EN1717.

#### **Erforderliche Glykolkonzentration**

Die erforderliche Glykol-Konzentration hängt von der niedrigsten zu erwartenden Außentemperatur ab und davon, ob Sie das System vor Platzen oder Einfrieren schützen möchten. Um das System vor dem Einfrieren zu schützen, ist mehr Glykol erforderlich.

Fügen Sie Glykol gemäß der folgenden Tabelle hinzu.

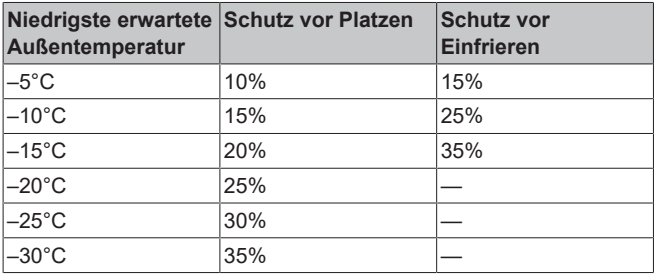

#### **INFORMATION**

- Schutz vor Platzen: Das Glykol schützt die Rohrleitungen vor dem Platzen, jedoch NICHT die Flüssigkeit in den Rohrleitungen vor dem Einfrieren.
- Schutz vor Einfrieren: Das Glykol schützt die Flüssigkeit in den Rohrleitungen vor dem Einfrieren.

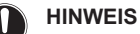

- Die erforderliche Konzentration kann abhängig vom Glykoltyp variieren. Vergleichen Sie IMMER die Anforderungen in der Tabelle oben mit den vom Glykolhersteller angegebenen technischen Daten. Erfüllen Sie erforderlichenfalls die vom Glykolhersteller festgelegten Anforderungen.
- Die Konzentration des hinzugefügten Glykols darf 35% NIEMALS überschreiten.
- Wenn die Flüssigkeit im System gefroren ist, kann die Pumpe NICHT starten. Beachten Sie, dass die Flüssigkeit im System weiterhin einfrieren kann, wenn Sie das System nur vor dem Platzen schützen.
- Wenn innerhalb des Systems das Wasser still steht, kann es leicht einfrieren und damit das System beschädigen.

#### **Glykol-Einstellung**

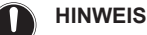

Wenn Glykol im System vorhanden ist, muss die Einstellung [E-0D] auf 1 gesetzt sein. Wenn die Glykoleinstellung NICHT korrekt ist, kann die Flüssigkeit in der Rohrleitung einfrieren.

#### **Frostschutz durch Frostschutzventile**

#### **Informationen zu Frostschutzventilen**

Wenn dem Wasser kein Glykol zugesetzt wird, können Sie Frostschutzventile verwenden, um das Wasser aus dem System abzulassen, bevor es einfriert.

- Installieren Sie die Frostschutzventile (bauseitig zu liefern) am tiefsten Punkt der bauseitigen Rohrleitungen.
- Öffner-Ventile (im Innenbereich in der Nähe der Rohrleitungseintritts-/-austrittspunkte) können verhindern, dass das gesamte Wasser der Innenrohrleitungen abgelassen wird, wenn die Frostschutzventile geöffnet werden.

#### **HINWEIS**

Wenn Frostschutzventile installiert sind, stellen Sie den Mindest-Kühlsollwert (Standard=7°C) auf mindestens 2°C über der maximalen Öffnungstemperatur des Frostschutzventils ein. Ist der Wert niedriger, können die Frostschutzventile während des Kühlbetriebs geöffnet werden.

Weitere Informationen finden Sie im Monteur-Referenzhandbuch.

#### <span id="page-14-0"></span>**5.2.5 So füllen Sie den Wärmetauscher im Speicher auf**

Der folgende Wärmetauscher muss mit Wasser gefüllt werden, bevor der Speicher gefüllt werden kann:

▪ Brauchwasser-Wärmetauscher

#### **HINWEIS**

Verwenden Sie ein bauseitig zu lieferndes Füll-Kit, um den Brauchwasser-Wärmetauscher zu füllen. Stellen Sie sicher, dass Sie die gültige Gesetzgebung einhalten.

- **1** Öffnen Sie das Absperrventil für die Kaltwasserzufuhr.
- **2** Öffnen Sie alle Heißwasserhähne im System, um sicherzustellen, dass der Hahnwasserfluss so hoch wie möglich ist.
- **3** Halten Sie die Heißwasserhähne offen und lassen Sie die Kaltwasserzufuhr laufen, bis keine Luft mehr über die Hähne entweicht.
- **4** Überprüfen Sie das System auf Undichtigkeiten.

# **5 Rohrinstallation**

- Der Bivalent-Wärmetauscher (nur bei bestimmten Modellen)
- **5** Füllen Sie den Bivalent-Wärmetauscher mit Wasser, indem Sie einen Anschluss zum Bivalent-Heizkreislauf herstellen. Wenn der Bivalent-Heizkreislauf erst später installiert wird, füllen Sie den Bivalent-Wärmetauscher mit einem Füllschlauch, bis Wasser aus beiden Anschlüssen austritt.
- **6** Führen Sie eine Entlüftung des Bivalent-Heizungskreislaufs durch.
- **7** Überprüfen Sie das System auf Undichtigkeiten.

#### <span id="page-15-0"></span>**5.2.6 So füllen Sie den Speicher**

#### **HINWEIS**

 $\mathbf{I}$ 

Bevor der Speicher gefüllt werden kann, muss der Wärmetauscher im Speicher gefüllt werden. Beachten Sie dazu die vorherigen Kapitel.

Füllen Sie den Speicher mit einem Wasserdruck <6 bar und einer Flussgeschwindigkeit <15 l/Min.

#### **Ohne installiertes Drain-Back-Solar-Kit (optional)**

- **1** Schließen Sie einen Schlauch mit einem Rückschlagventil (1/2") an den Drain-Back-Anschluss an.
- **2** Füllen Sie den Speicher, bis Wasser über den Überlaufanschluss austritt.
- **3** Entfernen Sie den Schlauch.

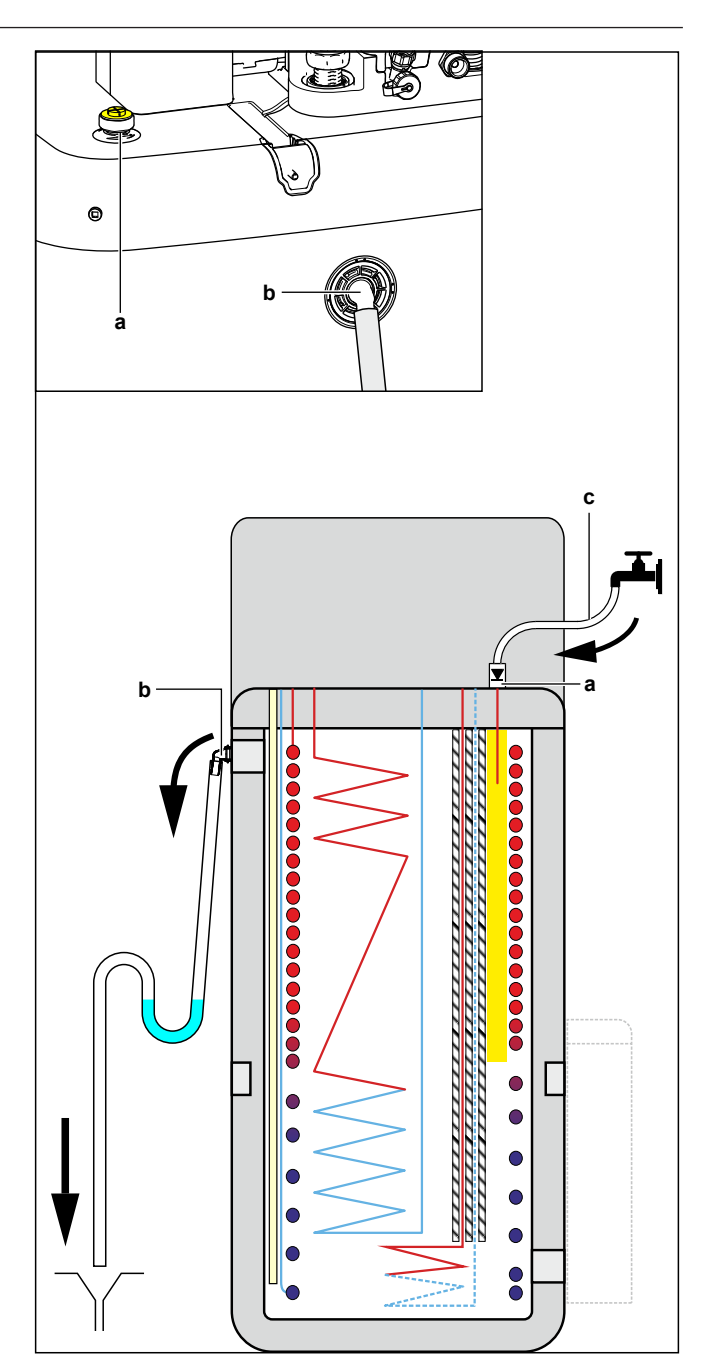

- **a** Drain-Back-Anschluss
- **b** Überlaufanschluss<br>**c** Schlauch mit Rück
- **c** Schlauch mit Rückschlagventil (1/2")

#### **Mit installiertem Drain-Back-Solar-Kit (optional)**

- **1** Kombinieren Sie das Füll- und Ablasskit (optional) mit dem Drain-Back-Solar-Kit (optional), um den Speicher zu füllen.
- **2** Schließen Sie den Schlauch mit Rückschlagventil an, um das Kit zu füllen und zu entleeren.

Befolgen Sie die Schritte im vorherigen Kapitel.

#### <span id="page-15-1"></span>**5.2.7 So isolieren Sie die Wasserleitungen**

Die Rohrleitungen im gesamten Wasserkreislauf MÜSSEN isoliert werden, um Kondensatbildung während des Kühlbetriebs und eine Verringerung der Heiz- und Kühlleistung zu verhindern.

#### **Isolierung der Außenwasserleitungen**

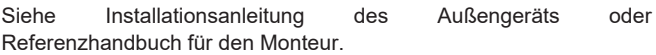

# <span id="page-16-0"></span>**6 Elektroinstallation**

**GEFAHR: STROMSCHLAGGEFAHR**

#### **WARNUNG**  $\bigwedge$

R

∕∖

Für Stromversorgungskabel IMMER mehradrige Kabel verwenden.

#### **VORSICHT**

Schieben Sie KEINE überflüssigen Kabellängen in das Gerät.

## **HINWEIS**

Der Abstand zwischen den Hoch- und Niederspannungskabeln sollte mindestens 50 mm betragen.

# <span id="page-16-1"></span>**6.1 Über die elektrische Konformität**

#### **Nur für die Reserveheizung des Innengeräts**

Siehe ["6.3.3](#page-19-0)  [So schließen Sie die Stromversorgung der](#page-19-0) [Reserveheizung an" \[](#page-19-0) $\blacktriangleright$  [20\].](#page-19-0)

# <span id="page-16-2"></span>**6.2 Richtlinien zum Anschließen der elektrischen Leitungen**

#### **Anzugsdrehmomente**

Innengerät:

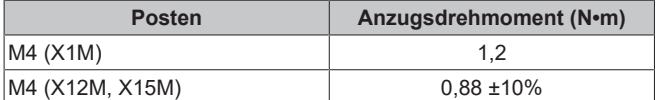

Innengerät – BUH option:

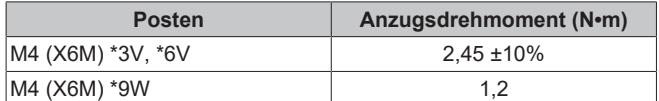

# <span id="page-16-3"></span>**6.3 Anschlüsse am Innengerät**

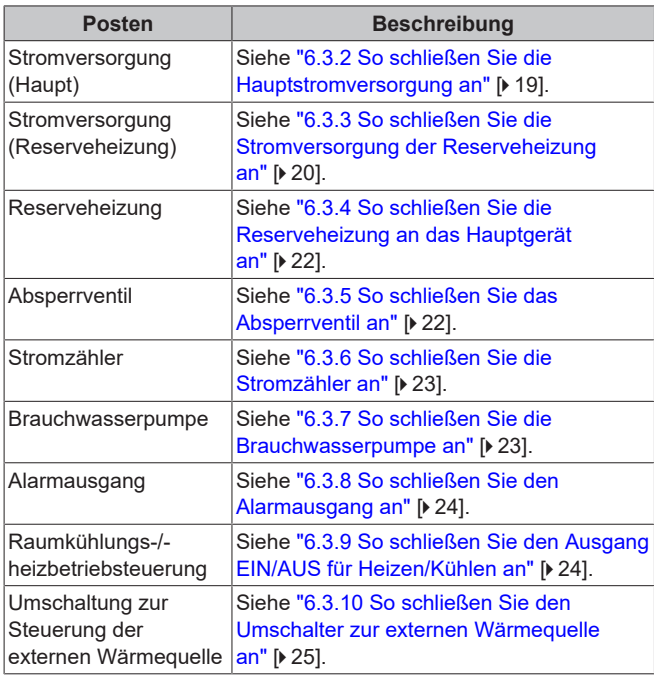

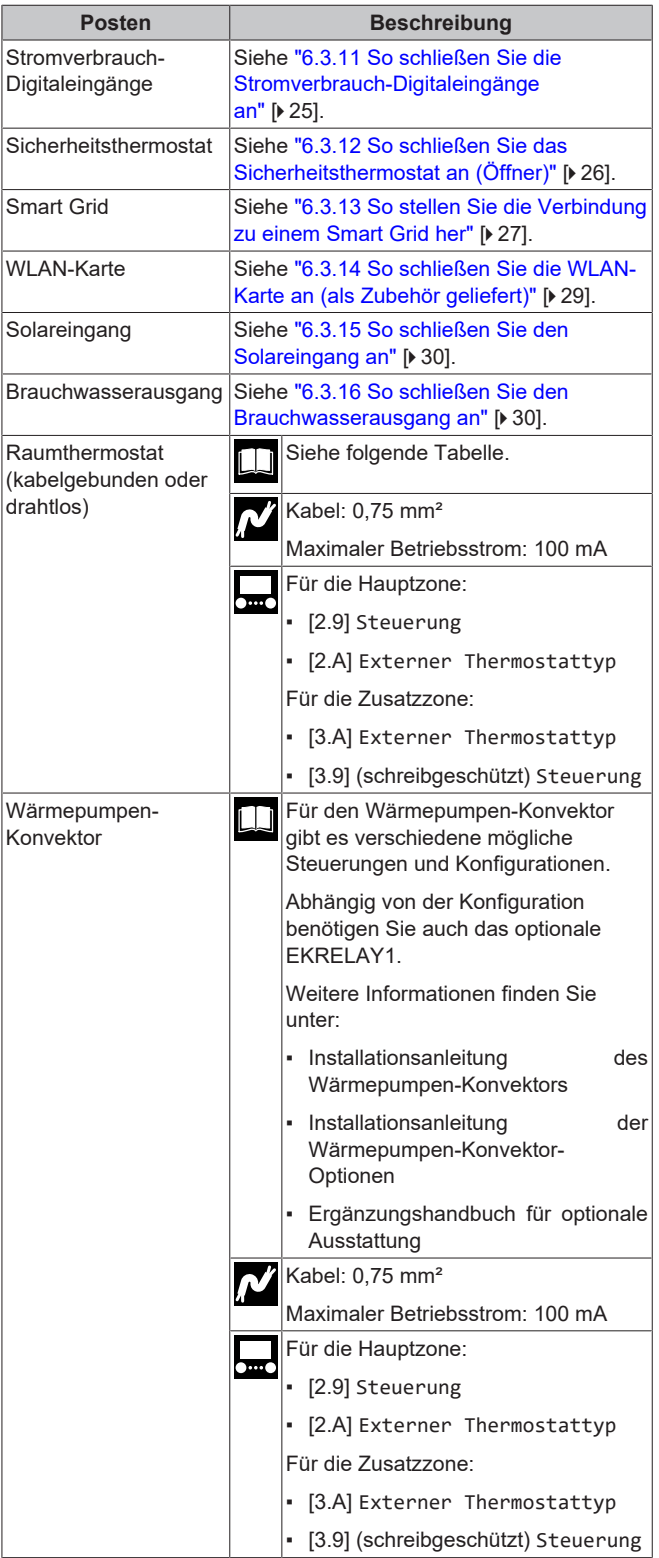

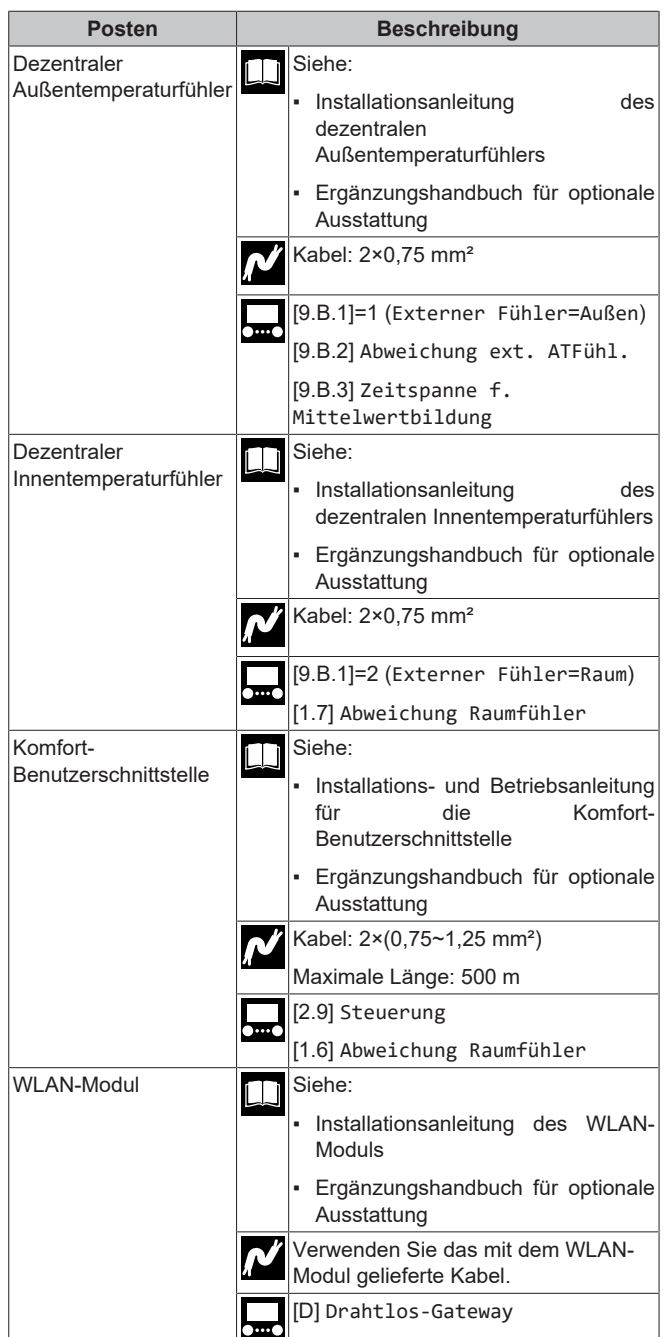

## $\Box$

**Bei einem… Siehe…** Drahtloses Raumthermostat Installationsanleitung für den drahtlosen Raumthermostat Ergänzungshandbuch für optionale Ausstattung Kabelgebundener Raumthermostat ohne Basisgerät für mehrere Zonen Installationsanleitung für den kabelgebundenen Raumthermostat Ergänzungshandbuch für optionale Ausstattung

für Raumthermostat (kabelgebunden oder drahtlos):

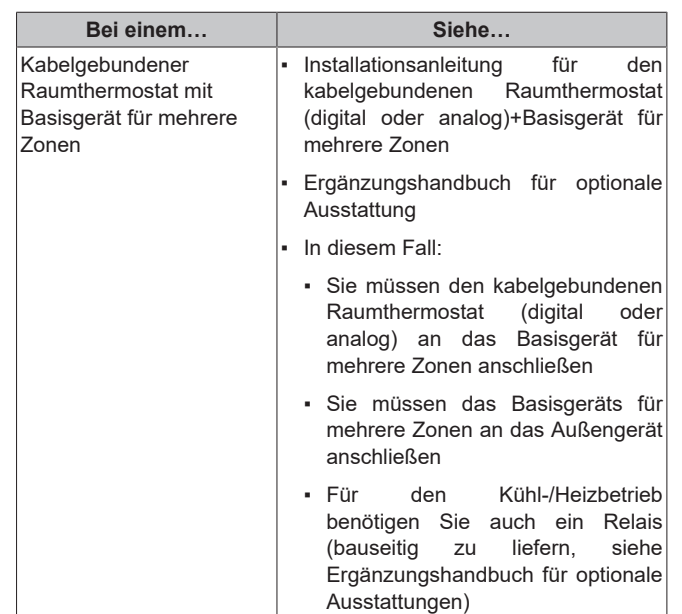

#### <span id="page-17-0"></span>**6.3.1 Die elektrischen Leitungen an die Inneneinheiten anschließen**

Hinweis: Alle Kabel, die an den Schaltkasten des ECH<sub>2</sub>O angeschlossen werden, müssen mit einer Zugentlastung fixiert werden.

Für einen einfacheren Zugriff auf den Schaltkasten selbst und die Führung der Kabel kann der Schaltkasten abgesenkt werden (siehe ["4.2.1 So öffnen Sie das Innengerät" \[](#page-7-4) $\blacktriangleright$  [8\]](#page-7-4)).

Wenn der Schaltkasten in die Wartungsposition abgesenkt wird, während elektrische Anschlüsse vorgenommen werden, muss entsprechend eine zusätzliche Kabellänge berücksichtigt werden. Die Kabelführung ist in der normalen Position länger als in der Wartungsposition.

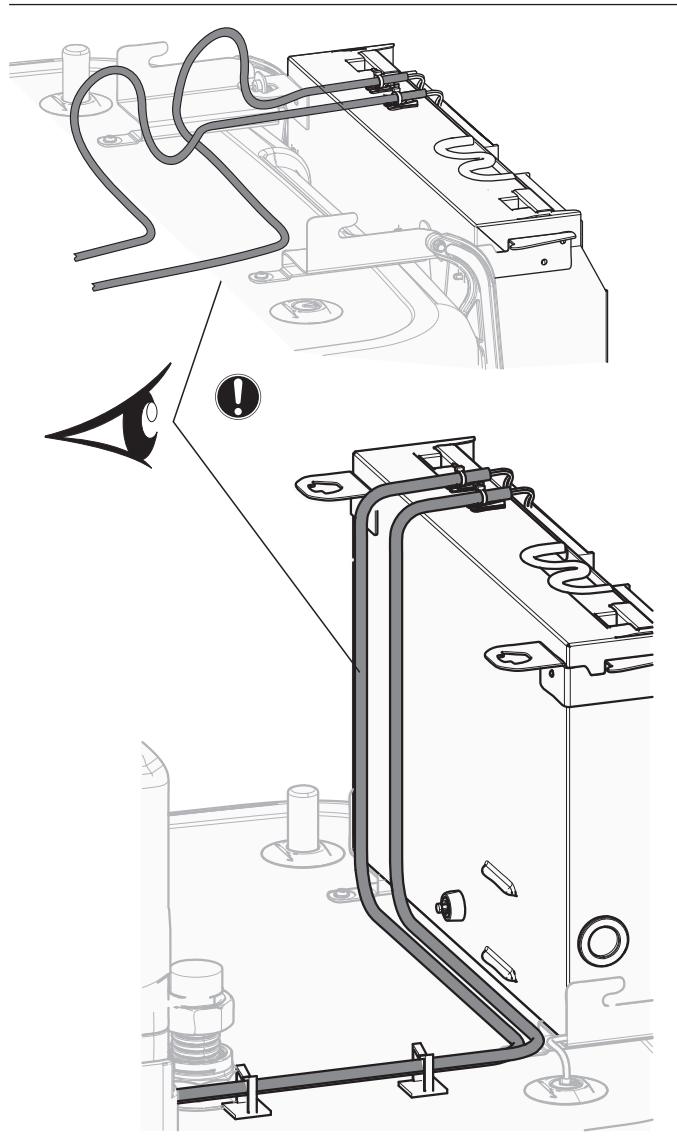

Alle Kabel, die an den Schaltkasten des ECH<sub>2</sub>O angeschlossen werden, müssen mit einer Zugentlastung fixiert werden.

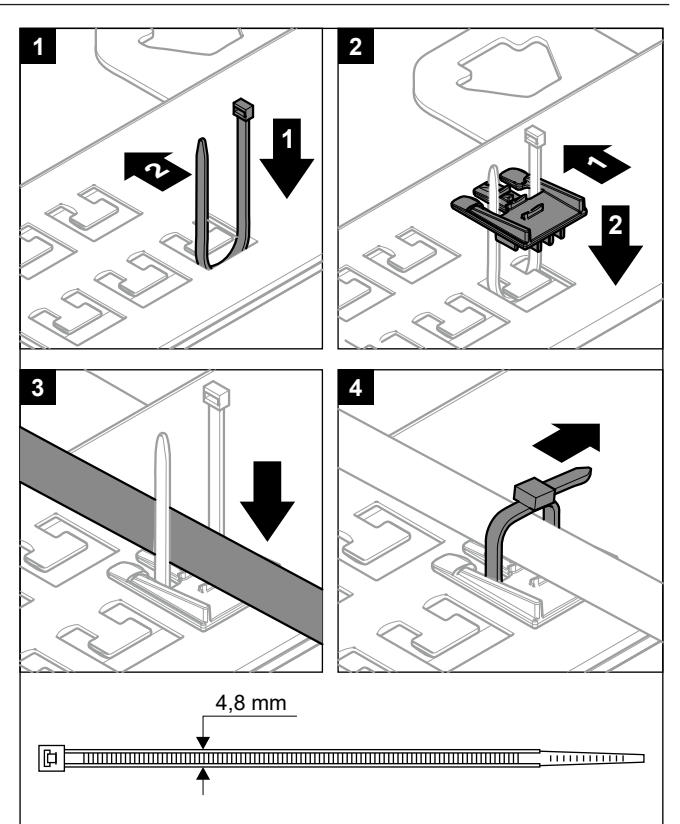

Es ist wichtig, dass sich die Befestigungsplatte der Anschlüsse NICHT in der Wartungsposition befindet, während Kabel an einen der Anschlüsse angeschlossen werden. Andernfalls könnten die Kabel zu kurz sein.

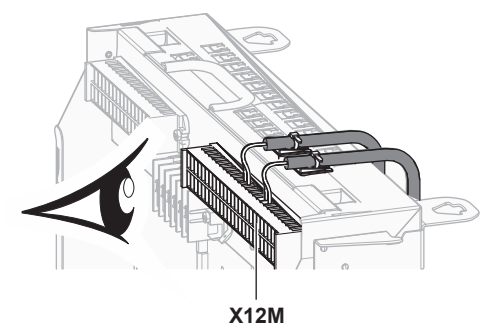

#### <span id="page-18-0"></span>**6.3.2 So schließen Sie die Hauptstromversorgung an**

**1** Öffnen Sie die folgenden Teile (siehe ["4.2.1 So öffnen Sie das](#page-7-4) [Innengerät" \[](#page-7-4) $\triangleright$  [8\]](#page-7-4)):

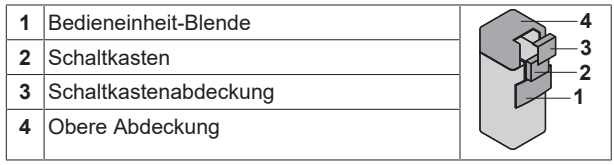

**2** Schließen Sie die Hauptstromversorgung an.

**Bei Normaltarif-Netzanschluss**

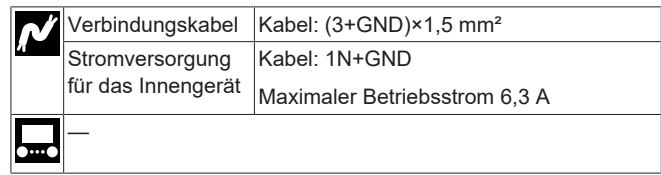

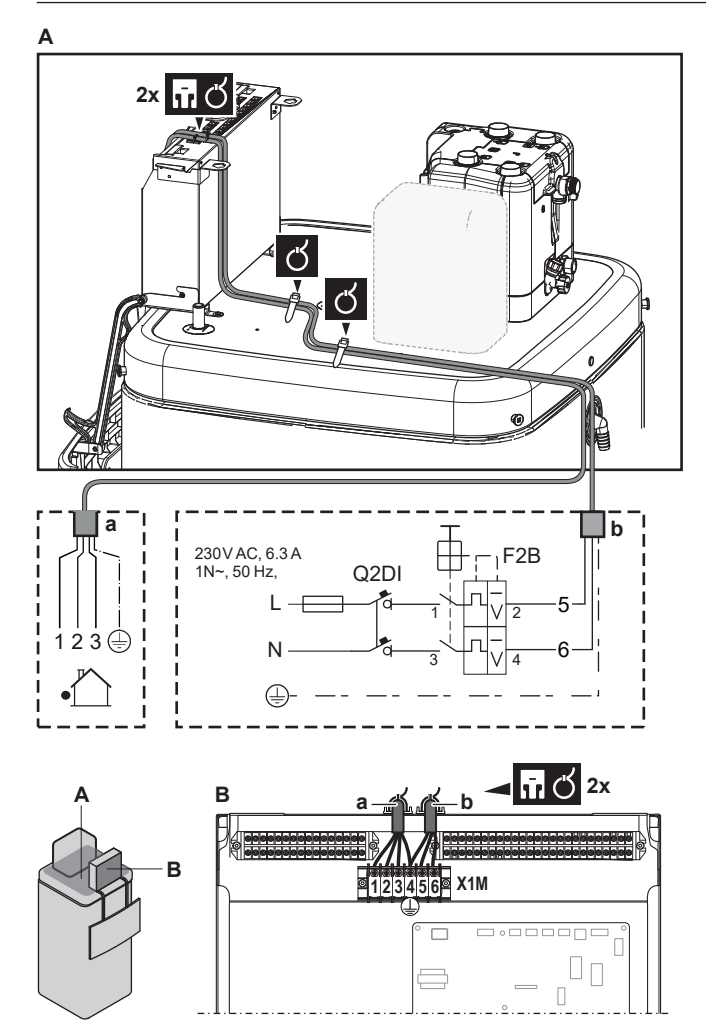

- **a** Verbindungskabel<br>**b** Stromversorgung
- **b** Stromversorgung für das Innengerät

#### **Bei Wärmepumpentarif-Netzanschluss**

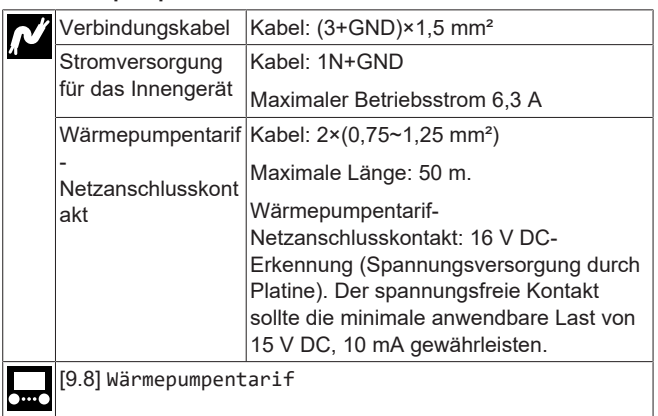

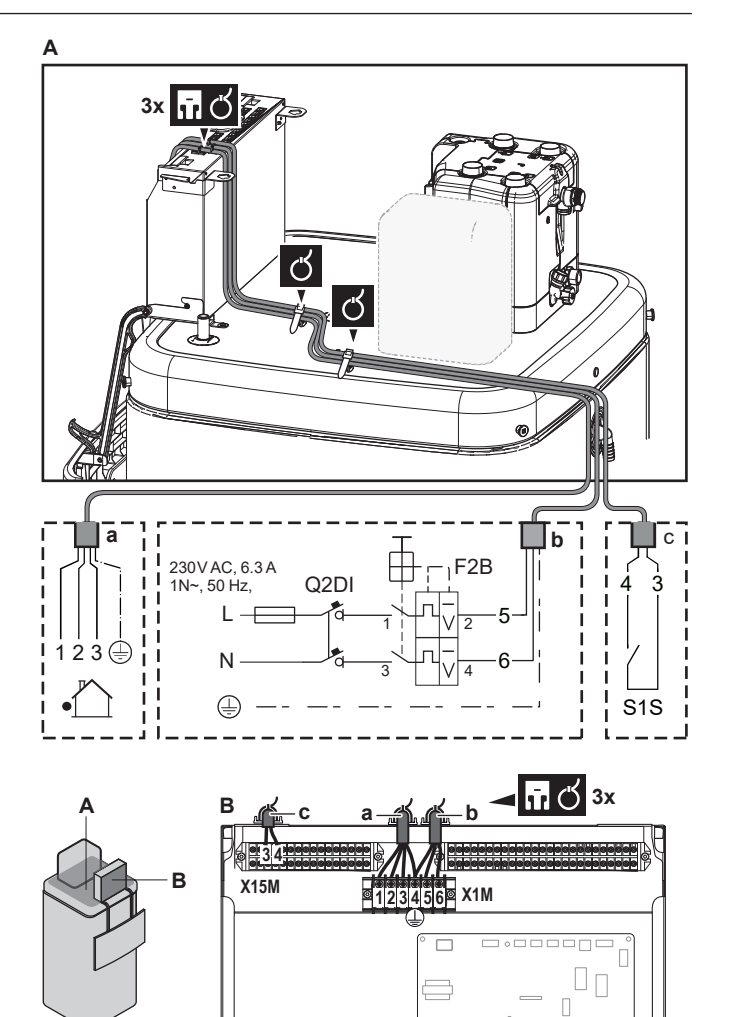

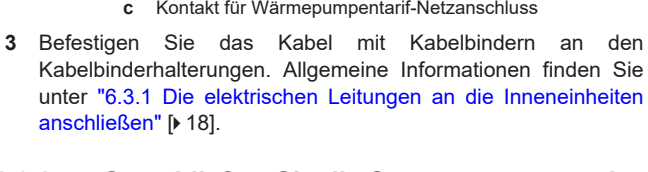

**b** Stromversorgung für das Innengerät

**a** Verbindungskabel<br>**b** Stromversorgung

## <span id="page-19-0"></span>**6.3.3 So schließen Sie die Stromversorgung der Reserveheizung an**

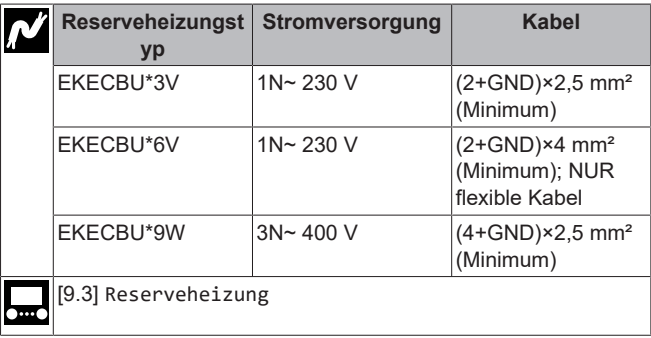

#### **WARNUNG** Λ

Die Reserveheizung MUSS über eine dedizierte Stromversorgung verfügen und MUSS durch die Sicherheitsmaßnahmen geschützte werden, die durch die entsprechende Gesetzgebung vorgegeben sind.

#### **VORSICHT** /۱

Um zu gewährleisten, dass das Gerät vollständig geerdet ist, schließen Sie IMMER die Stromversorgung der Reserveheizung und das Erdungskabel an.

Die Leistung der Reserveheizung hängt vom gewählten optionalen Reserveheizungsbausatz ab. Stellen Sie sicher, dass die Stromversorgung der Leistung der Reserveheizung entspricht (siehe Tabelle unten).

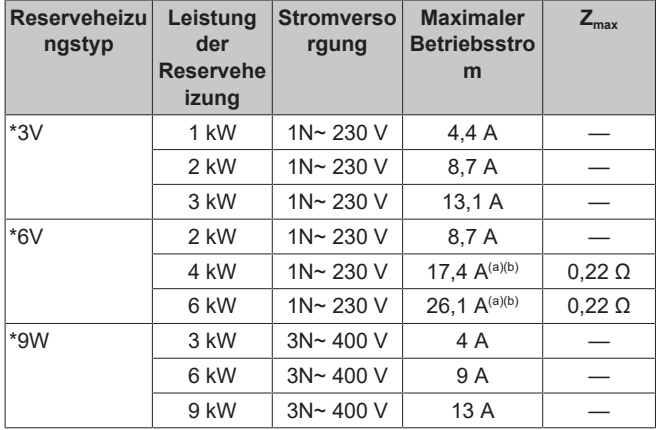

(a) Das elektrische Gerät entspricht EN/IEC 61000-3-12 (Festlegung gemäß europäischer/internationaler technischer Norm für die Grenzen von Stromoberschwingungen erzeugt von an öffentlichen Niederspannungssystemen angeschlossenen Anlagen mit Eingangsströmen von >16 A und ≤75 A pro Phase).

(b) Das Gerät entspricht EN/IEC 61000-3-11 (Festlegung gemäß europäischer/internationaler technischer Norm für die Grenzen von Spannungsänderungen, Spannungsschwankungen und flickerverursachenden Schwankungen durch Anlagen mit ≤75 A Nennstrom angeschlossen an öffentliche

Niederspannungssysteme) vorausgesetzt, die System-Impedanz  $Z_{\text{sys}}$  ist kleiner oder gleich der von  $Z_{\text{max}}$  bei der Schnittstelle von Benutzer-Anschluss und dem öffentlichen System. Es liegt in der Verantwortung des Monteurs oder des Anlagen-Benutzers – gegebenenfalls nach Konsultation des Netzbetreibers – Folgendes sicherzustellen: Die Anlage wird nur angeschlossen an ein Einspeisungssystem mit einer System-Impedanz  $Z_{sys}$ kleiner oder gleich  $Z_{\text{max}}$ .

Schließen Sie die Stromversorgung der Reserveheizung wie folgt an:

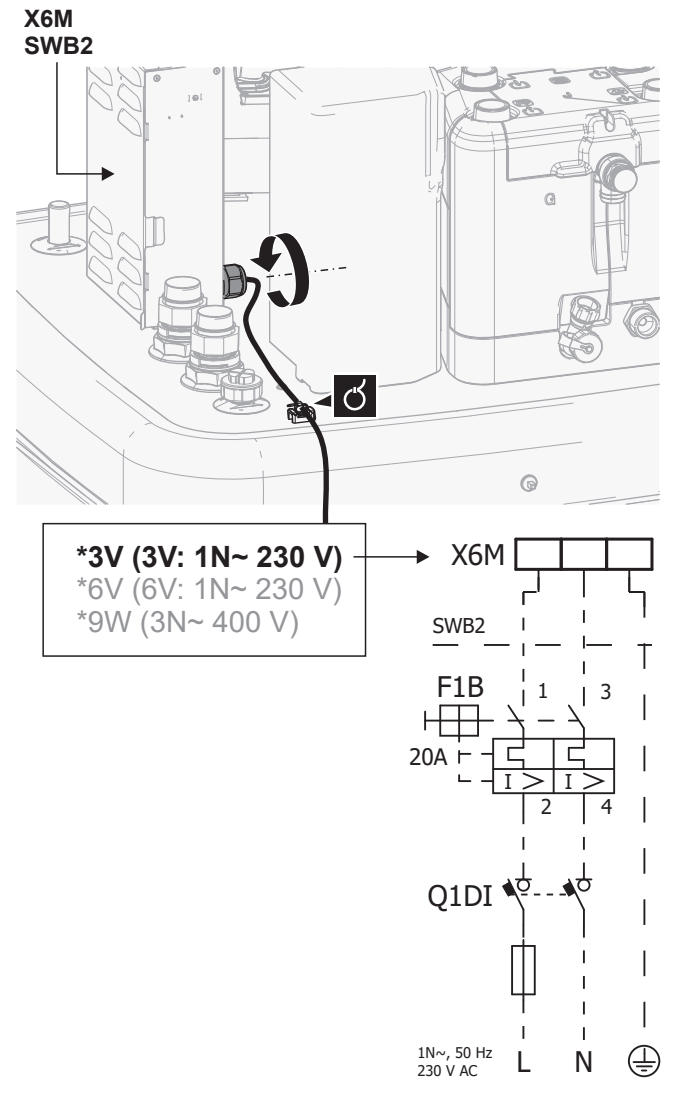

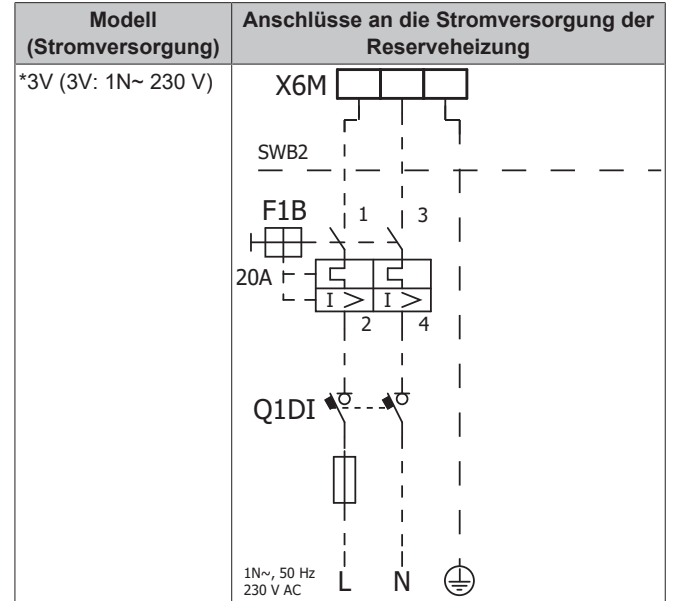

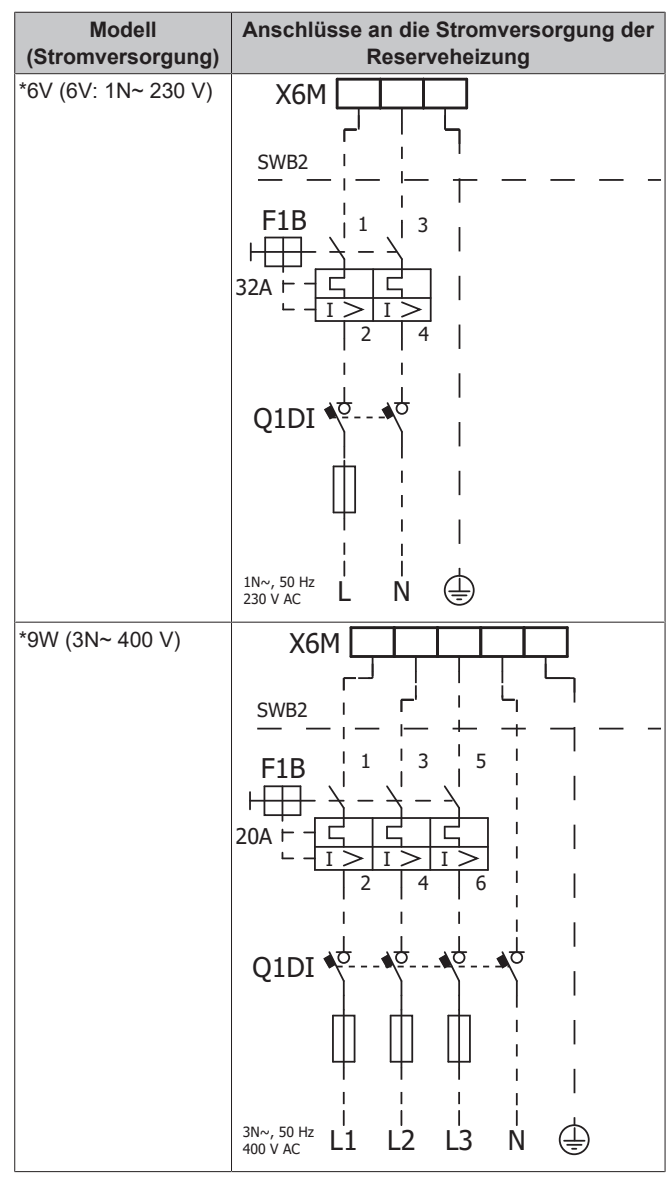

- **F1B**  Überstromsicherung (bauseitig zu liefern). Empfohlene Sicherung: Auslöseklasse C.
- **Q1DI** Fehlerstrom-Schutzschalter (bauseitig zu liefern)
- **SWB** Schaltkasten<br>**X6M** Klemme (bau **X6M** Klemme (bauseitig zu liefern)
- 

#### <span id="page-21-0"></span>**6.3.4 So schließen Sie die Reserveheizung an das Hauptgerät an**

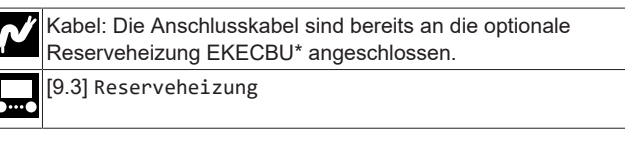

**1** Öffnen Sie die folgenden Teile (siehe ["4.2.1 So öffnen Sie das](#page-7-4) [Innengerät" \[](#page-7-4)> [8\]\)](#page-7-4):

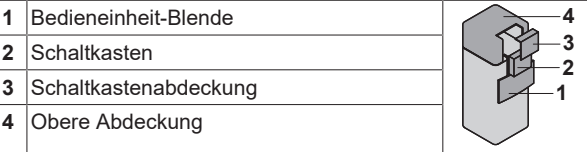

**2** Schließen Sie die beiden Anschlusskabel der Reserveheizung EKECBU\* wie in der folgenden Darstellung gezeigt an die entsprechenden Anschlüsse an.

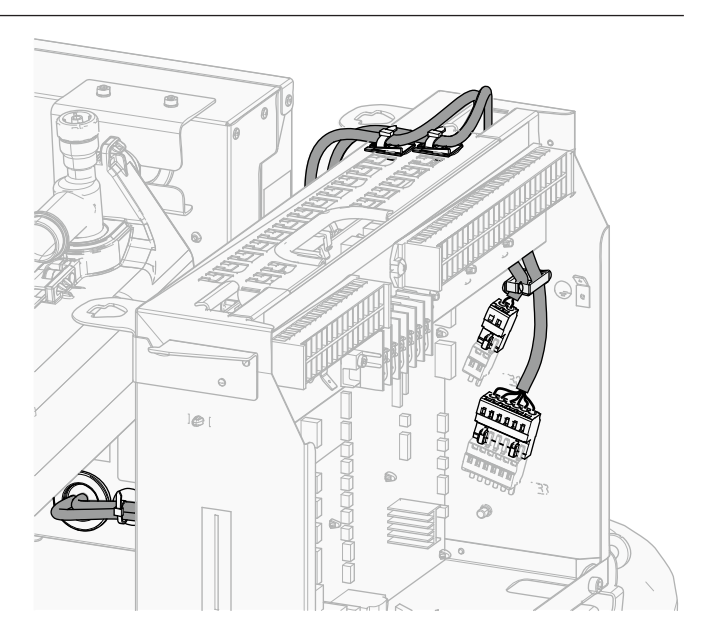

**3** Befestigen Sie das Kabel mit Kabelbindern an den Kabelbinderhalterungen. Allgemeine Informationen finden Sie unter ["6.3.1](#page-17-0)  [Die elektrischen Leitungen an die Inneneinheiten](#page-17-0) [anschließen" \[](#page-17-0)> [18\].](#page-17-0)

#### <span id="page-21-1"></span>**6.3.5 So schließen Sie das Absperrventil an**

#### **INFORMATION Fil**

**Verwendungsbeispiel Absperrventil.** Bei einer VLT-Zone und einer Kombination aus Fußbodenheizung und Wärmepumpen-Konvektoren installieren Sie ein Absperrventil vor der Fußbodenheizung, um eine Kondensation auf dem Boden während des Kühlbetriebs zu verhindern.

Kabel: 2×0,75 mm² Maximaler Betriebsstrom: 100 mA 230 V Wechselstrom Spannungsversorgung durch Platine [2.D] Absperrventil

**1** Öffnen Sie die folgenden Teile (siehe ["4.2.1 So öffnen Sie das](#page-7-4) [Innengerät" \[](#page-7-4)[4](#page-7-4)[8\]](#page-7-4)):

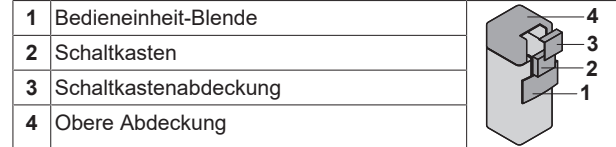

**2** Schließen Sie das Steuerkabel des Ventils wie in der Abbildung unten dargestellt an die entsprechenden Klemmen an.

#### **HINWEIS**

Die Verkabelung ist bei einem NC-Ventil (Schließer) und einem NO-Ventil (Öffner) unterschiedlich.

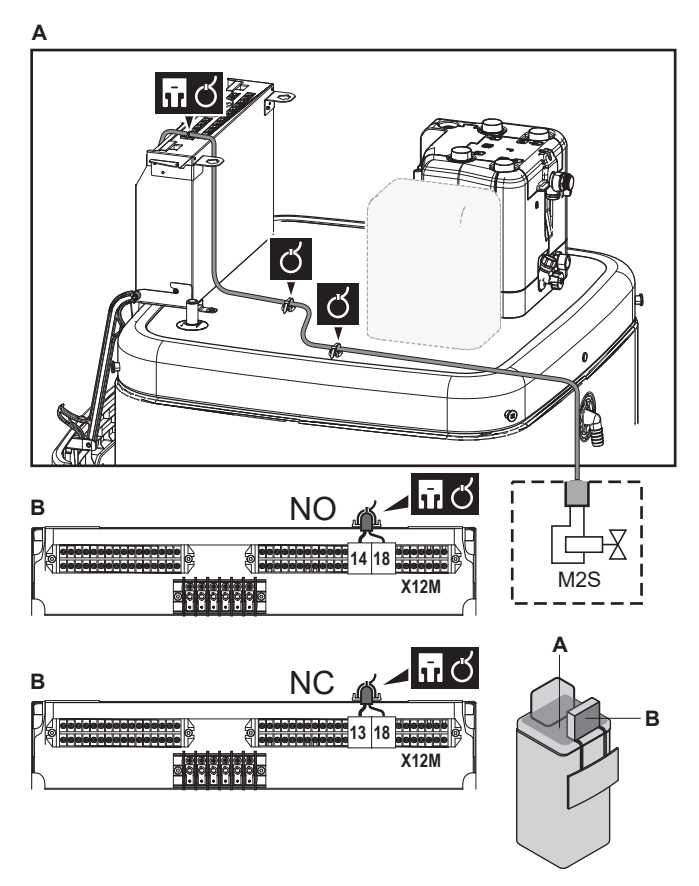

**3** Befestigen Sie das Kabel mit Kabelbindern an den Kabelbinderhalterungen. Allgemeine Informationen finden Sie unter ["6.3.1](#page-17-0)  [Die elektrischen Leitungen an die Inneneinheiten](#page-17-0) [anschließen" \[](#page-17-0)+ [18\]](#page-17-0).

## <span id="page-22-0"></span>**6.3.6 So schließen Sie die Stromzähler an**

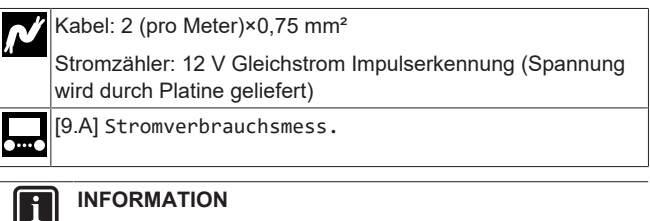

## **INFORMATION**

Überprüfen Sie bei einem Stromzähler mit Transistorausgang die Polarität. Der Plus-Pol MUSS mit X15M/5 undX15M/9 und der Minus-Pol mit X5M/5 und X5M/3 verbunden werden.

**1** Öffnen Sie die folgenden Teile (siehe ["4.2.1 So öffnen Sie das](#page-7-4) [Innengerät" \[](#page-7-4)> [8\]\)](#page-7-4):

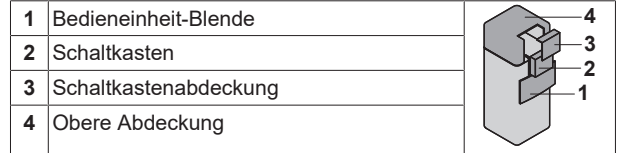

**2** Schließen Sie das Stromzählerkabel wie in der Abbildung unten dargestellt an die entsprechenden Klemmen an.

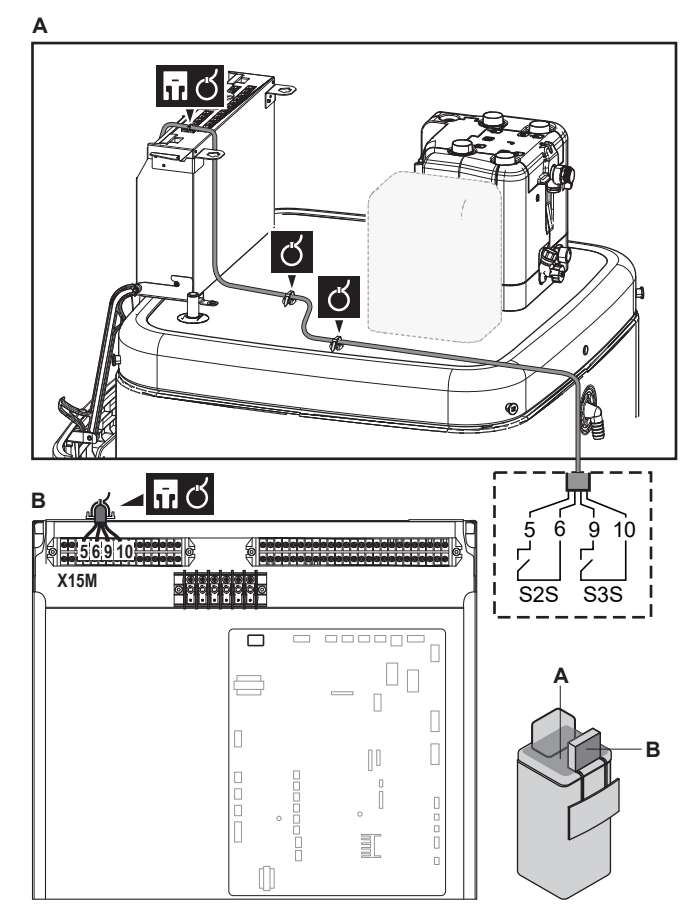

**3** Befestigen Sie das Kabel mit Kabelbindern an den Kabelbinderhalterungen. Allgemeine Informationen finden Sie unter ["6.3.1](#page-17-0)  [Die elektrischen Leitungen an die Inneneinheiten](#page-17-0) [anschließen" \[](#page-17-0)> [18\].](#page-17-0)

#### <span id="page-22-1"></span>**6.3.7 So schließen Sie die Brauchwasserpumpe an**

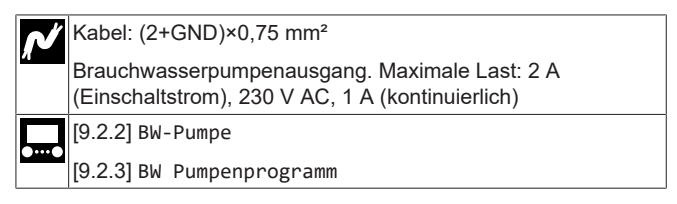

**1** Öffnen Sie die folgenden Teile (siehe ["4.2.1 So öffnen Sie das](#page-7-4) [Innengerät" \[](#page-7-4)> [8\]](#page-7-4)):

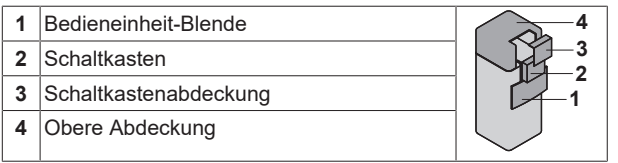

**2** Schließen Sie das Kabel der Brauchwasserpumpe an die entsprechenden Klemmen wie in der Abbildung unten dargestellt an.

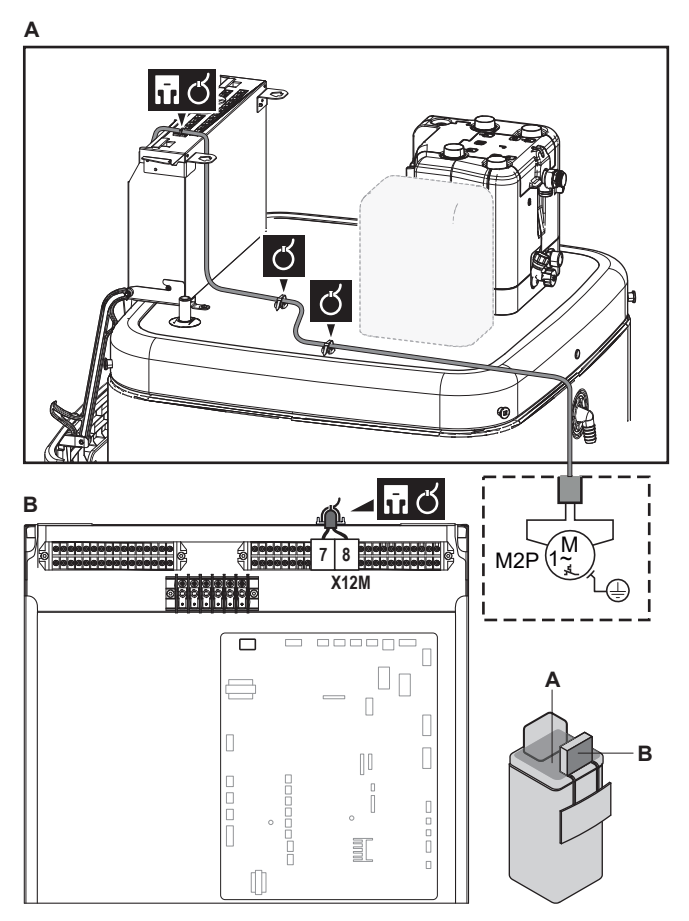

**3** Befestigen Sie das Kabel mit Kabelbindern an den Kabelbinderhalterungen. Allgemeine Informationen finden Sie unter ["6.3.1](#page-17-0)  [Die elektrischen Leitungen an die Inneneinheiten](#page-17-0) [anschließen" \[](#page-17-0)> [18\]](#page-17-0).

## <span id="page-23-0"></span>**6.3.8 So schließen Sie den Alarmausgang an**

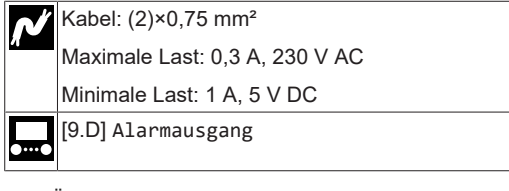

**1** Öffnen Sie die folgenden Teile (siehe ["4.2.1 So öffnen Sie das](#page-7-4) [Innengerät" \[](#page-7-4)▶ [8\]\)](#page-7-4):

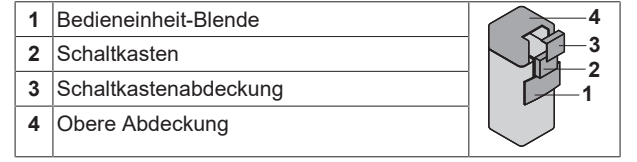

**2** Schließen Sie das Kabel des Alarmausgangs wie in der Abbildung unten dargestellt an die entsprechenden Klemmen an.

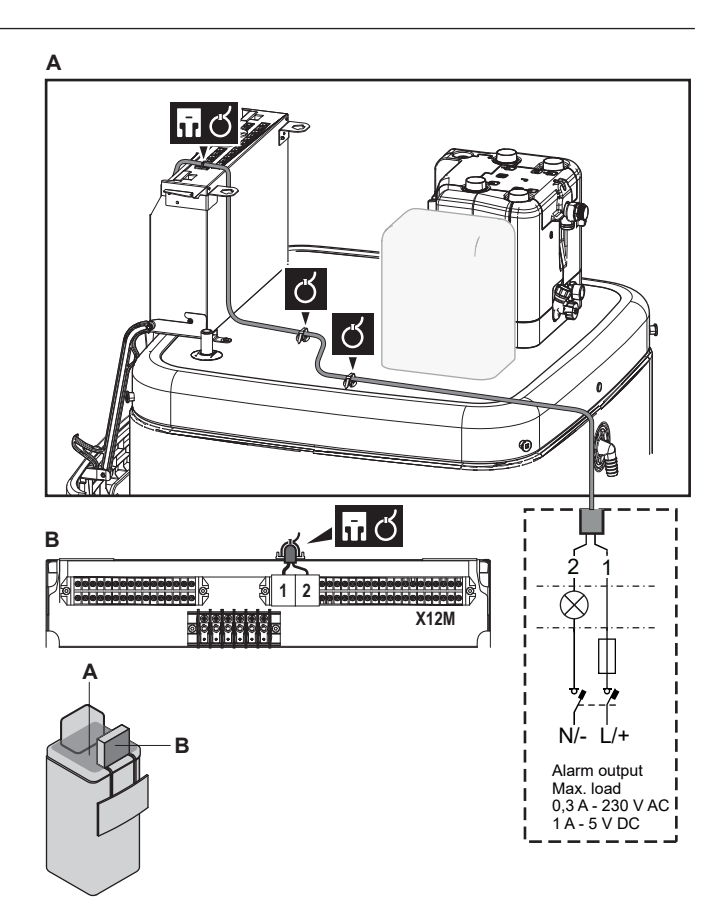

**3** Befestigen Sie das Kabel mit Kabelbindern an den Kabelbinderhalterungen. Allgemeine Informationen finden Sie unter ["6.3.1](#page-17-0)  [Die elektrischen Leitungen an die Inneneinheiten](#page-17-0) [anschließen" \[](#page-17-0)> [18\].](#page-17-0)

#### <span id="page-23-1"></span>**6.3.9 So schließen Sie den Ausgang EIN/AUS für Heizen/Kühlen an**

#### **INFORMATION** li.

Das Kühlen ist nur im Fall von umkehrbaren Modellen zutreffend.

Kabel: (2)×0,75 mm²

Maximale Last: 0,3 A, 230 V AC Minimale Last: 1 A, 5 V DC

—

- ਨ
- **1** Öffnen Sie die folgenden Teile (siehe ["4.2.1 So öffnen Sie das](#page-7-4) [Innengerät" \[](#page-7-4)> [8\]](#page-7-4)):

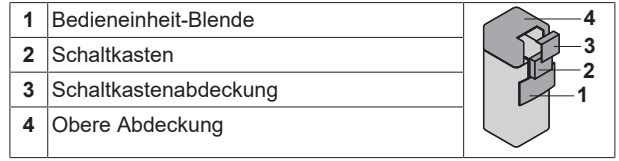

**2** Schließen Sie das Kabel des EIN/AUS-Ausgangs für Heizen/ Kühlen wie in der Abbildung unten dargestellt an die entsprechenden Klemmen an.

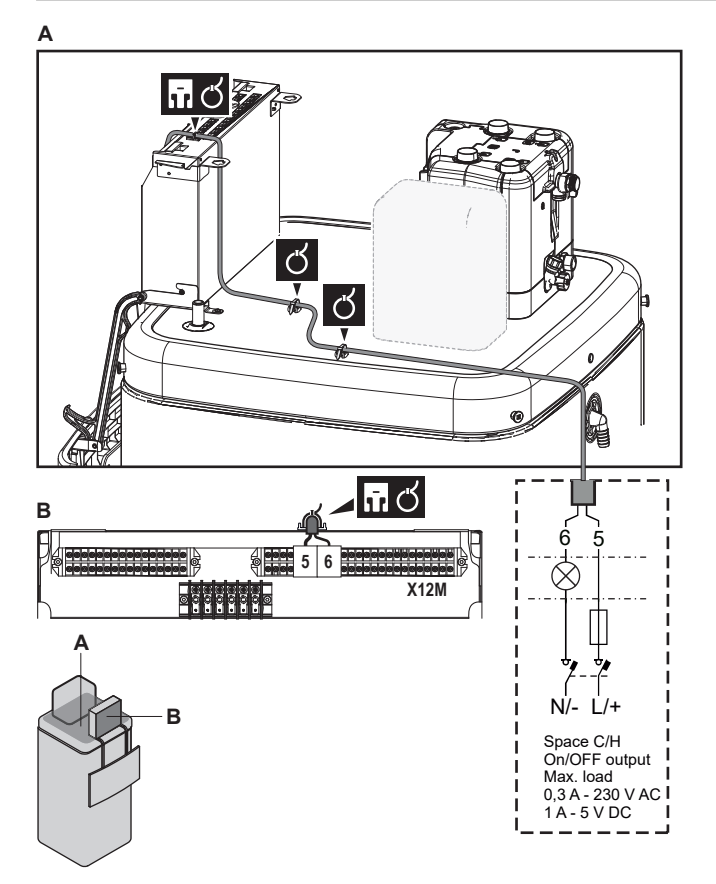

**3** Befestigen Sie das Kabel mit Kabelbindern an den Kabelbinderhalterungen. Allgemeine Informationen finden Sie unter ["6.3.1](#page-17-0)  [Die elektrischen Leitungen an die Inneneinheiten](#page-17-0) [anschließen" \[](#page-17-0)> [18\]](#page-17-0).

#### <span id="page-24-0"></span>**6.3.10 So schließen Sie den Umschalter zur externen Wärmequelle an**

#### **INFORMATION**

 $\overline{\mathbf{i}}$ 

Bivalent ist nur möglich, wenn 1 Vorlauftemperatur-Zone mit folgenden Elementen vorhanden ist:

- Raumthermostatregelung ODER
- Regelung durch externen Raumthermostat.

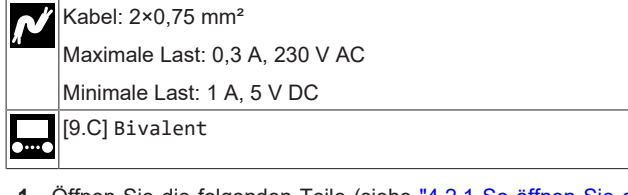

**1** Öffnen Sie die folgenden Teile (siehe ["4.2.1 So öffnen Sie das](#page-7-4) [Innengerät" \[](#page-7-4)[4](#page-7-4)[8\]\)](#page-7-4):

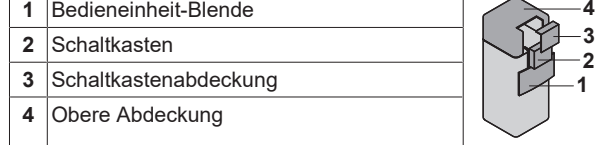

**2** Schließen Sie das Kabel des Umschalters zur externen Wärmequelle wie in der Abbildung unten dargestellt an die entsprechenden Klemmen an.

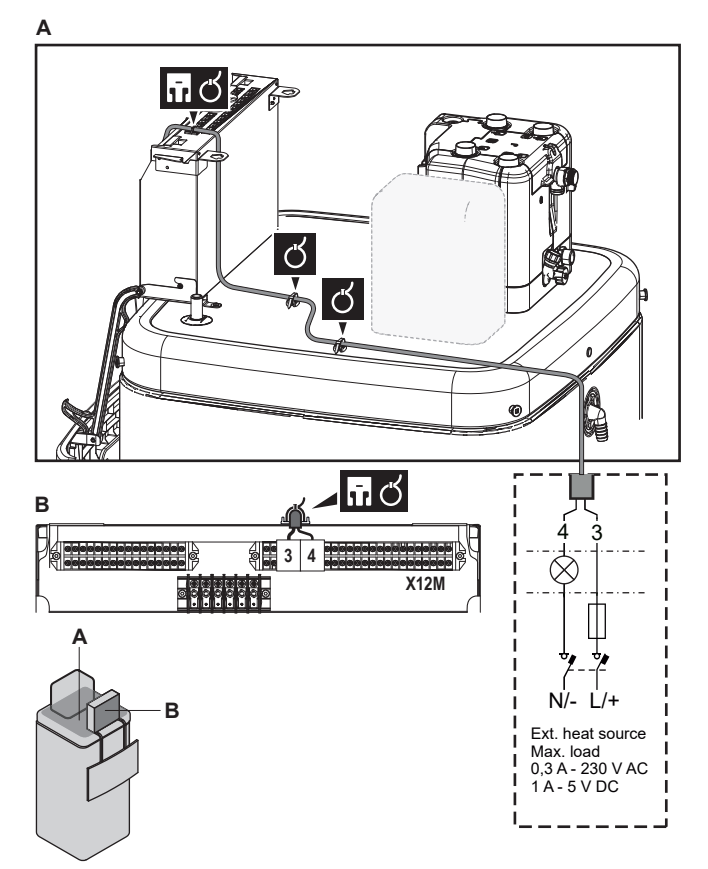

**3** Befestigen Sie das Kabel mit Kabelbindern an den Kabelbinderhalterungen. Allgemeine Informationen finden Sie unter ["6.3.1](#page-17-0)  [Die elektrischen Leitungen an die Inneneinheiten](#page-17-0) [anschließen" \[](#page-17-0)> [18\].](#page-17-0)

#### <span id="page-24-1"></span>**6.3.11 So schließen Sie die Stromverbrauch-Digitaleingänge an**

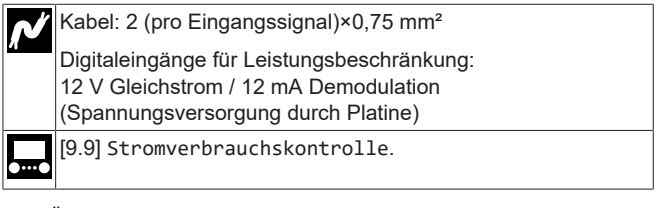

**1** Öffnen Sie die folgenden Teile (siehe ["4.2.1 So öffnen Sie das](#page-7-4) [Innengerät" \[](#page-7-4)> [8\]](#page-7-4)):

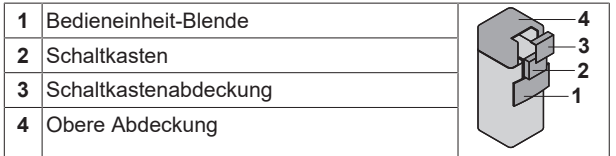

**2** Bringen Sie den Schaltkasten-Metalleinsatz an.

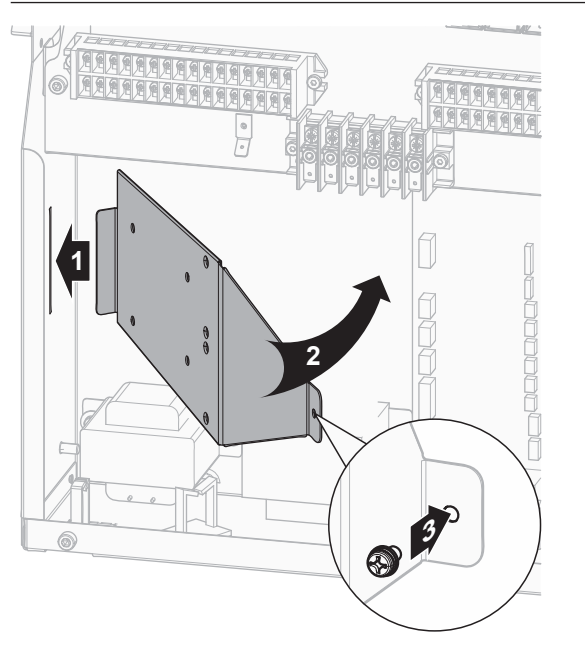

**3** Schließen Sie das Kabel der Stromverbrauch-Digitaleingänge wie in der Abbildung unten dargestellt an die entsprechenden Klemmen an.

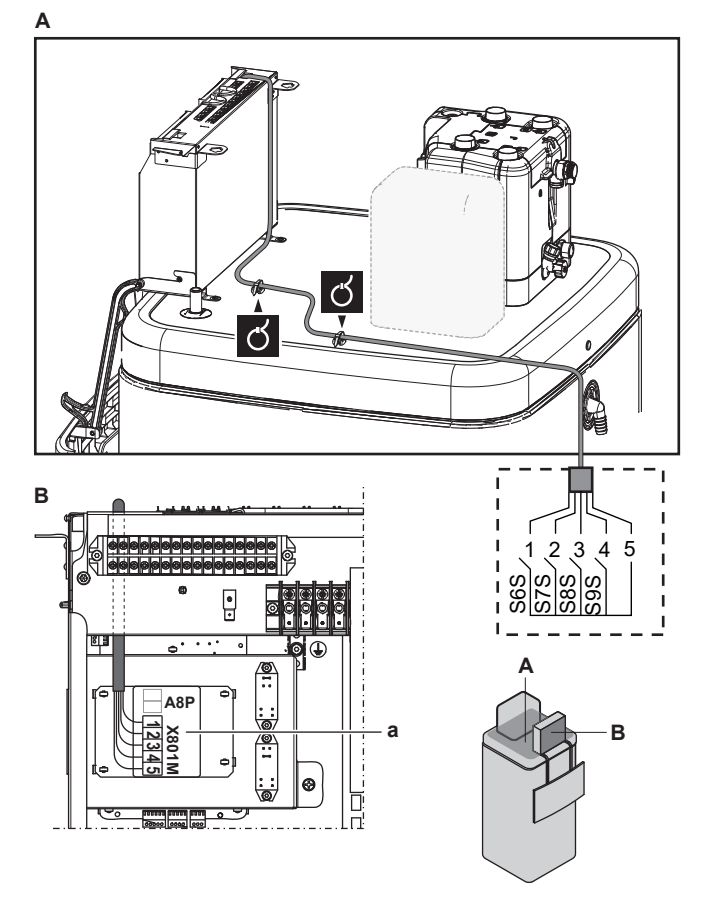

**4** Befestigen Sie das Kabel mit Kabelbindern an den Kabelbinderhalterungen. Allgemeine Informationen finden Sie unter ["6.3.1](#page-17-0)  [Die elektrischen Leitungen an die Inneneinheiten](#page-17-0) [anschließen" \[](#page-17-0)+ [18\]](#page-17-0).

## <span id="page-25-0"></span>**6.3.12 So schließen Sie das Sicherheitsthermostat an (Öffner)**

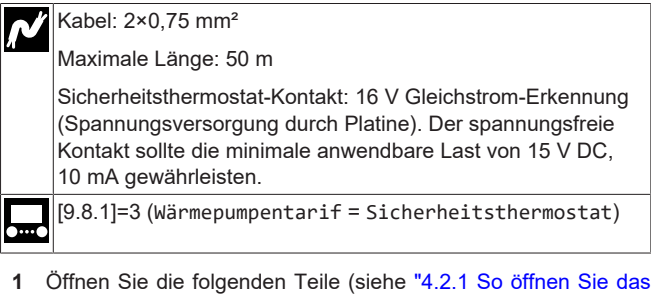

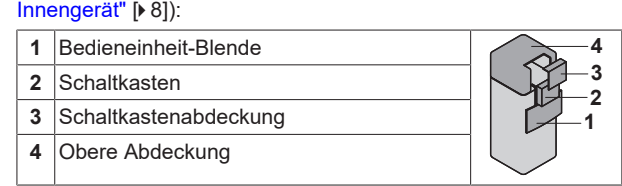

**2** Schließen Sie das Kabel des Sicherheitsthermostats (Öffner) wie in der Abbildung unten dargestellt an die entsprechenden Klemmen an.

**Hinweis:** Die Drahtbrücke (werkseitig montiert) muss von den jeweiligen Klemmen entfernt werden.

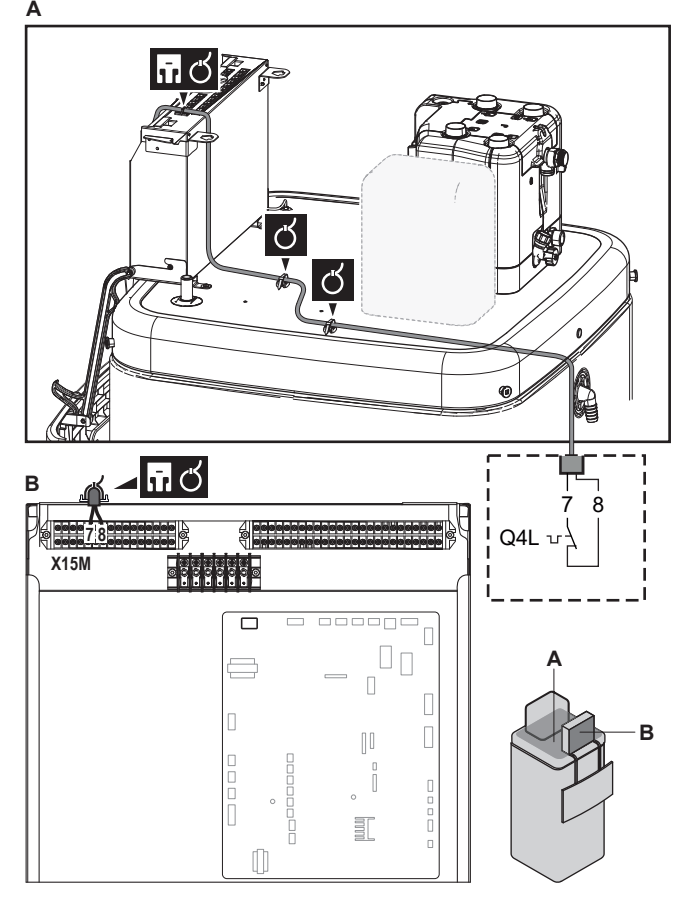

**3** Befestigen Sie das Kabel mit Kabelbindern an den Kabelbinderhalterungen. Allgemeine Informationen finden Sie unter ["6.3.1](#page-17-0)  [Die elektrischen Leitungen an die Inneneinheiten](#page-17-0) [anschließen" \[](#page-17-0)> [18\].](#page-17-0)

# **HINWEIS**

Stellen Sie sicher, dass der Sicherheitsthermostat entsprechend den geltenden Vorschriften ausgewählt und installiert wird.

Um ein unnötiges Auslösen des Sicherheitsthermostats zu verhindern, empfehlen wir Folgendes:

- Der Sicherheitsthermostat lässt sich automatisch zurücksetzen.
- Der Sicherheitsthermostat hat eine maximale Temperaturvariationsrate von 2°C/Min.
- E gibt einen minimalen Abstand von 2 m zwischen dem Sicherheitsthermostat und dem 3-Wege-Ventil.

#### **HINWEIS**

**Fehler.** Wenn Sie die Drahtbrücke entfernen (offener Schaltkreis), aber NICHT den Sicherheitsthermostat anschließen, tritt der Stoppfehler 8H-03 auf.

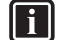

#### **INFORMATION**

Konfigurieren Sie IMMER den Sicherheitsthermostat, nachdem er installiert wurde. Ohne ein Konfiguration ignoriert das Gerät den Sicherheitsthermostatkontakt.

#### <span id="page-26-0"></span>**6.3.13 So stellen Sie die Verbindung zu einem Smart Grid her**

Dieses Kapitel beschreibt 2 mögliche Arten, das Innengerät an ein Smart Grid anzuschließen:

- Im Fall von Smart Grid-Niederspannungskontakten
- Im Fall von Smart Grid-Hochspannungskontakten. Hierfür ist die Installation des Smart Grid-Relaissatzes (EKRELSG) erforderlich.

Die 2 eingehenden Smart Grid-Kontakte können die folgenden Smart Grid-Modi aktivieren:

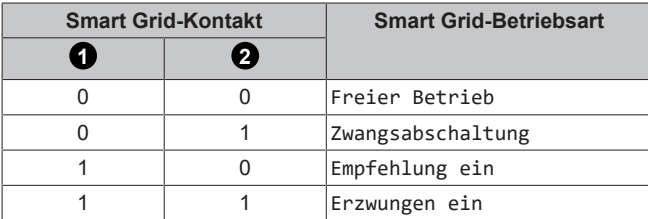

Die Verwendung eines Smart Grid-Impulszählers ist nicht verpflichtend:

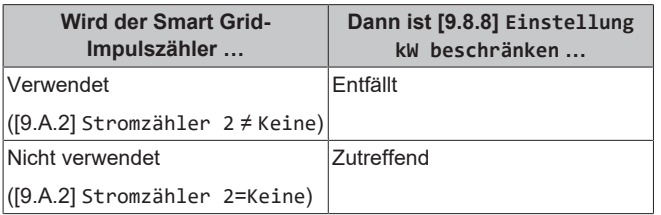

# **Im Fall von Smart Grid-Niederspannungskontakten** Kabel (Smart Grid-Impulszähler): 0,5 mm<sup>2</sup>

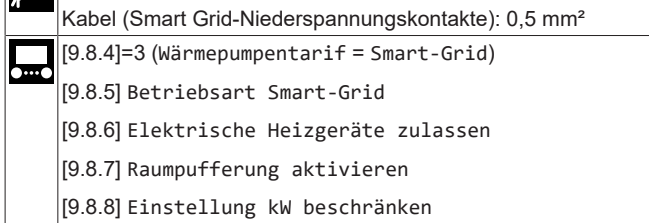

Die Verkabelung des Smart Grid ist im Fall von Niederspannungskontakten wie folgt:

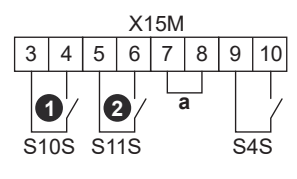

- **a** Drahtbrücke (werkseitig montiert). Wenn Sie auch ein Sicherheitsthermostat (Q4L) anschließen, tauschen Sie die Drahtbrücke gegen die Kabel des Sicherheitsthermostats aus. **S4S** Smart Grid-Impulszähler
- $\mathbf{0}$ /s10S **/S10S** Smart Grid-Niederspannungskontakt 1  $Q_{\text{lS11S}}$ **/S11S** Smart Grid-Niederspannungskontakt 2
- **1** Schließen Sie die Kabel wie folgt an:

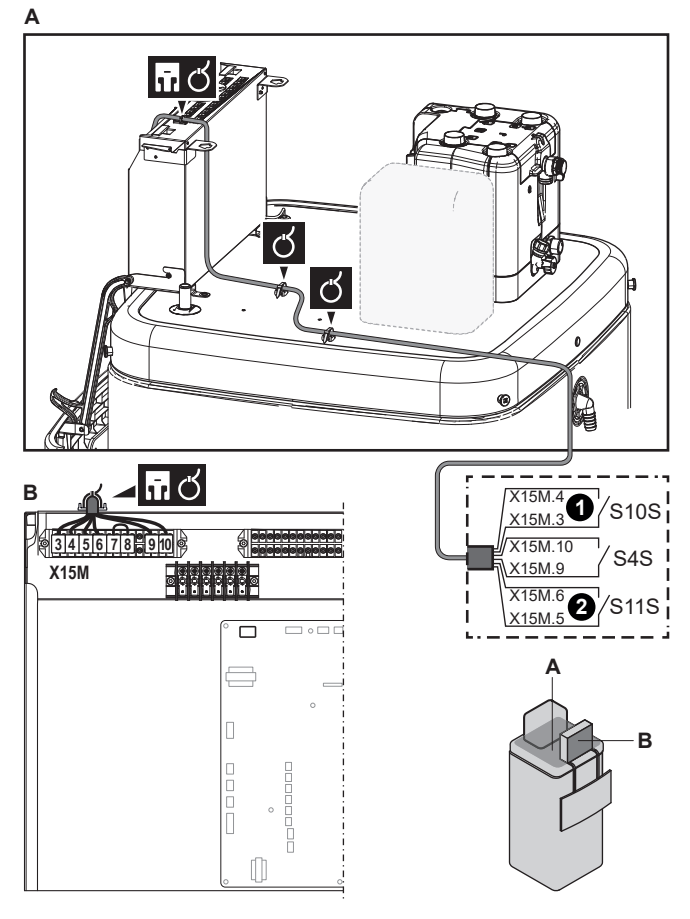

**2** Fixieren Sie die Kabel mit Kabelbindern an den Kabelbinderhalterungen.

#### **Im Fall von Smart Grid-Hochspannungskontakten**

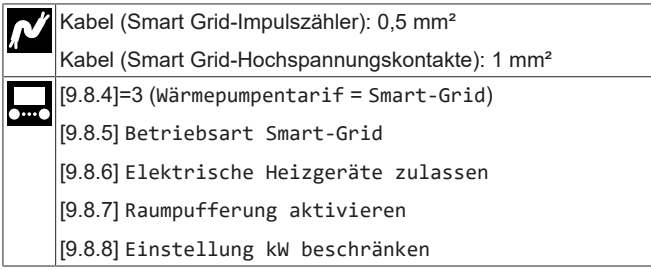

Die Verkabelung des Smart Grid ist im Fall von Hochspannungskontakten wie folgt:

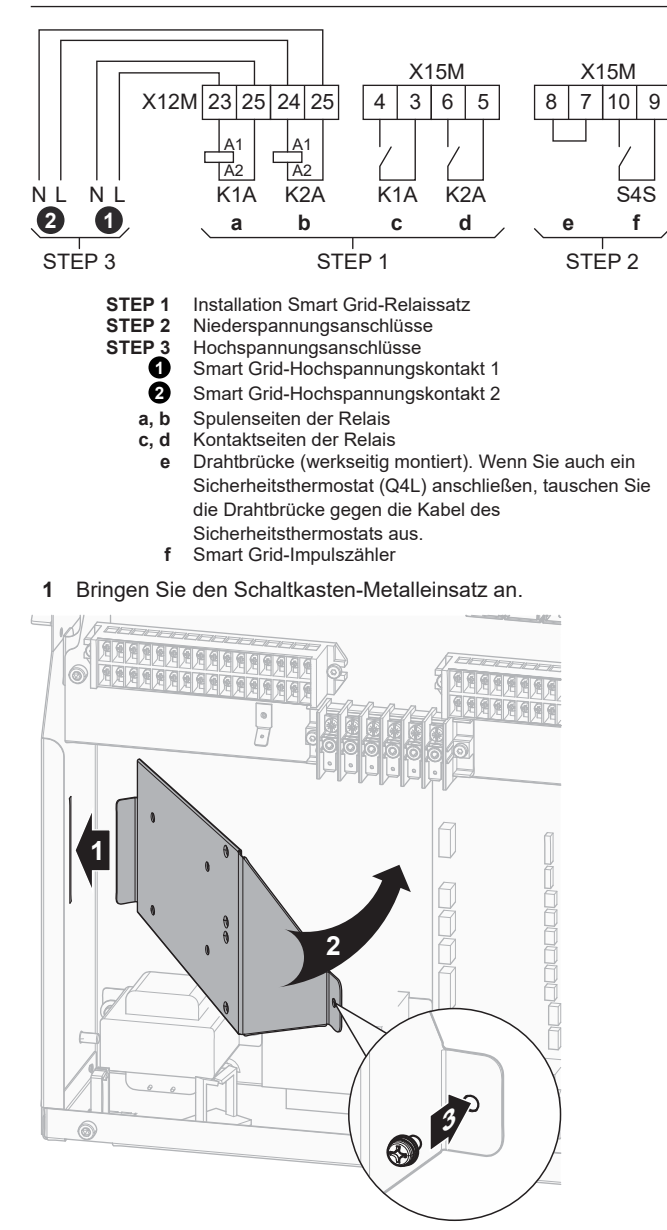

**2** Lösen Sie die Kabel, die an die Klemme des Smart Grid-Relaissatzes (EKRELSG) angebracht sind, und entfernen Sie die Klemme.

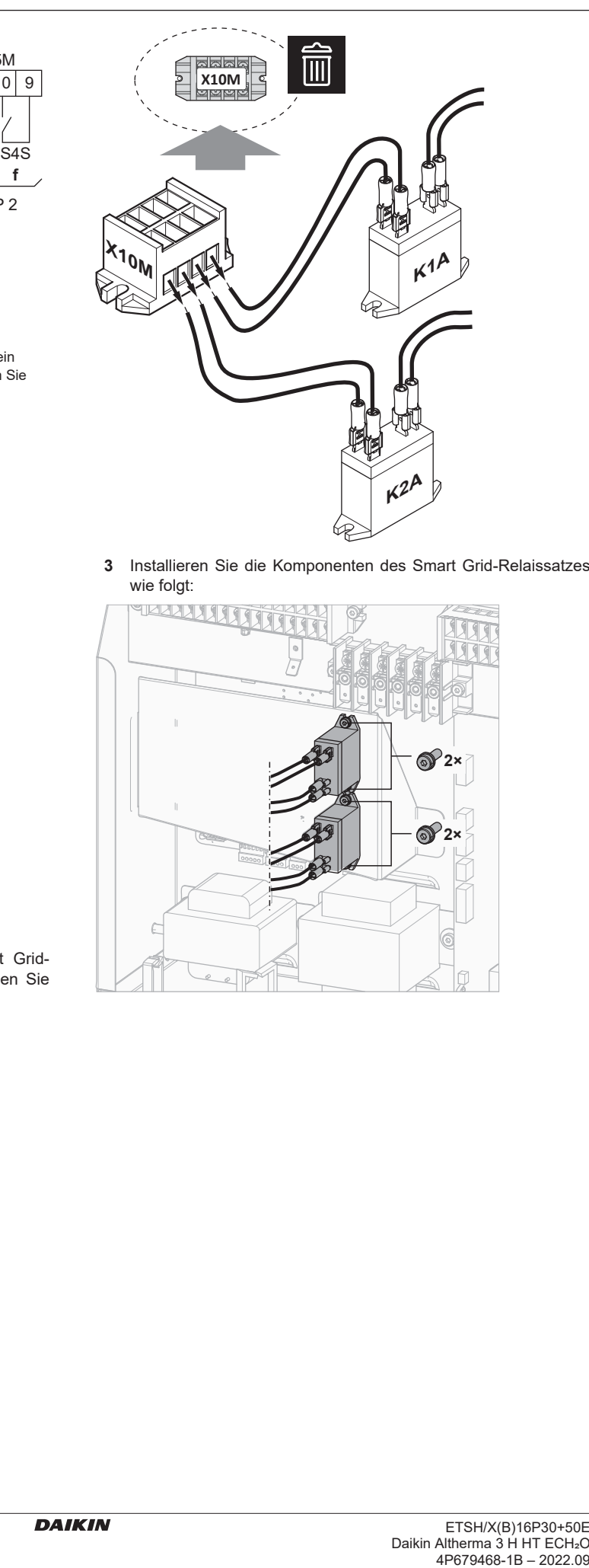

**3** Installieren Sie die Komponenten des Smart Grid-Relaissatzes wie folgt:

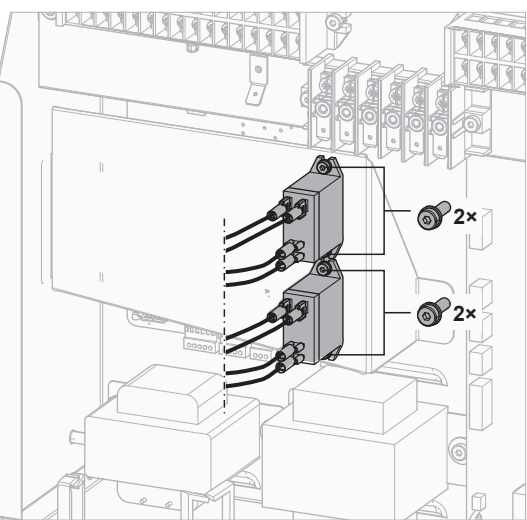

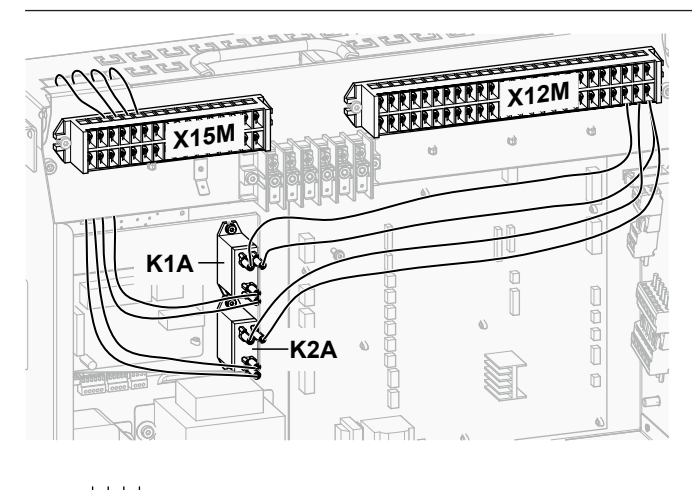

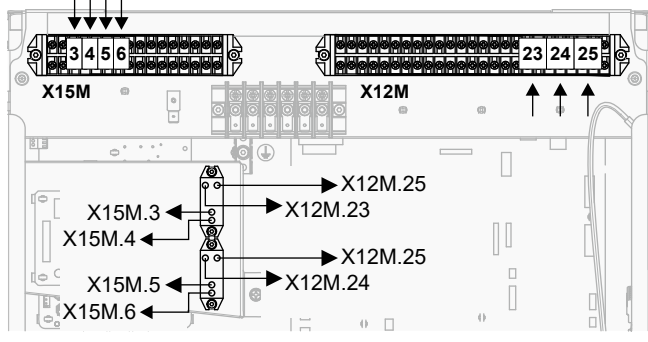

**4** Schließen Sie die Niederspannungskabel wie folgt an:

**A**

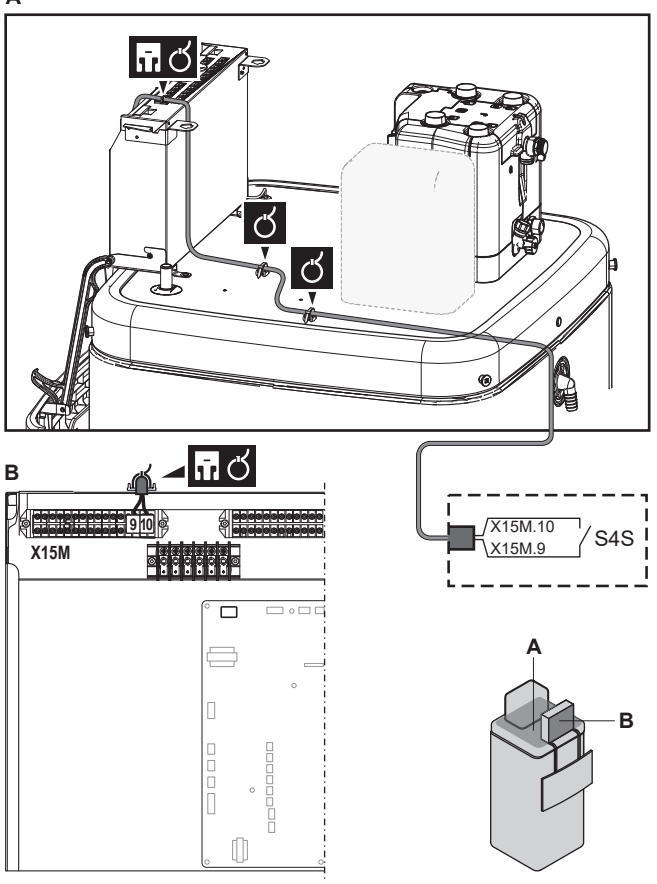

**5** Schließen Sie die Hochspannungskabel wie folgt an:

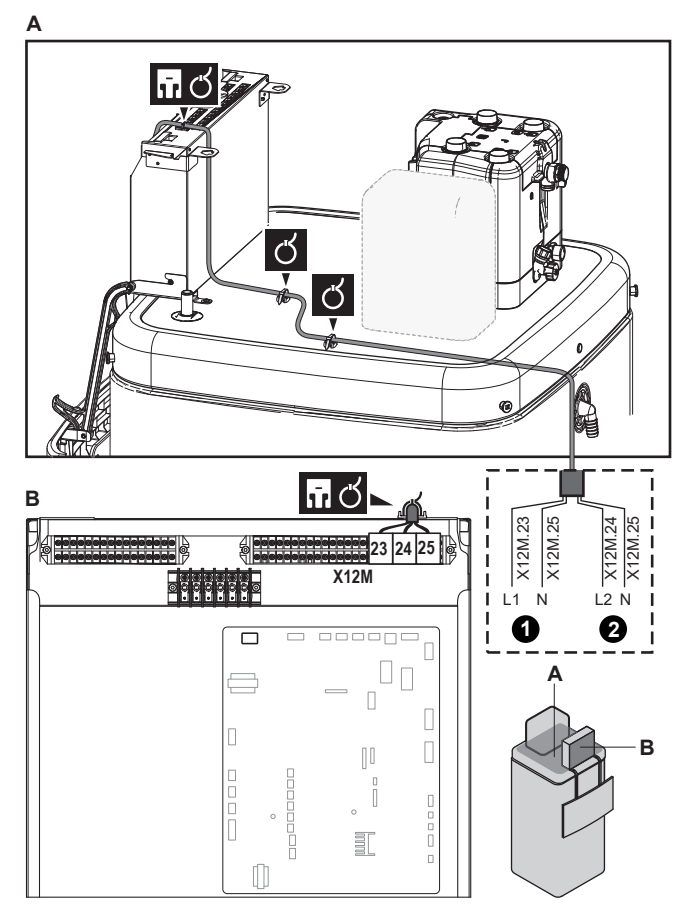

**6** Befestigen Sie das Kabel mit Kabelbindern an den Kabelbinderhalterungen. Allgemeine Informationen finden Sie unter ["6.3.1](#page-17-0)  [Die elektrischen Leitungen an die Inneneinheiten](#page-17-0) [anschließen" \[](#page-17-0)> [18\].](#page-17-0)

#### <span id="page-28-0"></span>**6.3.14 So schließen Sie die WLAN-Karte an (als Zubehör geliefert)**

[D] Drahtlos-Gateway

**1** Setzen Sie die WLAN-Karte in den Kartensteckplatz am Raumbedienmodul des Innengeräts ein.

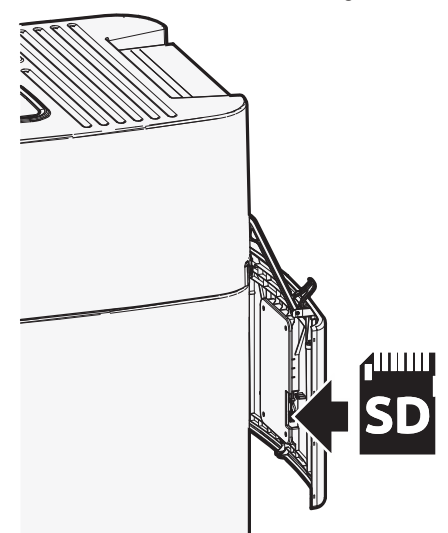

## <span id="page-29-0"></span>**6.3.15 So schließen Sie den Solareingang an**

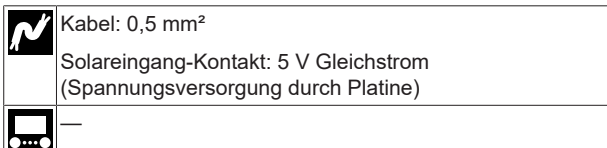

**1** Öffnen Sie die folgenden Teile (siehe ["4.2.1 So öffnen Sie das](#page-7-4) [Innengerät" \[](#page-7-4)[4](#page-7-4)[8\]\)](#page-7-4):

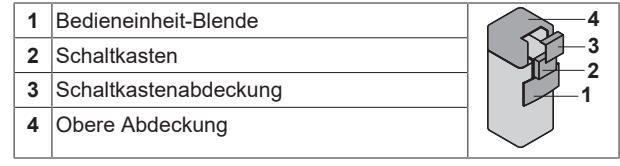

**2** Schließen Sie das Solareingangskabel wie in der Darstellung unten gezeigt an.

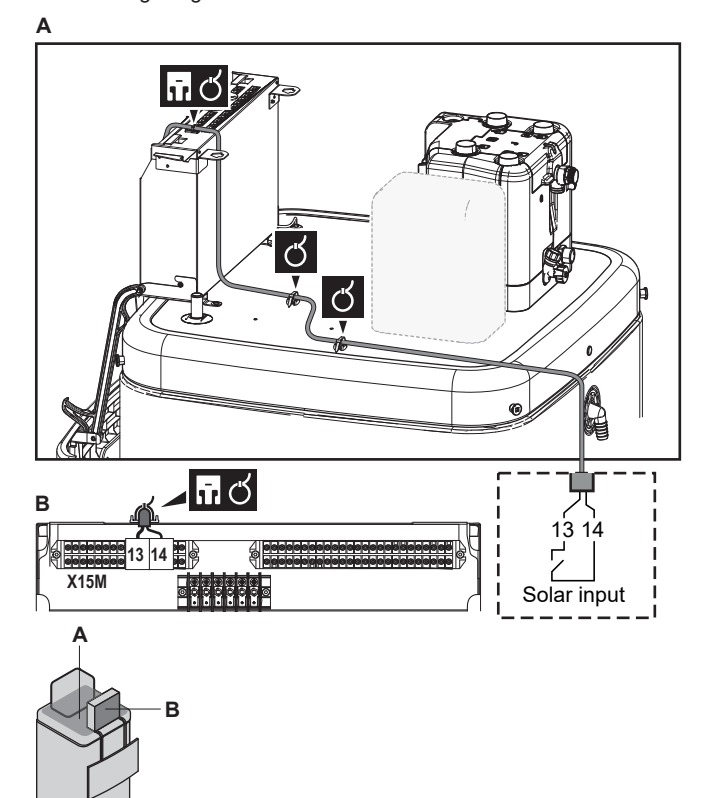

**3** Befestigen Sie das Kabel mit Kabelbindern an den Kabelbinderhalterungen. Allgemeine Informationen finden Sie unter ["6.3.1](#page-17-0)  [Die elektrischen Leitungen an die Inneneinheiten](#page-17-0) [anschließen" \[](#page-17-0)→ [18\]](#page-17-0).

#### <span id="page-29-1"></span>**6.3.16 So schließen Sie den Brauchwasserausgang an**

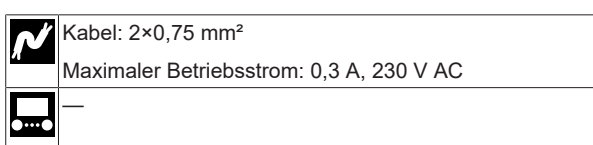

**1** Öffnen Sie die folgenden Teile (siehe ["4.2.1 So öffnen Sie das](#page-7-4) [Innengerät" \[](#page-7-4)> [8\]\)](#page-7-4):

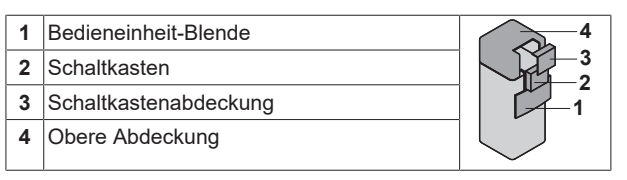

**2** Schließen Sie das Brauchwasser-Signalkabel wie in der Darstellung unten gezeigt an.

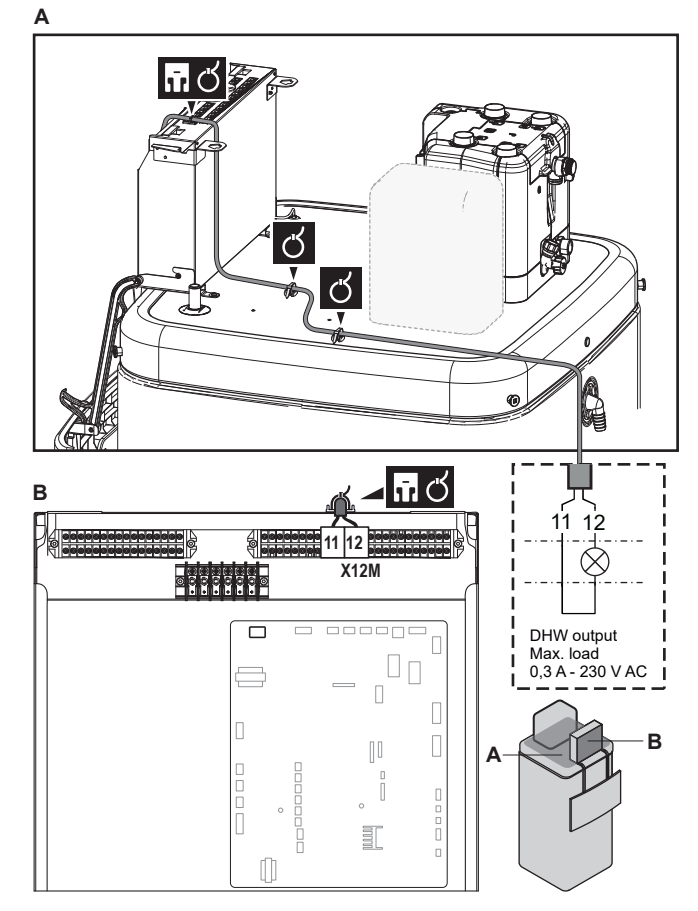

**3** Befestigen Sie das Kabel mit Kabelbindern an den Kabelbinderhalterungen. Allgemeine Informationen finden Sie unter ["6.3.1](#page-17-0)  [Die elektrischen Leitungen an die Inneneinheiten](#page-17-0) [anschließen" \[](#page-17-0)> [18\].](#page-17-0)

# <span id="page-29-2"></span>**7 Konfiguration**

#### **INFORMATION**

Das Kühlen ist nur im Fall von umkehrbaren Modellen zutreffend.

# <span id="page-29-3"></span>**7.1 Übersicht: Konfiguration**

In diesem Kapitel ist beschrieben, was Sie tun und wissen müssen, um das System nach der Installation zu konfigurieren.

#### **HINWEIS**

Dieses Kapitel erläutert nur die Grundkonfiguration. Ausführlichere Hintergrundinformationen finden Sie im Monteur-Referenzhandbuch.

#### **Warum**

Wenn Sie das System NICHT korrekt konfigurieren, arbeitet es möglicherweise NICHT erwartungsgemäß. Die Konfiguration beeinflusst folgende Punkte:

- Die Berechnungen der Software
- Die Anzeige und die Bedienmöglichkeiten an der Benutzerschnittstelle

#### **Wie**

Sie können das System über die Bedieneinheit konfigurieren.

- **Erste Schritte Konfigurationsassistent.** Wenn Sie das Raumbedienmodul erstmalig (über das Gerät) einschalten, wird ein Konfigurationsassistent aufgerufen, der Sie bei der Konfiguration des Systems unterstützt.
- Starten Sie den Konfigurationsassistenten neu. Wenn das System bereits konfiguriert wurde, können Sie den<br>Konfigurationsassistenten neu starten. Um den Konfigurationsassistenten neu starten. Um den Konfigurationsassistenten neu zu starten, gehen Sie zu Konfigurations-Assistent. Informationen zum Zugriff auf die Monteureinstellungen finden Sie unter ["7.1.1](#page-30-0)  [So rufen Sie die am häufigsten verwendeten](#page-30-0) [Befehle auf" \[](#page-30-0)> [31\].](#page-30-0)
- Danach. Bei Bedarf können Sie Änderungen an der Konfiguration in der Menüstruktur oder den Überblickeinstellungen vornehmen.

#### **INFORMATION**

Ĭ

Wenn der Konfigurationsassistent beendet ist, zeigt die Bedieneinheit einen Überblickbildschirm an und Sie werden aufgefordert, die Einstellungen zu bestätigen. Wenn sie bestätigt wurden, wird das System neu gestartet und der Startbildschirm wird angezeigt.

#### **Zugriff auf die Einstellungen – Legende für Tabellen**

Es gibt zwei verschiedene Möglichkeiten, um auf die Monteureinstellungen zuzugreifen. Jedoch sind NICHT alle Einstellungen über beide Möglichkeiten verfügbar. In diesem Fall ist dies durch die entsprechenden Tabellenspalten in diesem Kapitel durch "Nicht zutreffend" angegeben.

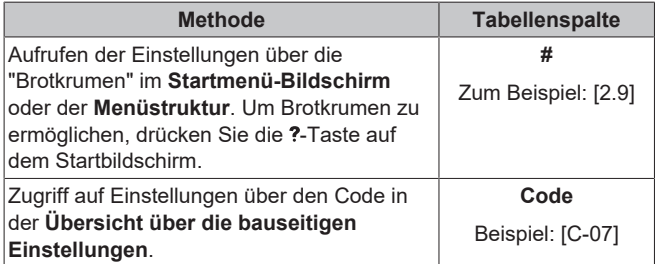

Siehe auch:

- ["So greifen Sie auf die Monteureinstellungen zu" \[](#page-30-1)▶ [31\]](#page-30-1)
- ["7.5](#page-38-0)  [Menüstruktur: Übersicht über die](#page-38-0) [Monteureinstellungen" \[](#page-38-0)▶ [39\]](#page-38-0)

#### <span id="page-30-0"></span>**7.1.1 So rufen Sie die am häufigsten verwendeten Befehle auf**

#### <span id="page-30-2"></span>**So ändern Sie die Zugriffserlaubnisstufe**

Sie können die Zugriffserlaubnisstufe wie folgt ändern:

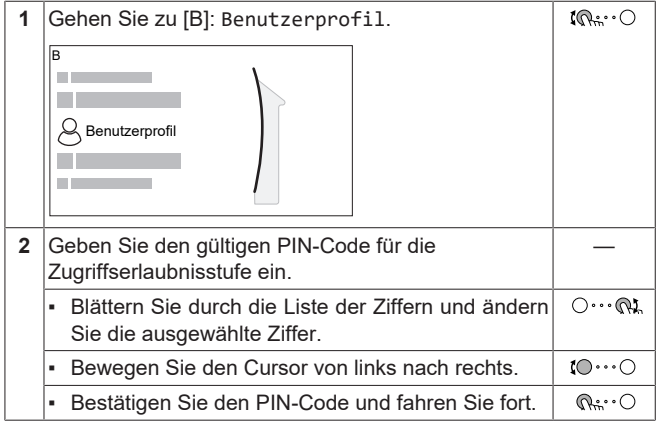

#### **Monteur-Pincode**

Der Monteur-Pincode ist **5678**. Nun sind zusätzliche Menüelemente und Monteureinstellungen verfügbar.

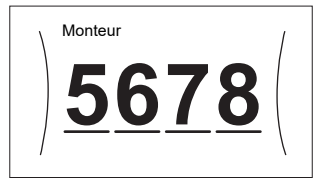

#### **Pincode Erweiterter Endbenutzer**

Der Erweiterter Benutzer-Pincode ist **1234**. Nun sind zusätzliche Menüelemente für den Benutzer sichtbar.

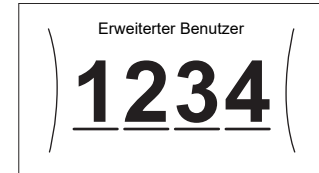

#### **Benutzer-Pincode**

Der Benutzer-Pincode ist **0000**.

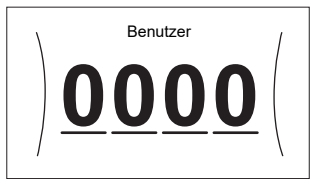

#### <span id="page-30-1"></span>**So greifen Sie auf die Monteureinstellungen zu**

- **1** Setzen Sie die Zugriffserlaubnisstufe auf Monteur.
- **2** Gehen Sie zu [9]: Monteureinstellungen.

#### **Ändern einer Übersichtseinstellung**

**Beispiel:** Ändern Sie [1‑01] von 15 in 20.

Die meisten Einstellungen können über die Menüstruktur konfiguriert werden. Wenn Sie aus irgendeinem Grund eine Einstellung über die Überblickeinstellungen ändern müssen, können Sie die Überblickeinstellungen wie folgt aufrufen:

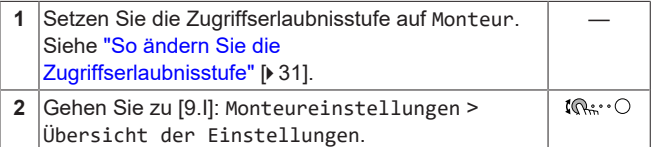

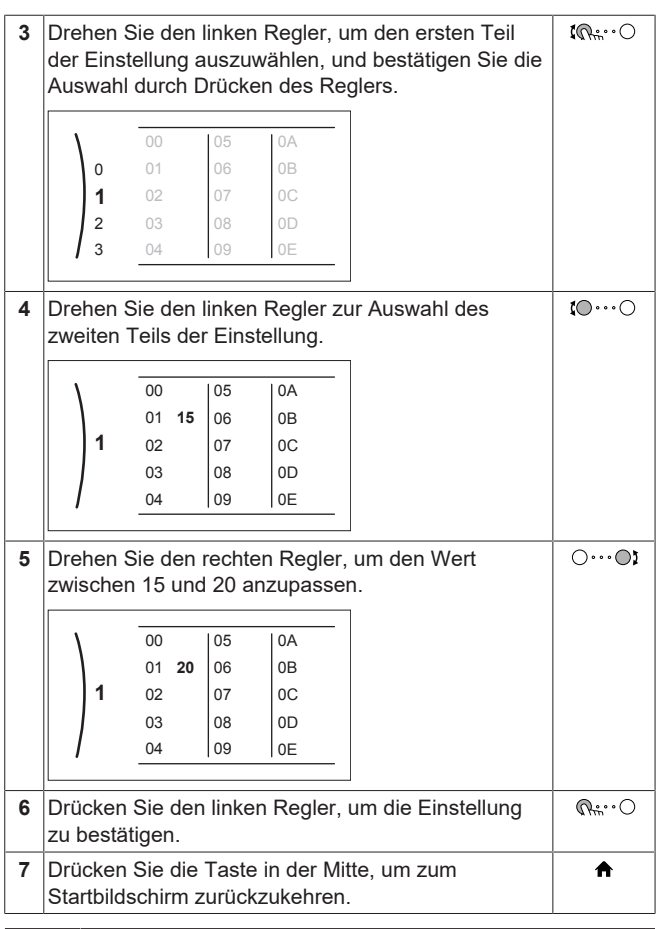

#### **INFORMATION**

 $\|$ i $\|$ 

Wenn Sie die Überblickeinstellungen ändern und zum Startbildschirm zurückkehren, zeigt die Bedieneinheit eine Popup-Meldung an und fordert Sie zum Neustart des Systems auf.

Nach der Bestätigung wird das System neu gestartet und die aktuellen Änderungen werden übernommen.

# <span id="page-31-0"></span>**7.2 Konfigurationsassistent**

Nach dem ersten Einschalten des Systems wird auf dem Raumbedienmodul ein Konfigurationsassistent gestartet. Legen Sie über diesen Assistenten die wichtigsten Ausgangseinstellungen für den ordnungsgemäßen Betrieb des Geräts fest. Wenn es erforderlich ist, können Sie später weitere Einstellungen konfigurieren. Sie können alle diese Einstellungen über die Menüstruktur ändern.

#### <span id="page-31-1"></span>**7.2.1 Konfigurationsassistent: Sprache**

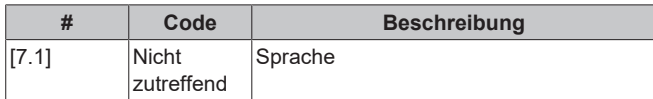

# <span id="page-31-2"></span>**7.2.2 Konfigurationsassistent: Uhrzeit und Datum**

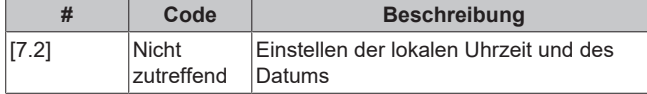

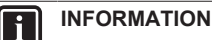

Standardmäßig ist die Sommerzeit aktiviert und das Uhrzeitformat ist auf 24 Stunden eingestellt. Wenn Sie diese Einstellungen ändern möchten, können Sie dies über die Menüstruktur (Benutzereinstellungen > Zeit/ Datum) tun, sobald das Gerät initialisiert wurde.

# <span id="page-31-3"></span>**7.2.3 Konfigurationsassistent: System**

## **Innengerätetyp**

Der Innengerät-Typ wird angezeigt, kann aber nicht angepasst werden.

#### **Reserveheizungstyp**

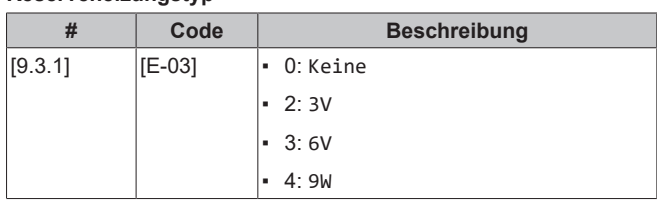

#### **Brauchwasser**

Das System umfasst einen Energiespeicher und kann Brauchwasser vorbereiten. Diese Einstellung ist schreibgeschützt.

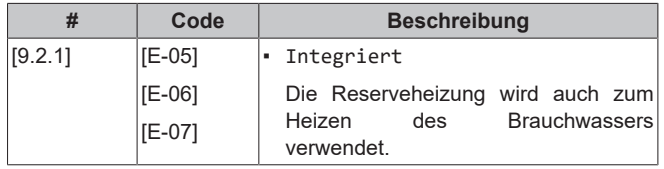

#### **Notbetrieb**

Wenn die Wärmepumpe nicht läuft, können die Reserveheizung oder der Kessel als Notfallheizung dienen. Sie übernimmt dann entweder automatisch oder durch manuellen Eingriff die Heizlast.

- Wenn Notbetrieb auf Automatisch gestellt ist und die Wärmepumpe ausfällt, übernehmen die Reserveheizung oder der Kessel automatisch die Brauchwasserproduktion und die Raumheizung.
- Wenn Notbetrieb auf Manuell gestellt ist und die Wärmepumpe ausfällt, stoppen die Brauchwasserproduktion und die Raumheizung.

Um eine manuelle Wiederherstellung über die Bedieneinheit vorzunehmen, rufen Sie den Fehler-Hauptmenübildschirm auf und prüfen Sie, ob die Reserveheizung den gesamten Heizbedarf übernehmen kann.

- Alternativ, wenn Notbetrieb wie folgt eingestellt ist:
	- Auto-SH reduziert/Brauchwasser ein: Die Raumheizung ist reduziert, aber Brauchwasser ist noch verfügbar.
	- Auto-SH reduziert/Brauchwasser aus: Die Raumheizung ist reduziert und Brauchwasser ist NICHT verfügbar.
	- Auto-SH normal/Brauchwasser aus: Die Raumheizung läuft normal, aber Brauchwasser ist NICHT verfügbar.

Ähnlich wie im Manuell-Modus kann das Gerät die vollständige Last mit der Reserveheizung oder dem Kessel bewältigen, wenn der Benutzer dies über den Fehler-Hauptmenübildschirm aktiviert.

Um den Energiebedarf niedrig zu halten, empfehlen wir, Notbetrieb auf Auto-SH reduziert/Brauchwasser aus zu setzen, wenn das Haus über längere Zeit unbeaufsichtigt ist.

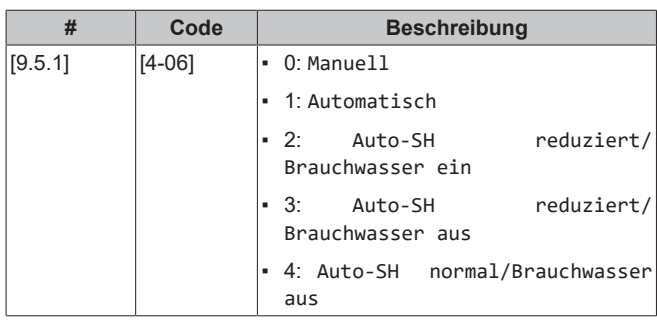

## **INFORMATION**

Die Einstellung der Notfallautomatik kann nur in der Menüstruktur der Bedieneinheit eingestellt werden.

#### **INFORMATION**

Wenn die Wärmepumpe ausfällt und Notbetrieb auf Manuell eingestellt ist, bleiben die Funktion "Frostschutz Raum", die Funktion "Estrich-Aufheiz" mittels der Fußbodenheizung und die Frostschutzfunktion für die Wasserleitungen auch dann aktiv, wenn der Benutzer den Notbetrieb NICHT bestätigt.

#### **INFORMATION**  $\mathbf{i}$

Wenn der Kessel als zusätzliche Wärmequelle an den Speicher angeschlossen wird (über eine Bivalentspule oder Ablaufanschluss), läuft unabhängig von der Kesselkapazität der Kessel und NICHT die Reserveheizung als Notfallheizung. Bei Kesseln mit geringer Leistung kann dies im Notfall zu Leistungsproblemen führen.

Wenn der Kessel direkt an den Raumheizungskreislauf angeschlossen ist, agiert er NICHT als Notfallheizung.

#### **Anzahl der Zonen**

Das System kann Wasser in bis zu 2 Wassertemperaturzonen einspeisen. Während der Konfiguration muss die Anzahl der Wasserzonen eingestellt werden.

#### **INFORMATION**

**Mischstation.** Wenn Ihr Systemlayout 2 VLT-Zonen enthält, müssen Sie vor der VLT-Hauptzone eine Mischstation installieren.

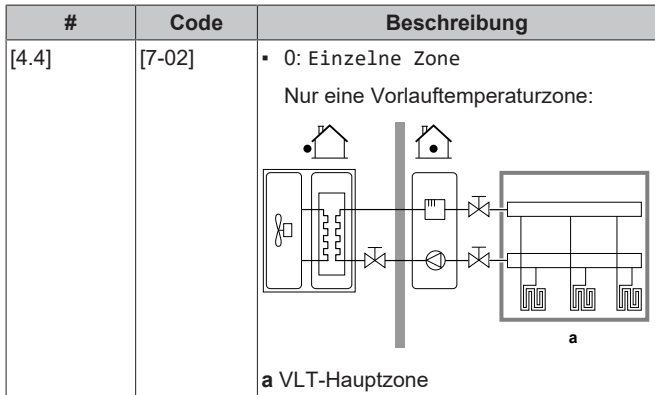

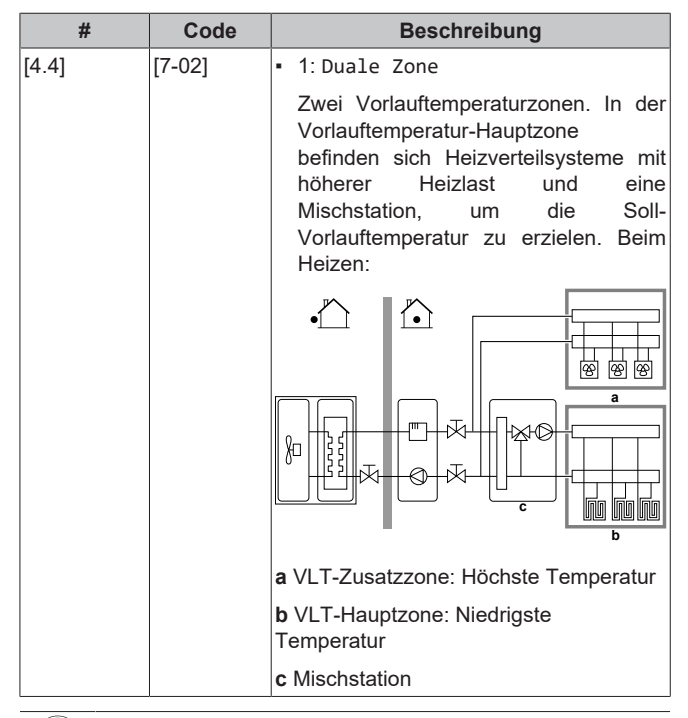

## **HINWEIS**

Wenn das System NICHT auf diese Art konfiguriert wird, könnte es zu Schäden am Heizverteilsystem kommen. Wenn es 2 Zonen gibt, muss beim Heizen auf folgende Punkte geachtet werden:

- Die Zone mit der niedrigsten Wassertemperatur ist als Hauptzone konfiguriert.
- Die Zone mit der höchsten Wassertemperatur ist als Zusatzzone konfiguriert.

#### **HINWEIS**

Wenn 2 Zonen vorliegen und die Verteilertypen falsch konfiguriert sind, kann Wasser mit hoher Temperatur an einen Verteiler mit niedriger Temperatur geleitet werden (Fußbodenheizung). Um das zu vermeiden:

- Installieren Sie ein Aquastat-/Thermostat-Ventil, um zu hohe Temperaturen an einen Verteiler mit niedriger Temperatur zu verhindern.
- Stellen Sie sicher, dass Sie die Verteilertypen für die Hauptzone [2.7] und für die Zusatzzone [3.7] korrekt entsprechend dem verbundenen Verteiler festlegen.

#### **HINWEIS**

Ein Differenzialdruck-Bypass-Ventil kann in das System integriert werden. Berücksichtigen Sie, dass dieses Ventil in den Abbildungen möglicherweise nicht dargestellt wird.

#### **Mit Glykol gefülltes System**

Diese Einstellung bietet dem Monteur die Option anzugeben, ob das System mit Glykol oder Wasser gefüllt ist. Dies ist wichtig für den Fall, dass Glykol verwendet wird, um den Wasserkreislauf vor dem Einfrieren zu schützen. Wenn diese Einstellung NICHT korrekt vorgenommen wird, kann die Flüssigkeit in der Rohrleitung einfrieren.

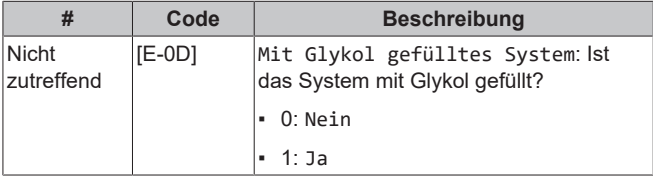

## <span id="page-33-0"></span>**7.2.4 Konfigurationsassistent: Reserveheizung**

Die Leistung für die unterschiedlichen Stufen der Reserveheizung muss eingestellt sein, damit die Stromverbrauchsmessung und/oder Stromverbrauchskontrolle ordnungsgemäß funktioniert. Wenn der Widerstandswert der einzelnen Heizungen gemessen wird, können Sie die genaue Heizungsleistung einstellen. Dadurch wird die Genauigkeit der Stromdaten erhöht.

#### **Reserveheizungstyp**

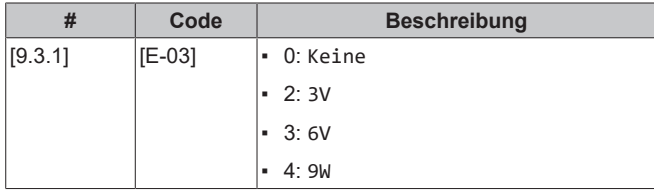

#### **Spannung**

- Für ein 3V- und 6V-Modell liegt diese fest bei 230 V, 1phasig.
- Für ein 9W-Modell liegt diese fest bei 400 V, 3phasig.

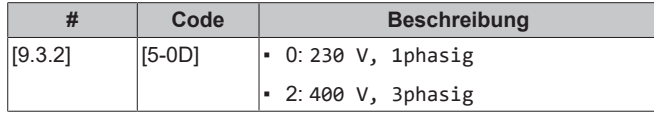

#### **Konfiguration**

Die Reserveheizung kann auf verschiedene Arten konfiguriert werden. Beim 3V-Modell wählt das System variabel zwischen 3 verfügbaren Kapazitätsschritten die angemessen Kapazität für die vorhandenen Betriebsbedingungen aus. Beim 6V- und 9W-Modell können Sie festlegen, dass Sie eine Reserveheizung mit nur 1 Stufe haben oder eine Reserveheizung mit 2 Stufen. Bei 2 Stufen hängt die Kapazität der zweiten Stufe von dieser Einstellung ab. Sie kann auch so gewählt werden, dass sie im Notfall eine höhere Kapazität der zweiten Stufe hat.

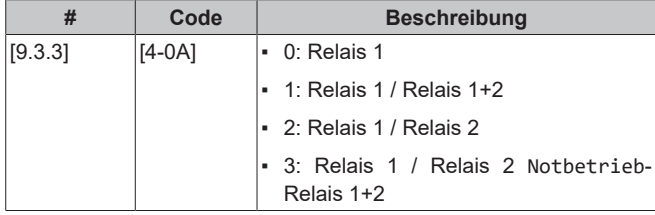

#### **INFORMATION**

Die Einstellungen [9.3.3] und [9.3.5] sind verknüpft. Das Ändern der einen Einstellung beeinflusst die andere. Wenn Sie eine ändern, prüfen Sie, ob die andere noch wie gewünscht eingestellt ist.

#### **INFORMATION**

Während des normalen Betriebs entspricht die Kapazität der zweiten Stufe der Reserveheizung bei Nennspannung [6‑03]+[6‑04].

## i.

 $\mathbf{i}$ 

**INFORMATION**

Wenn [4‑0A]=3 und der Notbetrieb aktiv ist, ist der Stromverbrauch der Reserveheizung maximal und entspricht 2×[6‑03]+[6‑04].

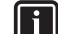

#### **INFORMATION**

Wenn der Sollwert der Speichertemperatur auf über 50°C eingestellt und kein Zusatzkessel installiert ist, empfiehlt Daikin, die zweite Stufe der Reserveheizung NICHT zu deaktivieren, weil sich dies stark auf die erforderliche Zeit zum Erwärmen des Speichers auswirken würde.

#### **INFORMATION** li.

Die im Auswahlmenü für [4-0A] angezeigten Kapazitäten werden nur für die korrekte Auswahl der Kapazitätsschritte [6-03] und [6-04] korrekt angezeigt.

#### **INFORMATION**  $\mathbf{i}$

Energiedatenberechnungen des Geräts sind nur für die Einstellungen [6-03] und [6-04] korrekt, die der Kapazität der tatsächlich installierten Reserveheizung entsprechen. Beispiel: Bei einer Reserveheizung mit einer Nennleistung von 6 kW ergeben der ersten Schritt (2kW) und der zweite Schritt (4kW) in der Summe korrekt 6 kW.

#### **Leistung Stufe 1**

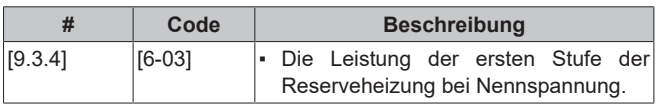

#### **Zusätzliche Leistung Stufe 2**

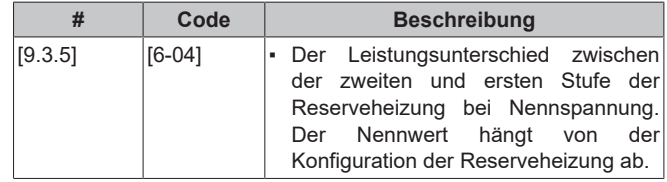

#### **Maximale Leistung**

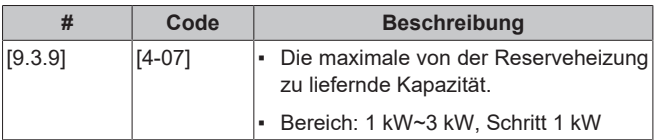

#### <span id="page-33-1"></span>**7.2.5 Konfigurationsassistent: Hauptzone**

Die wichtigsten Einstellungen für die Hauptzone mit abfließendem Wasser können hier festgelegt werden.

#### **Heizungssystem**

Das Aufheizen oder Abkühlen der Hauptzone kann länger dauern. Das ist abhängig von:

- Der Wassermenge im System
- Dem Heizemittertyp der Hauptzone

Die Einstellung Heizungssystem kann einen Ausgleich für ein langsames oder schnelles Heiz-/Kühlsystem während des Aufwärm-/ Abkühlzyklus schaffen. Bei der Steuerung des Raumthermostats beeinflusst Heizungssystem die maximale Modulation der Soll-Vorlauftemperatur und die Möglichkeit zur Nutzung der automatischen Umstellung zwischen Kühlung und Heizung je nach Innenumgebungstemperatur.

Es ist wichtig, Heizungssystem korrekt und in Einklang mit Ihrem Systemlayout vorzunehmen. Der Ziel-Delta T für die Hauptzone hängt davon ab.

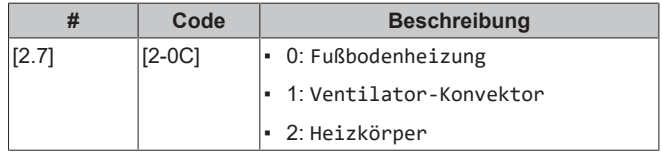

Die Einstellung des Emittertyps hat wie folgt Einfluss auf den Raumheizung-Sollwertbereich und den Ziel-Delta-T beim Heizen:

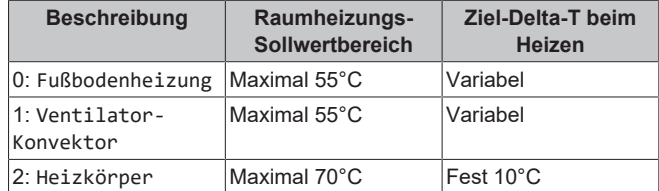

## **HINWEIS**

#### **Durchschnittliche Emitter-Temperatur** = Vorlauftemperatur – (Delta T)/2

Das bedeutet, dass beim gleichen Vorlauftemperatur-Sollwert die durchschnittliche Emitter-Temperatur des Heizkörpers niedriger als die der Fußbodenheizung ist, da Delta T größer ist.

Beispiel-Heizkörper: 40–10/2=**35°C**

Beispiel Fußbodenheizung: 40–5/2=**37,5°C**

Zum Ausgleich haben Sie folgende Möglichkeiten:

- Die witterungsgeführte Kurve der Soll-Temperaturen [2.5] erhöhen.
- Eine Vorlauftemperatur-Modulation ermöglichen und die maximale Modulation [2.C] erhöhen.

#### **Steuerung**

Definieren Sie, wie der Betrieb des Geräts gesteuert wird.

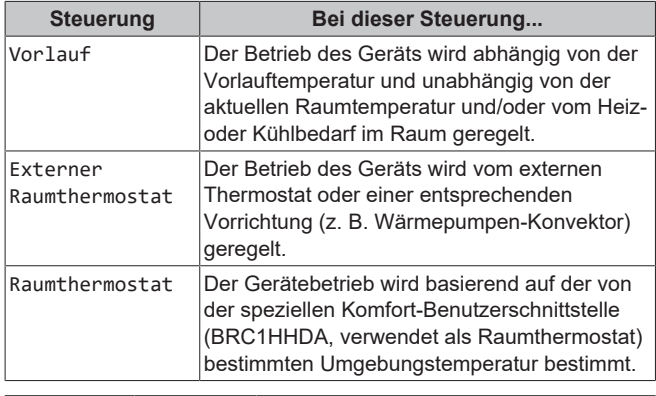

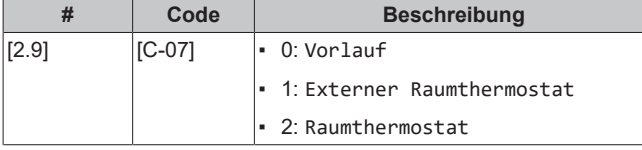

#### **Sollwertmodus**

Definieren Sie den Sollwertmodus:

- Konstant: Die Soll-Vorlauftemperatur hängt nicht von der Außen-Umgebungstemperatur ab.
- Im Modus Witterungsgeführtes Heizen, konstantes Kühlen gilt für die Soll-Vorlauftemperatur:
	- Sie hängt beim Heizen von der Außen-Umgebungstemperatur ab
	- Sie hängt beim Kühlen NICHT von der Außen-Umgebungstemperatur ab
- Im Modus Witterungsgeführt hängt die Soll-Vorlauftemperatur von der Außen-Umgebungstemperatur ab.

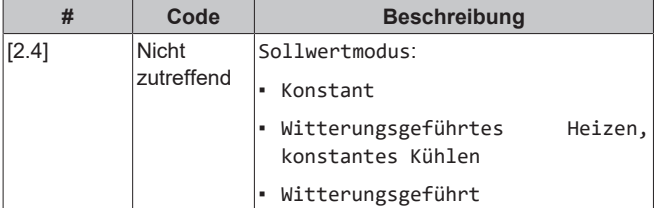

Wenn der witterungsgeführte Betrieb aktiv ist, wird das Wasser bei niedrigen Außentemperaturen stärker erwärmt und umgekehrt. Während des witterungsgeführten Betriebs kann der Benutzer die Wassertemperatur um maximal 10°C nach oben oder unten verstellen.

#### **Zeitprogramm**

Gibt an, ob die Soll-Vorlauftemperatur einem Programm entspricht. Der Einfluss des VLT-Sollwertmodus [2.4] ist wie folgt:

- Im VLT-Sollwertmodus Konstant können die programmierten Aktionen für die Soll-Vorlauftemperatur voreingestellt oder benutzerdefiniert sein.
- Im VLT-Sollwertmodus Witterungsgeführt sind die programmierten Aktionen die gewünschten Verstellaktionen, entweder voreingestellt oder benutzerdefiniert.

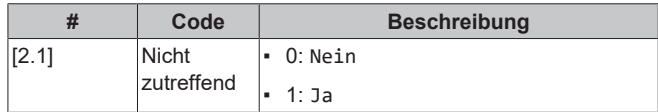

#### <span id="page-34-0"></span>**7.2.6 Konfigurationsassistent: Zusatzzone**

Die wichtigsten Einstellungen für die Zusatzzone mit abfließendem Wasser können hier festgelegt werden.

#### **Heizungssystem**

Ausführliche Informationen zu dieser Funktionalität finden Sie unter ["7.2.5 Konfigurationsassistent: Hauptzone" \[](#page-33-1)> 3[4](#page-33-1)].

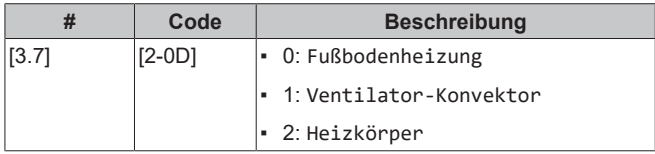

#### **Steuerung**

Hier wird der Steuerungstyp angezeigt, kann aber nicht angepasst werden. Er wird durch den Steuerungstyp der Hauptzone festgelegt. Ausführliche Informationen zu dieser Funktionalität finden Sie unter ["7.2.5 Konfigurationsassistent: Hauptzone" \[](#page-33-1)> 3[4](#page-33-1)].

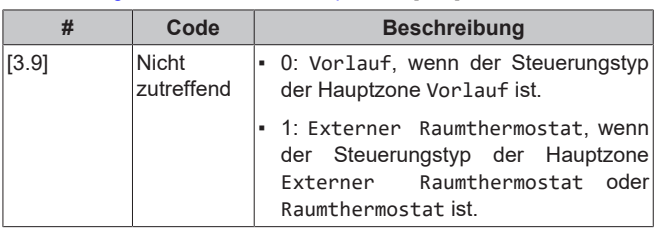

#### **Sollwertmodus**

Ausführliche Informationen zu dieser Funktionalität finden Sie unter ["7.2.5 Konfigurationsassistent: Hauptzone" \[](#page-33-1)> 3[4](#page-33-1)].

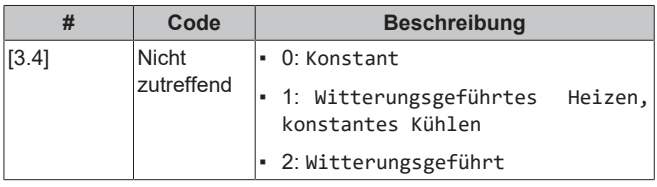

#### **Zeitprogramm**

Gibt an, ob die Soll-Vorlauftemperatur einem Programm entspricht. Beachten Sie auch ["7.2.5 Konfigurationsassistent: Hauptzone" \[](#page-33-1) $\blacktriangleright$  3[4](#page-33-1)].

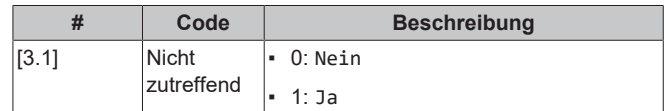

## <span id="page-34-1"></span>**7.2.7 Konfigurationsassistent: Speicher**

#### **INFORMATION**

Um das Abtauen des Speichers möglich zu machen, empfehlen wir eine minimale Speichertemperatur von 35°C.

#### **Betriebsart Heizen**

Es gibt 2 verschiedene Arten der Brauchwasserbereitung. Sie unterscheiden sich in der Art, wie die Soll-Speichertemperatur eingestellt wird und wie das Gerät darauf reagiert.

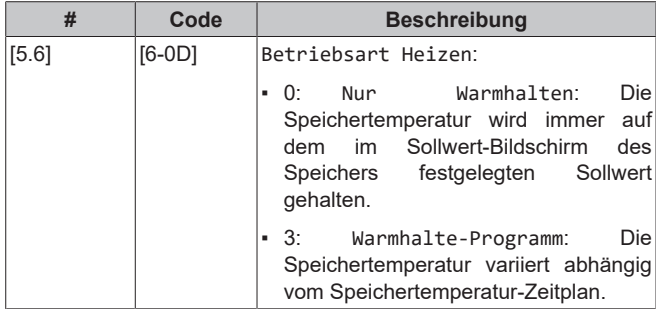

Weitere Informationen dazu finden Sie in der Betriebsanleitung.

#### **Einstellungen für den Modus "Nur Warmhalten"**

Im Modus "Nur Warmhalten" kann der Speicher-Sollwert über das Raumbedienmodul festgelegt werden. Die maximal zulässige Temperatur wird durch die folgende Einstellung festgelegt:

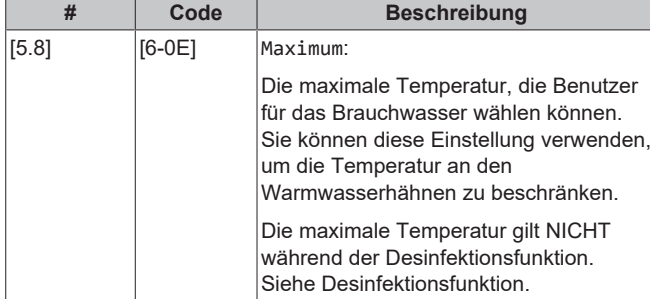

So legen Sie die Wärmepumpen-Ein-Hysterese fest:

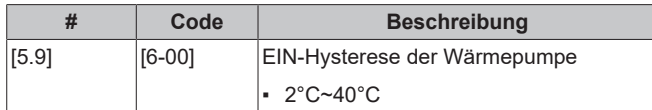

# <span id="page-35-0"></span>**7.3 Witterungsgeführte Kurve**

## <span id="page-35-1"></span>**7.3.1 Was ist eine witterungsgeführte Kurve?**

#### **Witterungsgeführter Betrieb**

Das Gerät läuft "witterungsgeführt", wenn die Soll-Vorlauftemperatur oder die Speichertemperatur automatisch anhand der Außentemperatur bestimmt wird. Daher ist es mit einem Temperaturfühler an der Nordwand des Gebäudes verbunden. Wenn die Außentemperatur sinkt oder steigt, gleicht das Gerät dies unmittelbar aus. So muss das Gerät nicht auf die Rückmeldung vom Thermostat warten, um die Vorlaufwassertemperatur oder Speichertemperatur zu erhöhen oder zu senken. Da es schneller reagiert, werden ein starker Anstieg oder Abfall der Innentemperatur und der Wassertemperatur an den Entnahmestellen verhindert.

#### **Vorteil**

Der witterungsgeführte Betrieb reduziert den Energieverbrauch.

#### **Witterungsgeführte Kurve**

Um die Temperaturunterschiede kompensieren zu können, ist das Gerät auf die witterungsgeführte Kurve angewiesen. Diese Kurve definiert, wie hoch die Speicher- oder Vorlaufwassertemperatur bei den verschiedenen Außentemperaturen sein muss. Da der Abfall der Kurve von den lokalen Umständen, wie Klima und Isolierung des Gebäudes, abhängt, kann die Kurve durch einen Monteur oder den Benutzer angepasst werden.

#### **Arten der witterungsgeführten Kurve**

Es gibt 2 Arten der witterungsgeführten Kurven:

- 2-Punkte-Kurve
- Steilheit-Korrektur-Kurve

Welche Kurvenart Sie verwenden, um Anpassungen vorzunehmen, hängt von Ihren persönlichen Vorlieben ab. Siehe ["7.3.4 Verwenden](#page-36-1) [der witterungsgeführten Kurven" \[](#page-36-1)> [37\]](#page-36-1).

#### **Verfügbarkeit**

Die witterungsgeführte Kurve ist verfügbar für:

- Hauptzone Heizung
- Hauptzone Kühlen
- Zusatzzone Heizung
- Zusatzzone Kühlen
- Speicher (nur für Monteure verfügbar)

#### **INFORMATION**

Für einen witterungsgeführten Betrieb müssen Sie den Sollwert der Hauptzone, Zusatzzone bzw. des Speichers korrekt konfigurieren. Siehe ["7.3.4](#page-36-1)  [Verwenden der](#page-36-1) [witterungsgeführten Kurven" \[](#page-36-1)> [37\]](#page-36-1).

## <span id="page-35-2"></span>**7.3.2 2-Punkte-Kurve**

Definieren Sie die witterungsgeführte Kurve mit diesen beiden Sollwerten:

- Sollwert (X1, Y2)
- Sollwert (X2, Y1)

#### **Beispiel**

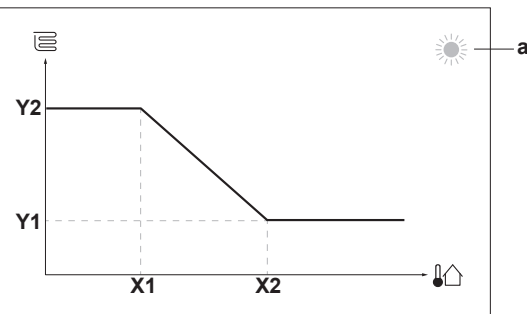

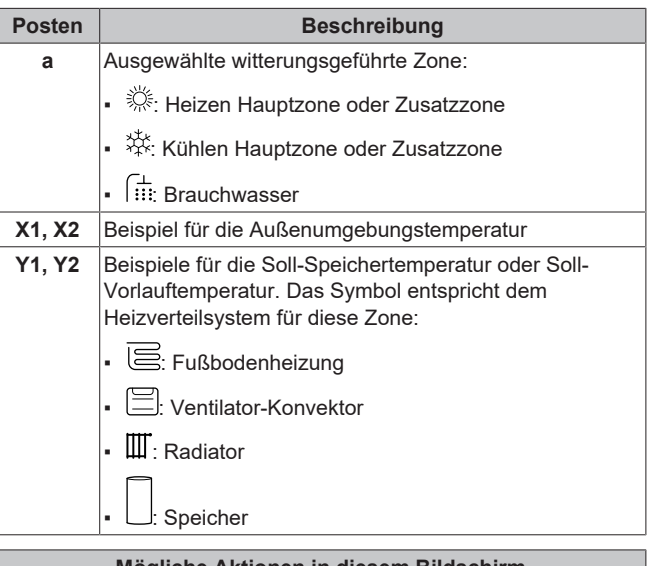

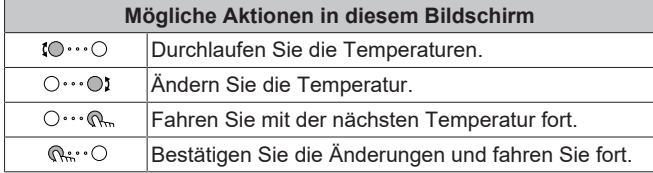

## <span id="page-36-0"></span>**7.3.3 Steilheit-Korrektur-Kurve**

#### **Steilheit und Korrektur**

Definieren Sie die witterungsgeführte Kurve anhand der Steilheit und Korrektur:

- Ändern Sie die **Steilheit**, um die Vorlauftemperatur für unterschiedliche Umgebungstemperaturen unterschiedlich zu erhöhen oder zu senken. Wenn zum Beispiel die Vorlauftemperatur im Allgemeinen in Ordnung ist, sie aber bei niedrigen Umgebungstemperaturen zu kalt ist, erhöhen Sie die Steilheit, sodass die Vorlauftemperatur entsprechend stärker aufgeheizt wird, je stärker die Umgebungstemperaturen fallen.
- Ändern Sie die **Korrektur**, um die Vorlauftemperatur für unterschiedliche Umgebungstemperaturen gleichmäßig zu erhöhen oder zu senken. Wenn zum Beispiel die Vorlauftemperatur bei unterschiedlichen Umgebungstemperaturen immer ein wenig zu kalt ist, verschieben Sie die Korrektur, um die Vorlauftemperatur für alle Umgebungstemperaturen gleichermaßen zu erhöhen.

#### **Beispiele**

Witterungsgeführte Kurve, wenn die Steilheit ausgewählt ist:

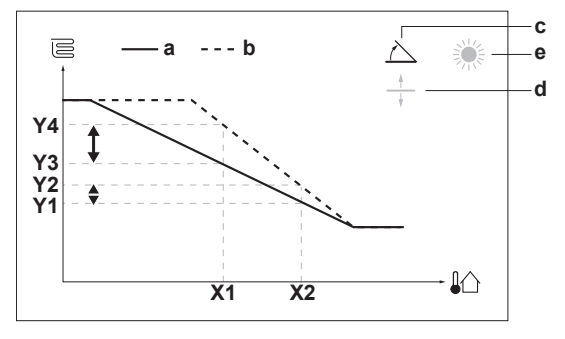

Witterungsgeführte Kurve, wenn die Korrektur ausgewählt ist:

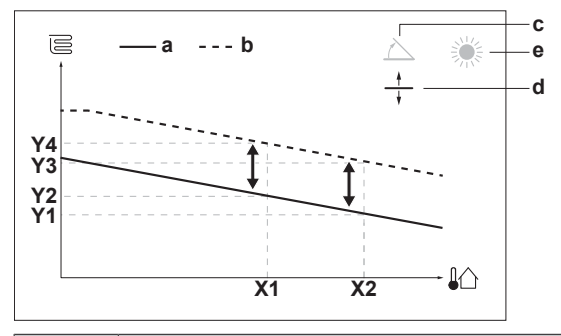

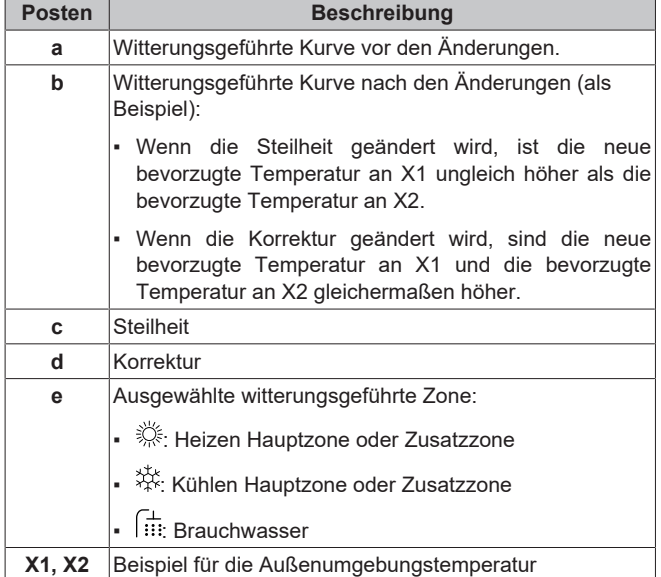

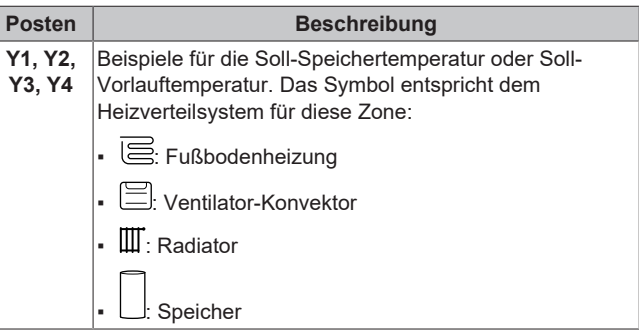

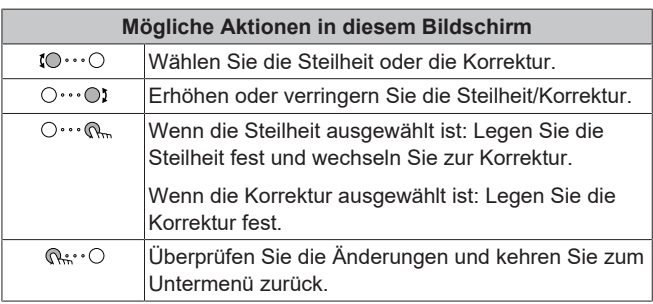

#### <span id="page-36-1"></span>**7.3.4 Verwenden der witterungsgeführten Kurven**

Konfigurieren Sie die witterungsgeführten Kurven wie folgt:

#### **So definieren Sie den Sollwertmodus**

Um die witterungsgeführte Kurve zu verwenden, müssen Sie den richtigen Sollwertmodus definieren:

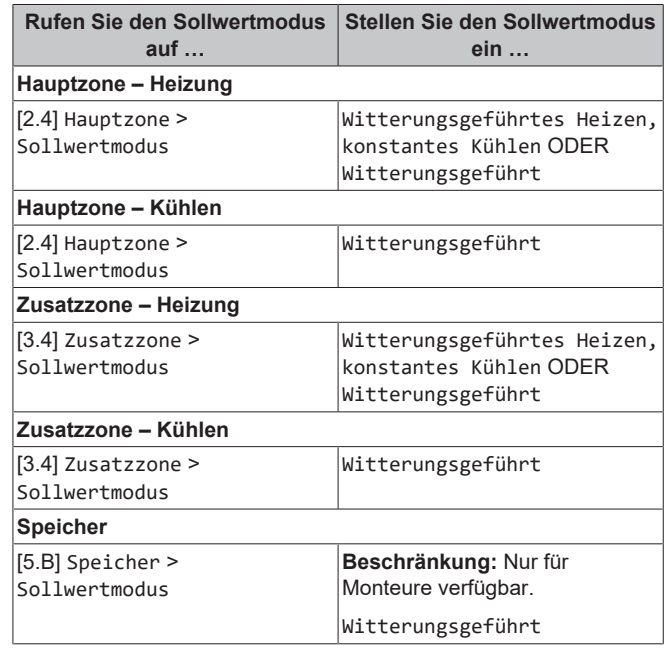

#### **So ändern Sie die Art der witterungsgeführten Kurve**

Um die Art für alle Zonen (Haupt + Zusatz) und für den Speicher zu ändern, gehen Sie zu [2.E] Hauptzone > Typ witterungsgeführte Kurve.

Sie können auch über folgende Optionen anzeigen, welche Art ausgewählt ist:

- [3.C] Zusatzzone > Typ witterungsgeführte Kurve
- [5.E] Speicher > Typ witterungsgeführte Kurve

**Beschränkung:** Nur für Monteure verfügbar.

#### **So ändern Sie die witterungsgeführte Kurve**

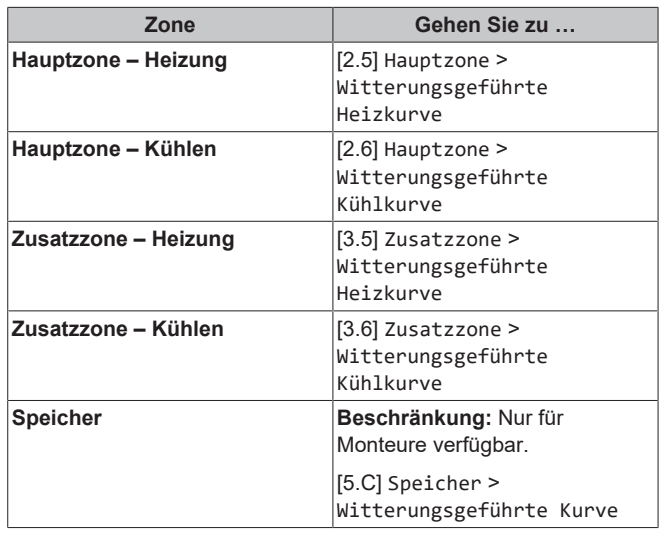

#### **INFORMATION**

 $\mathbf{i}$ 

#### **Maximale und minimale Sollwerte**

Sie können die Kurve nicht mit Temperaturen konfigurieren, die über oder unter den festgelegten maximalen und minimalen Sollwerten für diese Zone bzw. für den Speicher liegen. Wenn der maximale oder minimale Sollwert erreicht ist, verflacht die Kurve.

#### **So stimmen Sie die witterungsgeführte Kurve fein ab: Steilheit-Korrektur-Kurve**

Die folgende Tabelle beschreibt, wie Sie die witterungsgeführte Kurve einer Zone oder des Speichers fein abstimmen:

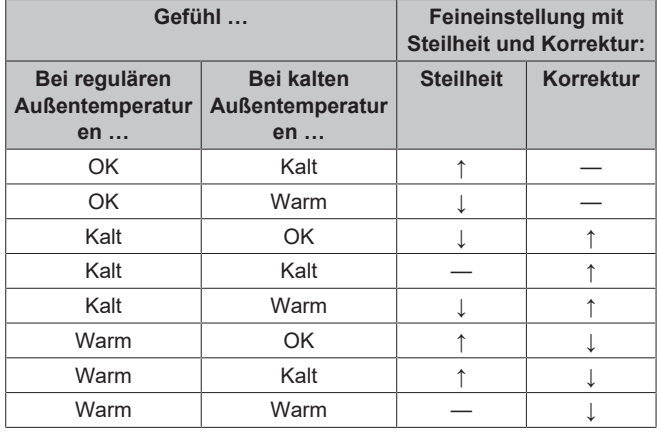

#### **So stimmen Sie die witterungsgeführte Kurve fein ab: 2-Punkt-Kurve**

Die folgende Tabelle beschreibt, wie Sie die witterungsgeführte Kurve einer Zone oder des Speichers fein abstimmen:

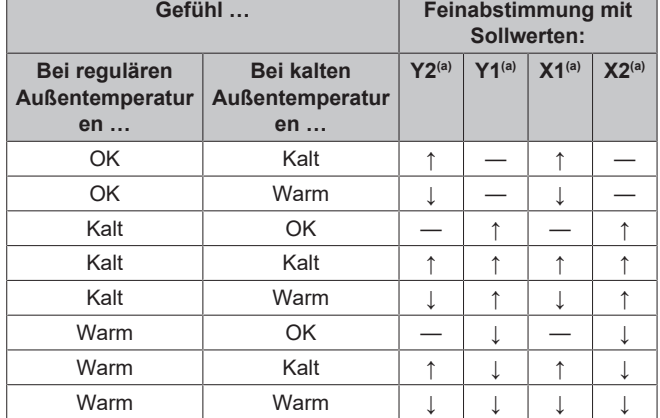

(a) Siehe ["7.3.2 2-Punkte-Kurve" \[](#page-35-2)[4](#page-35-2)[36\].](#page-35-2)

# <span id="page-37-0"></span>**7.4 Menü "Einstellungen"**

Sie können zusätzliche Einstellungen über den Hauptmenübildschirm und seine Untermenüs vornehmen. Hier werden die wichtigsten Einstellungen vorgestellt.

#### <span id="page-37-1"></span>**7.4.1 Hauptzone**

#### **Externer Thermostattyp**

Gilt nur für die externe Raumthermostatregelung.

#### **HINWEIS**

Bei Einsatz eines externen Raumthermostats, steuert der externe Raumthermostat die Einstellung für "Frostschutz Raum". Die Funktion Frostschutz Raum ist aber nur möglich, wenn [C.2] Heizen/Kühlen=Ein ist.

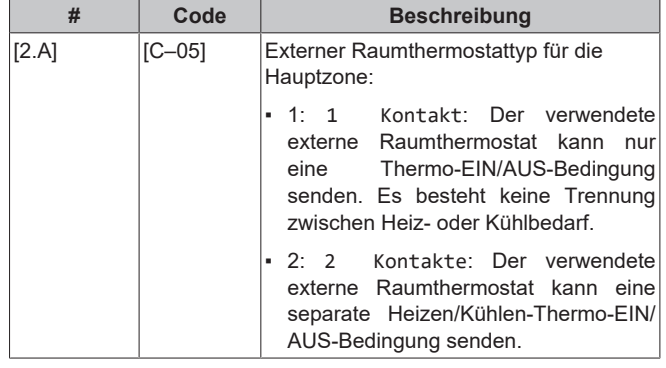

#### <span id="page-37-2"></span>**7.4.2 Zusatzzone**

#### **Externer Thermostattyp**

Gilt nur für die externe Raumthermostatregelung. Ausführliche Informationen zu dieser Funktionalität finden Sie unter ["7.4.1 Hauptzone" \[](#page-37-1) [38\].](#page-37-1)

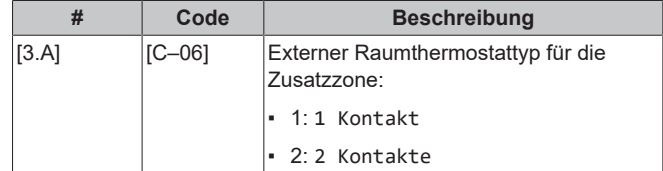

## <span id="page-37-3"></span>**7.4.3 Information**

#### **Händlerinformation**

Der Monteur kann hier seine Kontaktnummer eintragen.

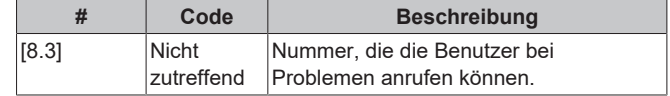

# <span id="page-38-0"></span>**7.5 Menüstruktur: Übersicht über die Monteureinstellungen**

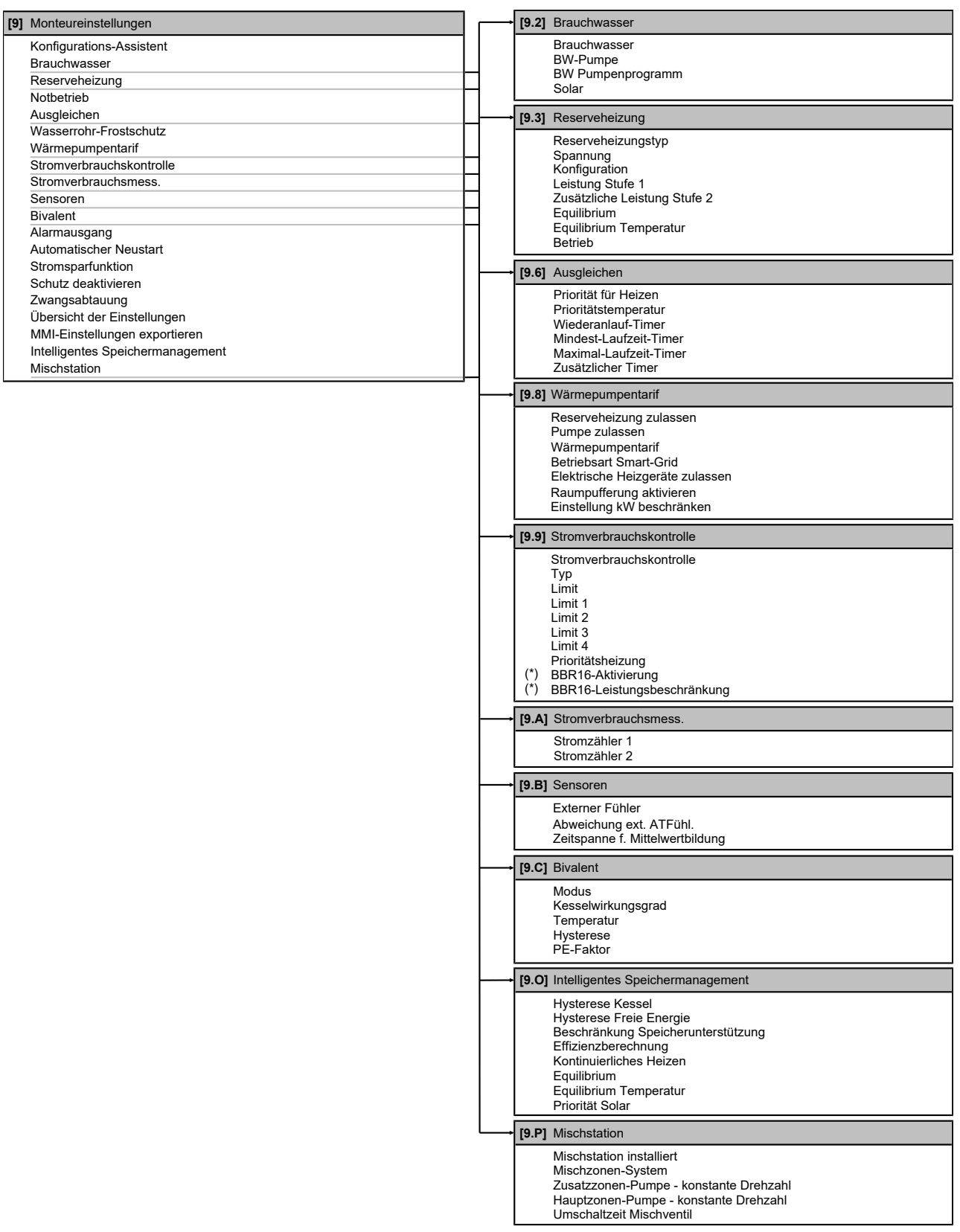

**(\*)** Gilt nur für die schwedische Sprache.

# $\lVert \mathbf{i} \rVert$

Abhängig von den gewählten Monteureinstellungen und dem Gerätetyp sind die Einstellungen sichtbar/ ausgeblendet.

**INFORMATION**

# <span id="page-39-0"></span>**8 Inbetriebnahme**

## **HINWEIS**

**Allgemeine Checkliste für die Inbetriebnahme.** Neben den Anweisungen zur Inbetriebnahme in diesem Kapitel ist auch eine allgemeine Checkliste für die Inbetriebnahme im Daikin Business Portal verfügbar (Authentifizierung erforderlich).

Die allgemeine Checkliste für die Inbetriebnahme soll die Anweisungen in diesem Kapitel ergänzen und kann als Richtlinie und Vorlage für die Berichterstellung während der Inbetriebnahme und Übergabe an den Benutzer verwendet werden.

#### **HINWEIS**

Betreiben Sie das Gerät IMMER mit Thermistoren und/ oder Drucksensoren/-schaltern. Die Missachtung dieses Hinweises kann zu einem Brand des Verdichters führen.

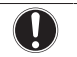

 $\mathbf{i}$ 

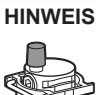

Stellen Sie sicher, dass das automatische Entlüftungsventil im Hydraulikblock geöffnet ist.

Alle automatischen Entlüftungsventile müsse nach der Inbetriebnahme geöffnet bleiben.

#### **INFORMATION**

**Schutzfunktionen – "Modus Monteur vor Ort"**. Die Software ist mit Schutzfunktionen ausgestattet, wie zum Beispiel dem Raum-Frostschutz. Das Gerät führt diese Funktionen immer bei Bedarf automatisch aus.

Während der Installation oder der Wartung ist dieses Verhalten aber nicht erwünscht. Daher können die Schutzfunktionen deaktiviert werden:

- **Beim ersten Einschalten:** Die Schutzfunktionen sind standardmäßig deaktiviert. Nach 12 Stunden werden sie automatisch aktiviert.
- **Danach:** Ein Monteur kann die Schutzfunktionen manuell deaktivieren, indem er [9.G]: Schutz deaktivieren=Ja einstellt. Nachdem er seine Arbeit beendet hat, kann er die Schutzfunktionen aktivieren, indem er [9.G]: Schutz deaktivieren=Nein einstellt.

## <span id="page-39-1"></span>**8.1 Checkliste vor Inbetriebnahme**

- **1** Überprüfen Sie die unten aufgeführten Punkte, nachdem die Einheit installiert worden ist.
- **2** Die Einheit schließen.
- **3** Die Einheit einschalten.

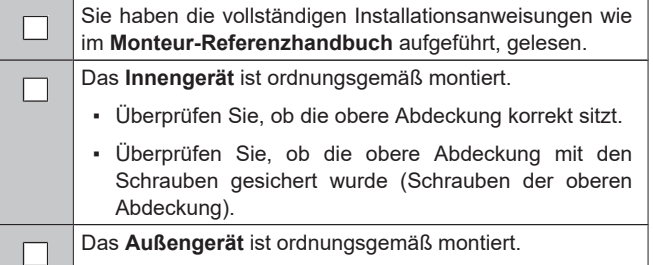

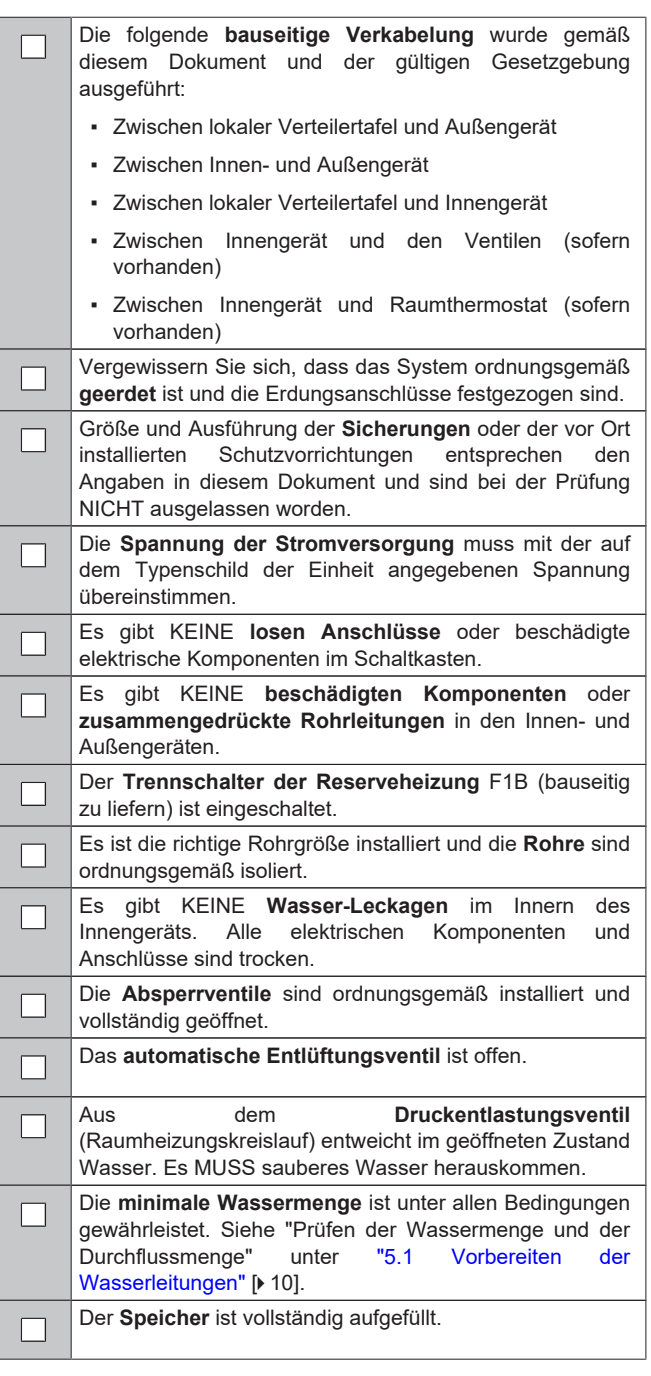

# <span id="page-39-2"></span>**8.2 Checkliste während der Inbetriebnahme**

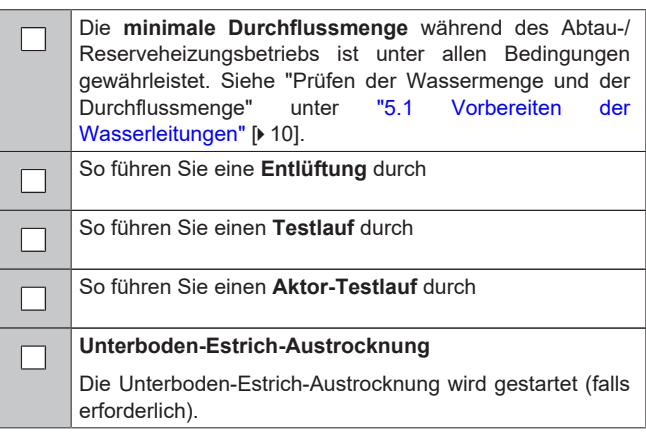

#### So richten Sie eine **Bivalent-Wärmequelle** ein.

## <span id="page-40-0"></span>**8.2.1 So prüfen Sie die minimale Durchflussmenge**

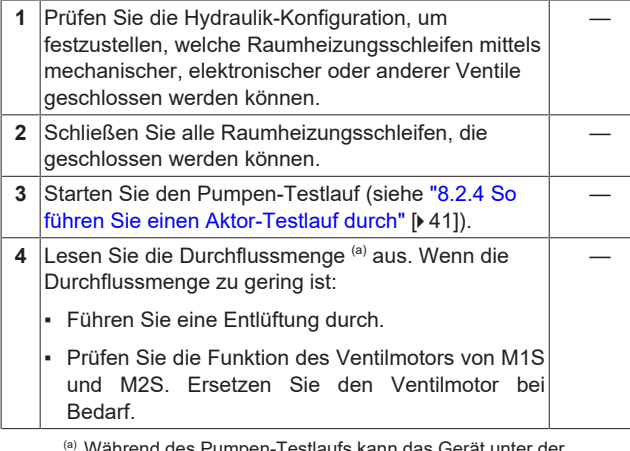

<sup>(a)</sup> Während des Pumpen-Testlaufs kann das Gerät unter der minimal erforderlichen Durchflussmenge betrieben werden.

**Minimal erforderliche Durchflussmenge** 12 l/min

# <span id="page-40-1"></span>**8.2.2 So führen Sie eine Entlüftung durch**

**Bedingungen:** Stellen Sie sicher, dass alle Bedienvorgänge deaktiviert sind. Rufen Sie [C]: Betrieb auf und deaktivieren Sie den Heizen/Kühlen- und Speicher-Betrieb.

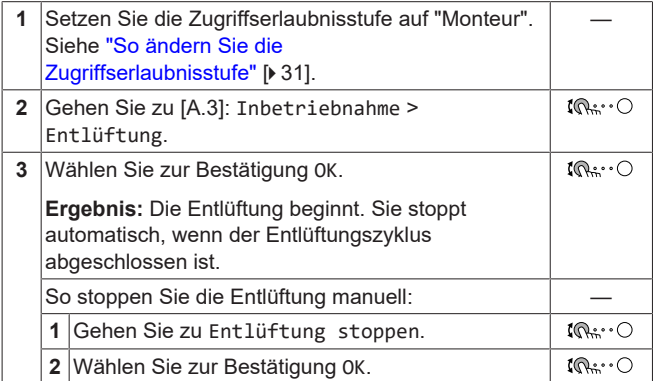

# <span id="page-40-2"></span>**8.2.3 So führen Sie einen Betriebstestlauf durch**

**Bedingungen:** Stellen Sie sicher, dass alle Bedienvorgänge deaktiviert sind. Rufen Sie [C]: Betrieb auf und deaktivieren Sie den Heizen/Kühlen- und Speicher-Betrieb.

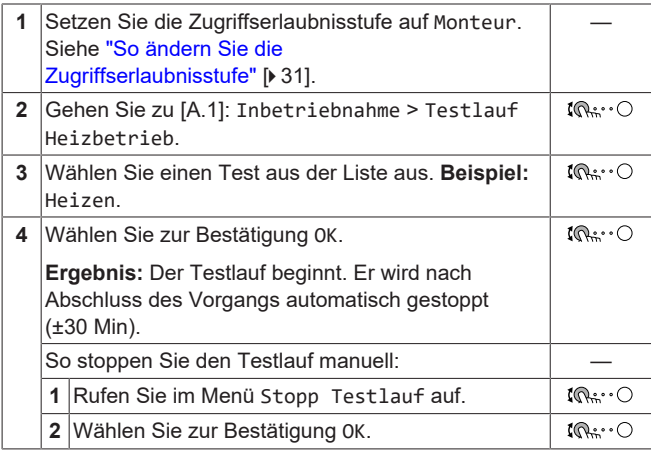

#### **INFORMATION** l i I

Liegt die Außentemperatur außerhalb des Betriebsbereichs, kann es sein, dass das Gerät NICHT funktioniert oder NICHT die erforderliche Leistung erbringt.

#### **So überwachen Sie die Vorlauf- und Speichertemperaturen**

Während des Probelaufs kann die korrekte Funktionsweise des Geräts durch Überwachung der Vorlauftemperatur (Heiz-/ Kühlmodus) und der Speichertemperatur (Brauchwassermodus) überprüft werden.

So überwachen Sie die Temperaturen:

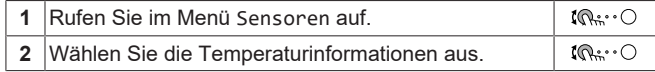

## <span id="page-40-3"></span>**8.2.4 So führen Sie einen Aktor-Testlauf durch**

#### **Zweck**

Führen Sie einen Aktortest durch, um den Betrieb der verschiedenen Aktoren zu überprüfen. Wenn Sie zum Beispiel Pumpe auswählen, wird ein Testlauf der Pumpe gestartet.

**Bedingungen:** Stellen Sie sicher, dass alle Bedienvorgänge deaktiviert sind. Rufen Sie [C]: Betrieb auf und deaktivieren Sie den Heizen/Kühlen- und Speicher-Betrieb.

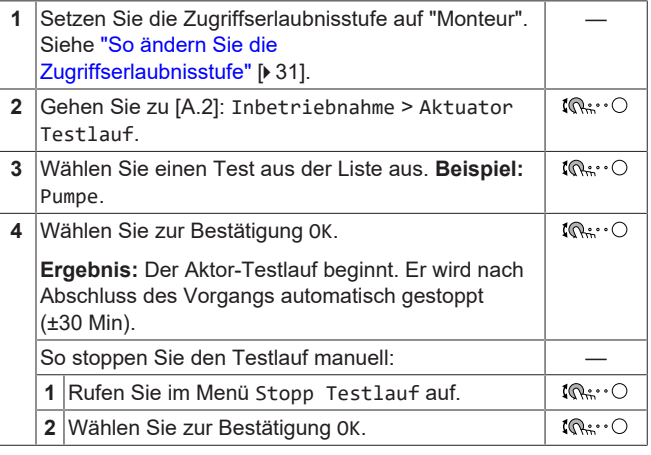

#### **Mögliche Aktor-Testläufe**

# **HINWEIS**

Stellen Sie bei einem Testlauf der Reserveheizung sicher, dass mindestens eines der beiden Mischventile des Geräts während des Tests geöffnet ist. Andernfalls wird möglicherweise der Thermoschutzschalter der Reserveheizung ausgelöst.

- Reserveheizung 1-Test
- Reserveheizung 2-Test
- Pumpe-Test

#### **INFORMATION**

Stellen Sie sicher, dass das gesamte System vor der Durchführung des Testlaufs entlüftet wird. Vermeiden Sie außerdem Störungen im Wasserkreislauf während des Testlaufs.

- Absperrventil-Test
- Brauchwassersignal**-**Test
- Bivalenz-Signal-Test
- Alarmausgang-Test
- K/H-Signal-Test
- BW-Pumpe-Test

# **9 Übergabe an den Benutzer**

- Speicherventil-Test
- Bypass-Ventil-Test
- Test Zusatzzonen-Pumpe Mischstation (Bizone-Bausatz EKMIKPOA oder EKMIKPHA)
- Test Hauptzonen-Pumpe Mischstation (Bizone-Bausatz EKMIKPOA oder EKMIKPHA)
- Test Mischventil Mischstation (Bizone-Bausatz EKMIKPOA oder EKMIKPHA)

#### <span id="page-41-0"></span>**8.2.5 So führen Sie die Estrich-Austrocknung mittels der Unterbodenheizung durch**

**Bedingungen:** Stellen Sie sicher, dass alle Bedienvorgänge deaktiviert sind. Rufen Sie [C]: Betrieb auf und deaktivieren Sie den Heizen/Kühlen- und Speicher-Betrieb.

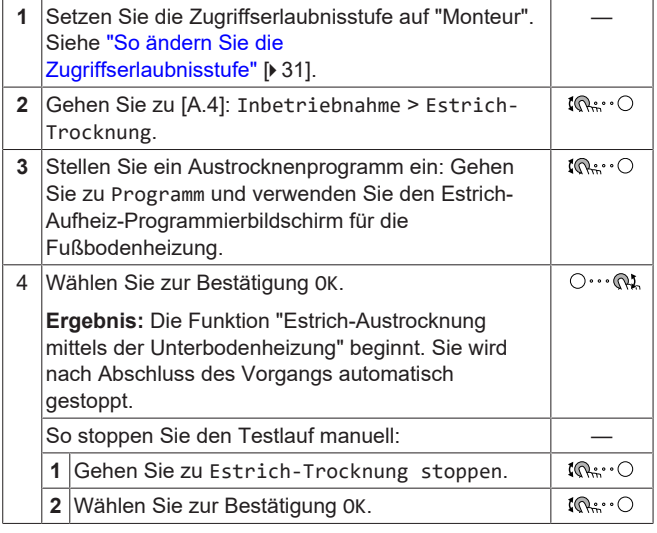

#### **HINWEIS**

Um eine Estrich-Austrocknung mittels der Unterbodenheizung durchzuführen, muss "Frostschutz Raum" deaktiviert werden ([2‑06]=0). Standardmäßig ist diese Funktion aktiviert ([2‑06]=1). Aufgrund des Modus "Monteur-vor-Ort" (siehe "Inbetriebnahme"), wird jedoch "Frostschutz Raum" automatisch für 12 Stunden nach der Erstinbetriebnahme deaktiviert.

Wenn nach den ersten 12 Stunden nach der Inbetriebnahme weiterhin eine Estrich-Austrocknung mittels der Unterbodenheizung durchgeführt werden muss, deaktivieren Sie "Frostschutz Raum" manuell, indem Sie [2-06] auf "0" setzen, und LASSEN Sie diese Funktion deaktiviert, bis die Estrich-Austrocknung abgeschlossen ist. Die Missachtung dieses Hinweises führt zu Rissen im Estrich.

#### **HINWEIS**

Damit die Estrich-Aufheizung mittels der Unterbodenheizung gestartet werden kann, stellen Sie sicher, dass die folgenden Einstellungen vorgenommen wurden:

- $-$  [4-00]=1
- [C‑02]=0
- [D‑01]=0
- $-$  [4-08]=0
- [4‑01]≠1

#### <span id="page-41-1"></span>**8.2.6 So richten Sie Bivalent-Wärmequellen ein**

Bei Systemen mit einem indirekten Zusatzkessel, der an den Speicher angeschlossen ist, muss eine elektrische Reserveheizung installiert werden, um einen sicheren Betrieb unter allen Bedingungen sicherzustellen.

#### **Drain-Back-Modelle**

Bei Drain-Back-Modellen muss immer eine Reserveheizung (EKECBUA\*) installiert werden.

Bei Drain-Back-Modellen wird die werkseitige Einstellung des Feldcodes [C-02] auf 0 gesetzt.

#### **Bivalent-Modelle**

Bei Bivalent-Modellen wird die werkseitige Einstellung des Feldcodes [C-02] auf 2 gesetzt. Es wird vorausgesetzt, dass eine steuerbare externe Bivalent-Wärmequelle angeschlossen ist (weitere Informationen finden Sie im Referenzhandbuch für den Monteur).

Ohne eine steuerbare externe Bivalent-Wärmequelle muss eine Reserveheizung (EKECBUA\*) installiert und der Feldcode [C-02] auf 0 gesetzt werden.

**TIPP:** Wenn der Feldcode [C-02] auf 0 gesetzt und eine Reserveheizung angeschlossen ist, wird der Fehler UA 17 als AL 3 \* ECH2O ausgegeben.

# <span id="page-41-2"></span>**9 Übergabe an den Benutzer**

Wenn der Testlauf abgeschlossen ist und das Gerät ordnungsgemäß funktioniert, führen Sie folgende Punkte aus:

- Füllen Sie die Tabelle der Monteureinstellungen (in der Bedienungsanleitung) mit den gewählten Einstellungen aus.
- Stellen Sie sicher, dass der Benutzer über die gedruckte Dokumentation verfügt und bitten Sie ihn, diese als Nachschlagewerk aufzubewahren. Teilen Sie dem Benutzer mit, dass die vollständige Dokumentation im Internet unter der weiter vorne in dieser Anleitung aufgeführten URL zu finden ist.
- Erläutern Sie dem Benutzer den ordnungsgemäßen Betrieb des Systems sowie die Vorgehensweise bei Auftreten von Problemen.
- Zeigen Sie dem Benutzer, welche Aufgaben im Zusammenhang mit der Wartung des Geräts auszuführen sind.
- Erläutern Sie dem Benutzer die Tipps zum Energiesparen so wie in der Betriebsanleitung beschrieben.

# <span id="page-42-0"></span>**10 Technische Daten**

Ein **Teil** der aktuellen technischen Daten ist auf der regionalen Daikin-Website verfügbar (öffentlich zugänglich). Die **vollständigen** technischen Daten sind über das Daikin Business Portal verfügbar (Authentifizierung erforderlich).

# <span id="page-42-1"></span>**10.1 Rohrleitungsplan: Innengerät**

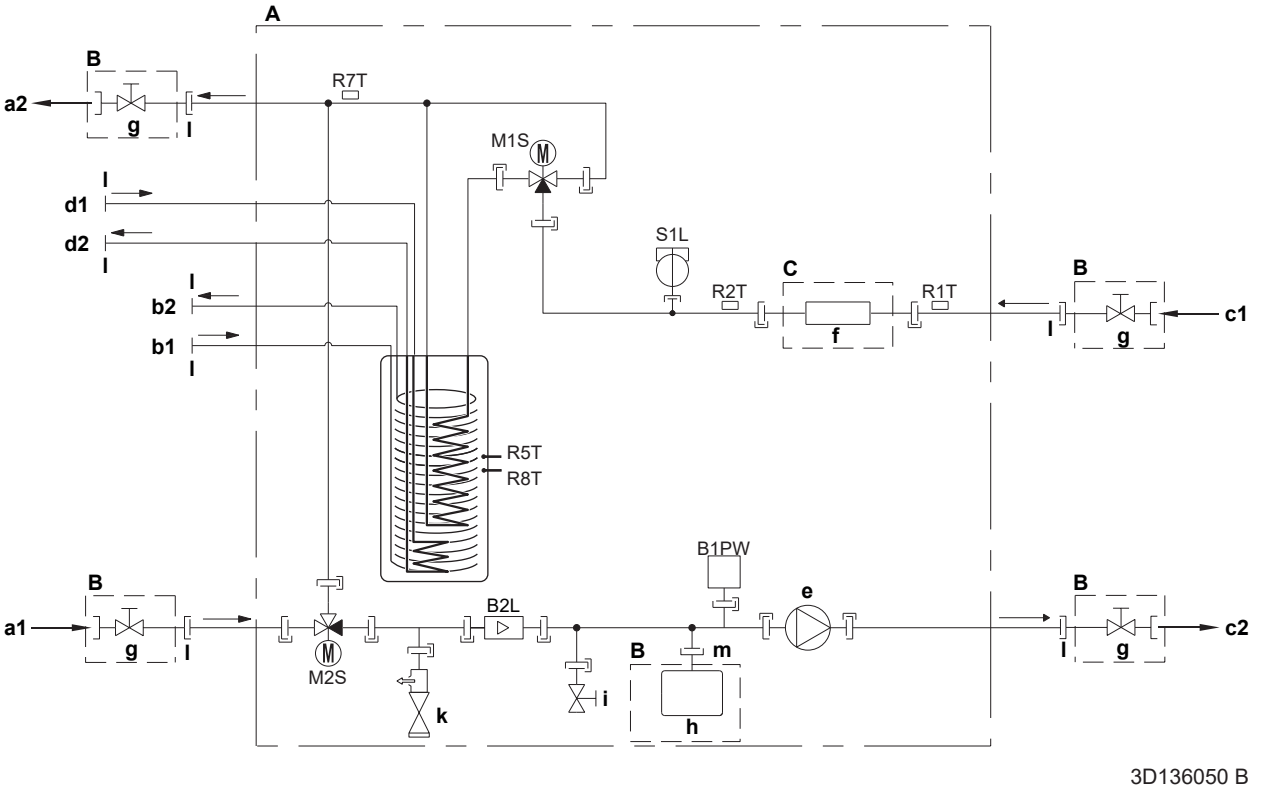

- 
- **A** Innengerät **B** Bauseitige Installation<br>**C** Optionales
- 
- **C** Optionales<br>**a1** WASSERE **a1** WASSEREINLASS für Raumheizung/Kühlen (Schraubverbindung, 1")
- **a2** WASSERAUSLASS für Raumheizung/Kühlen (Schraubverbindung, 1")
- **b1** Brauchwasser Kaltwassereinlass (Schraubverbindung, 1")
- **b2** Brauchwasser Warmwasserauslass (Schraubverbindung, 1")<br> **c1** Wassereinlass vom Außengerät (Schraubverbindung, 1")
- **c1** Wassereinlass vom Außengerät (Schraubverbindung, 1")
- **c2** Wasserauslass zum Außengerät (Schraubverbindung, 1")
- **d1** Wassereinlass von der Bivalent-Wärmequelle (Schraubverbindung, 1")
- **d2** Wasserauslass zur Bivalent-Wärmequelle (Schraubverbindung, 1")
- **e** Pumpe
- **f** Reserveheizung
- **g** Absperrventil, Anschluss-Anschluss 1" **g** Absperrventil, Anschause<br> **h** Ausdehnungsgefäß<br> **i** Ablassventil
- 
- 
- **i** Ablassventil<br>**k** Sicherheitsve **k** Sicherheitsventil
- **l** Außengewinde 1"<br>**m** Außengewinde 3/
- **m** Außengewinde 3/4"<br>**B2L** Flusssensor
- 
- **B2L** Flusssensor<br>**B1PW** Raumheizun **B1PW** Raumheizungswasserdruckfühler<br>**M1S** Speicherventil
- 
- M1S Speicherventil<br>M2S Bypass-Ventil **M2S** Bypass-Ventil<br>R1T Thermistor (M
- **R1T** Thermistor (WASSEREINLASS)<br>**R2T** Thermistor (Reserveheizung V
- **R2T** Thermistor (Reserveheizung Wasser-AUSLASS)<br>**R5T. R8T** Thermistor (Speicher)
- **R5T, R8T** Thermistor (Speicher)
	- **R7T** Thermistor (Speicher Wasserauslass)
	- **S1L** Flussschalter
	- Schraubverbindung Bördelanschluss
	- Schnellkupplung
	- Hart gelötete Verbindung

# <span id="page-43-0"></span>**10.2 Elektroschaltplan: Innengerät**

Siehe internen Elektroschaltplan (auf der Innenseite der Abdeckung des Schaltkastens der Inneneinheit). Nachfolgend sind die verwendeten Abkürzungen aufgeführt.

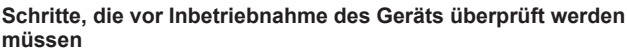

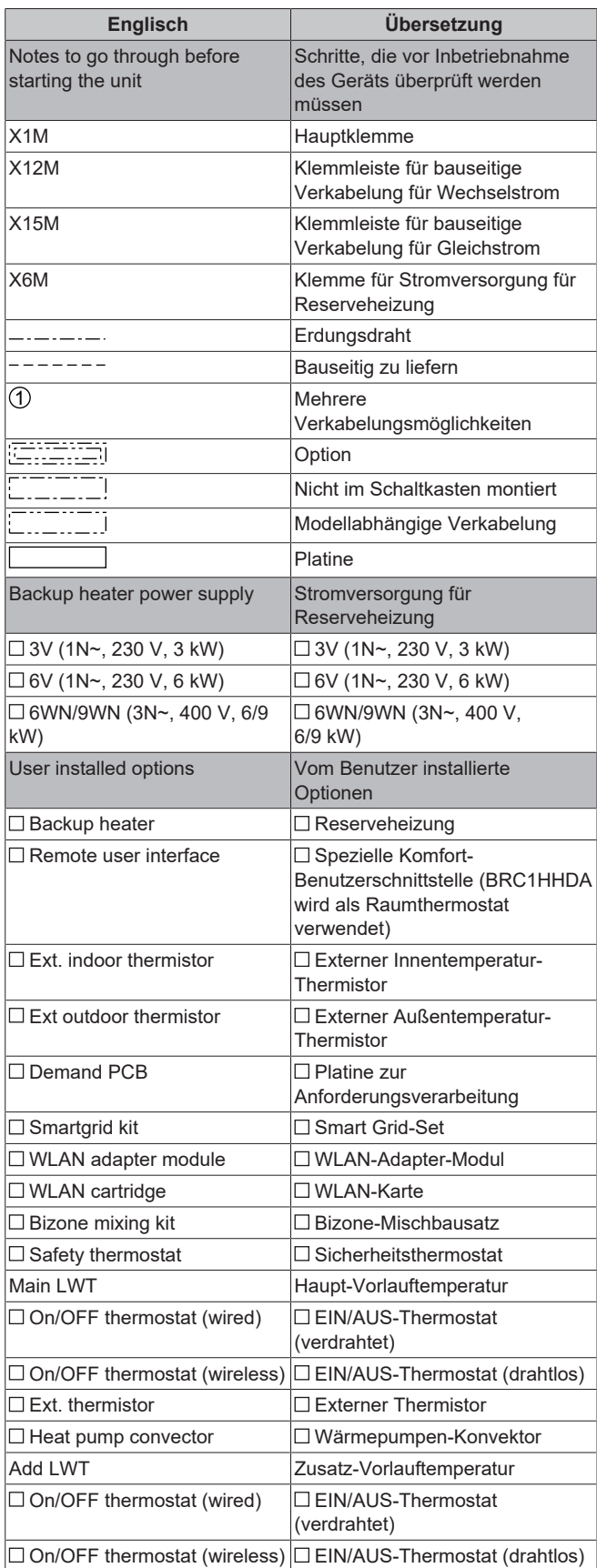

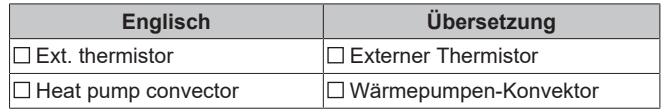

## **Position im Schaltkasten**

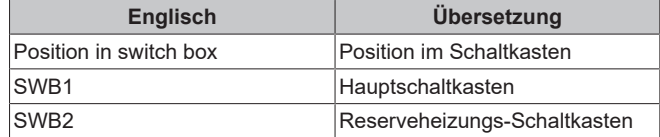

#### **Beschriftung**

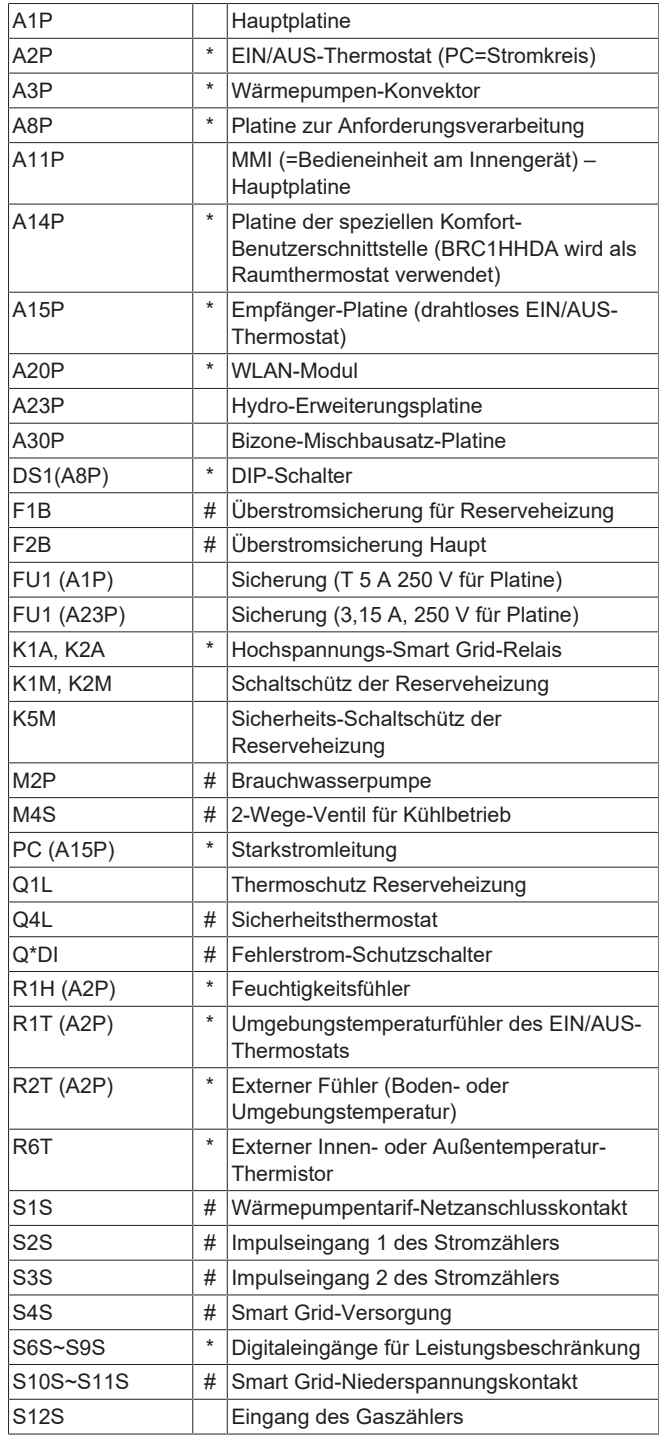

# **10 Technische Daten**

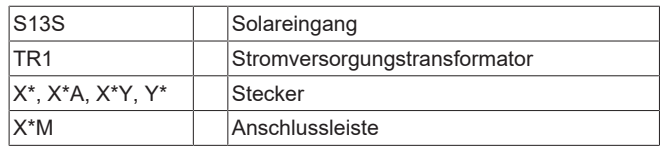

**\*** Optional **#** Feldversorgung

#### **Übersetzung des Texts des Elektroschaltplans**

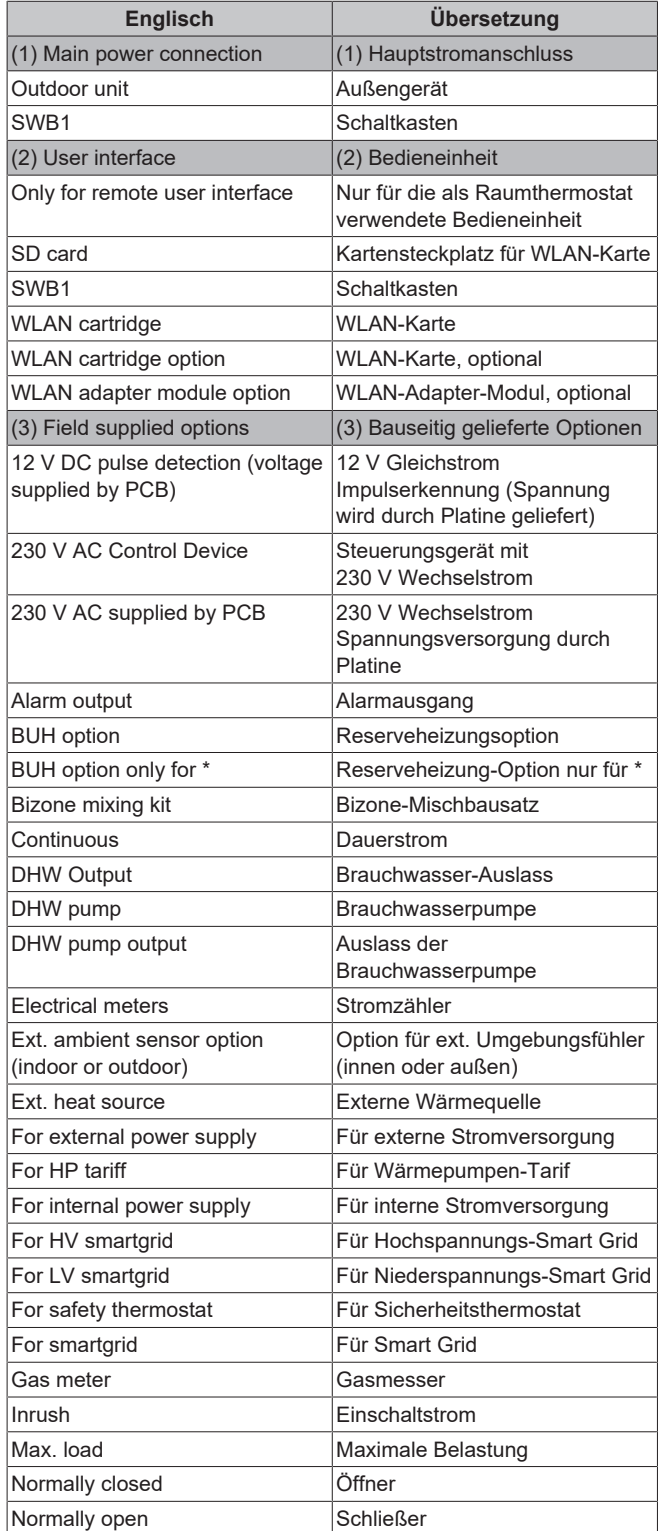

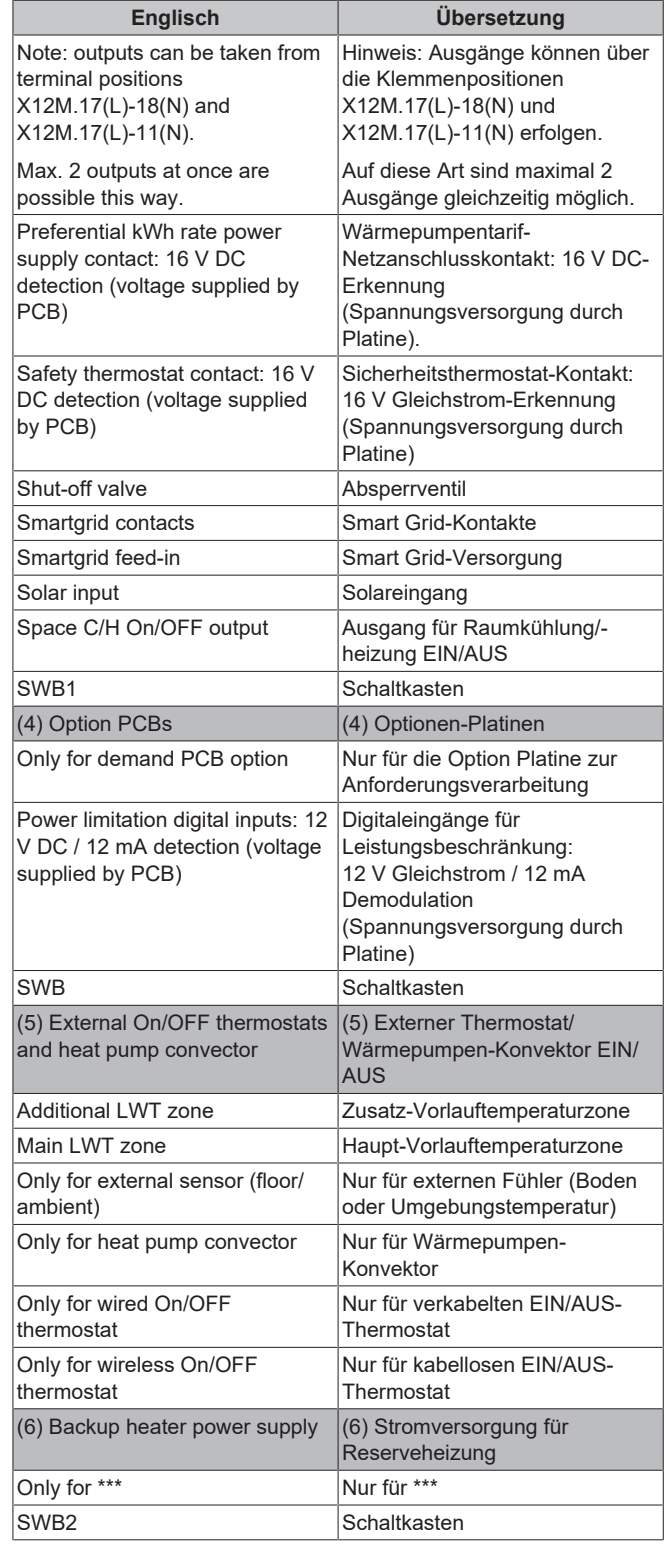

# **10 Technische Daten**

#### **Schaltplan**

Weitere Details siehe Geräteverkabelung.

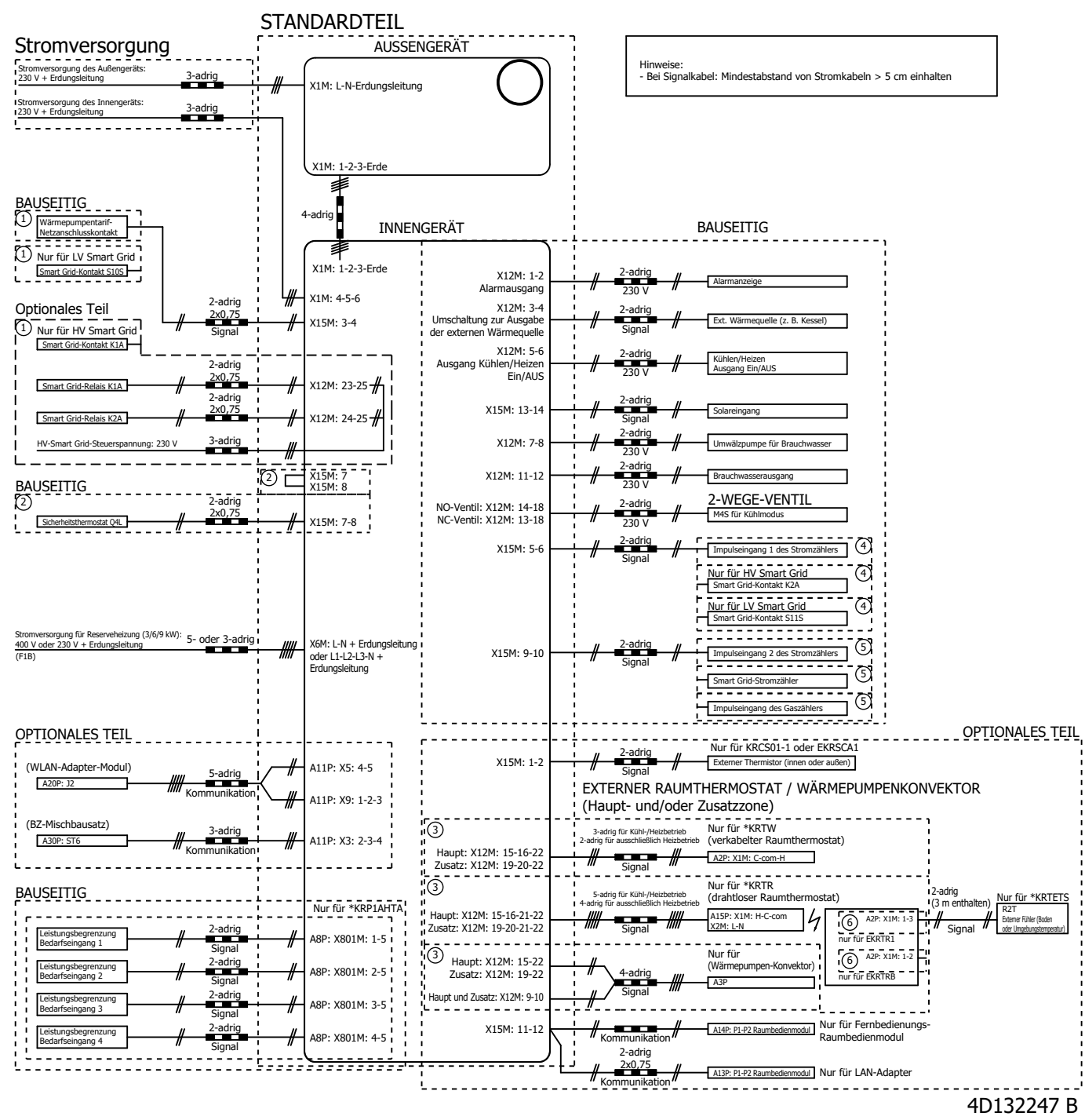

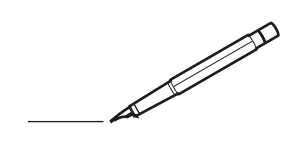

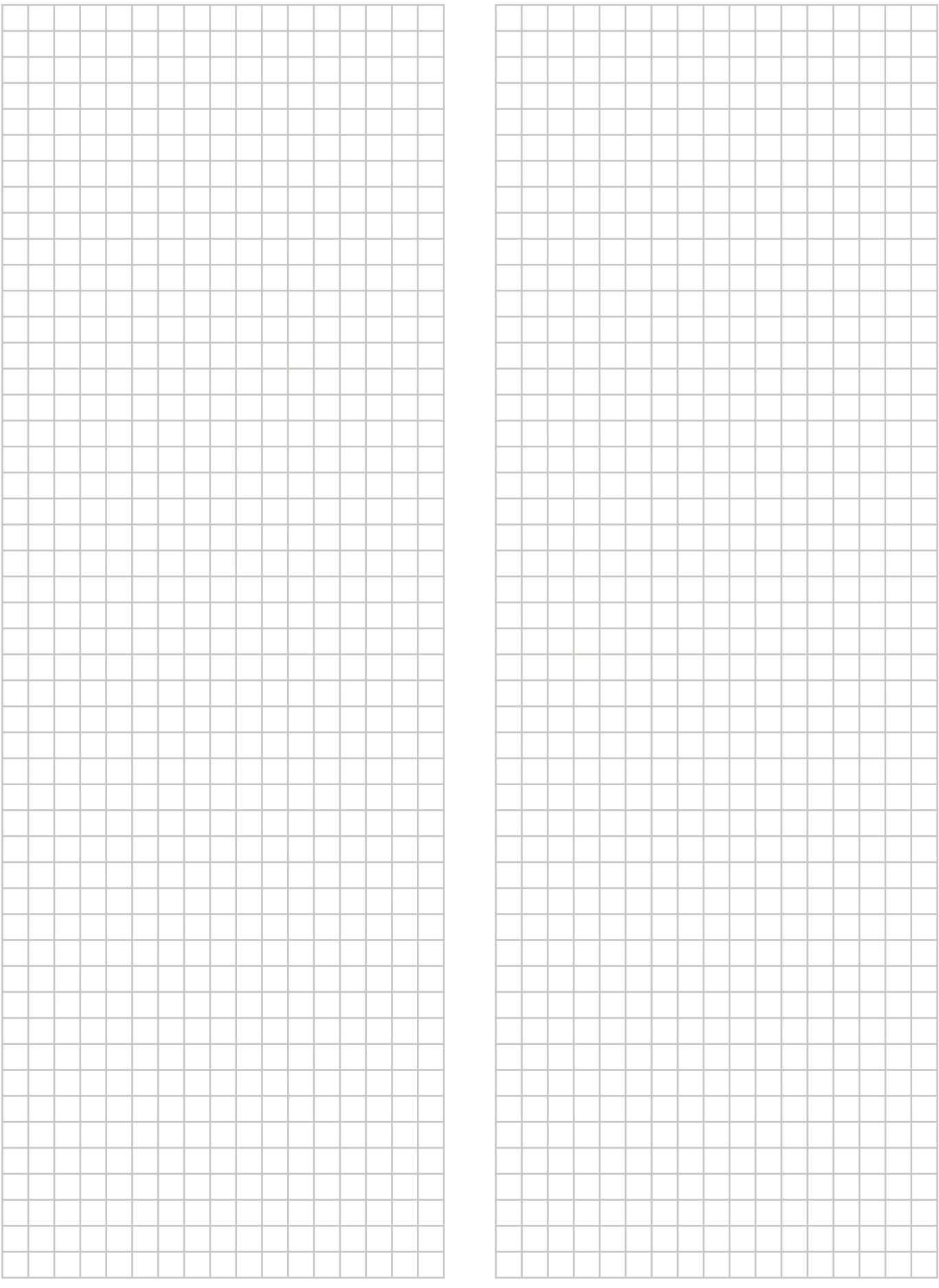

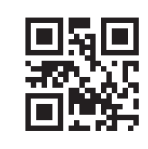

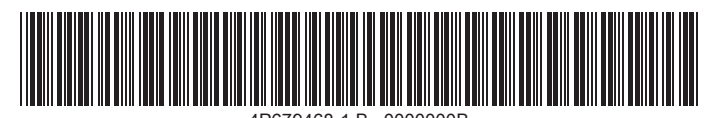

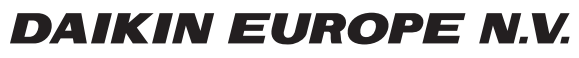

Zandvoordestraat 300, B-8400 Oostende, Belgium

4P679468-1B 2022.09<br>Copyright 2022<br>Copyright 2022.09